# Table des matières

### Mise en route  $\ldots$  . . . . . . . . . . . . . . . . 4

Assemblez le téléphone, la carte SIM et la batterie, et effectuez un appel.

## Présentation de votre téléphone .... 8

Présentation du téléphone, utilisation des menus, saisie de lettres, gestionnaire de fichiers.

#### [Appel . . . . . . . . . . . . . . . . . . . . . . . . . 19](#page-18-0)

Appels, répertoire, contrôle vocal, options d'appel.

#### [Messagerie . . . . . . . . . . . . . . . . . . . . 40](#page-39-0)

[Messages texte, messages image, e-mail, Mes amis,](#page-39-1)  glossaire de la messagerie.

### [Imagerie . . . . . . . . . . . . . . . . . . . . . . 57](#page-56-0)

Appareil photo, enregistreur vidéo, images, Èconomiseur d'Ècran.

#### [Loisirs . . . . . . . . . . . . . . . . . . . . . . . . 64](#page-63-0)

Lecteur Media, sons, thèmes, jeux.

# Sony Ericsson K500

[ConnectivitÈ . . . . . . . . . . . . . . . . . . . . 70](#page-69-0) [ParamËtres Internet et e-mail, synchronisation,](#page-69-1)  infrarouge.

Fonctions supplémentaires ........ 77 Heure et date, réveil, agenda, tâches, verrou de la carte SIM, etc.

[DÈpannage . . . . . . . . . . . . . . . . . . . . . 88](#page-87-0) Pourquoi le téléphone ne fonctionne-t-il pas comme je le souhaite ?

### Informations complémentaires ..... 90

Site Web grand public Sony Ericsson, utilisation sûre et efficace, garantie, déclaration de conformité.

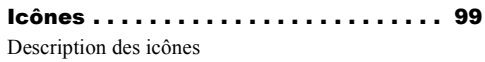

[Index . . . . . . . . . . . . . . . . . . . . . . . . 101](#page-100-0)

#### **Sony Ericsson**

#### GSM 900/1800/1900

Deuxième édition (Juillet 2004) Ce quide de l'utilisateur est publié par Sony Ericsson Mobile Communications AB sans aucune garantie. Sony Ericsson Mobile Communications AB peut procéder en tout temps et sans préavis à toute amélioration et à toute modification à la suite d'une erreur typographique. d'une erreur dans l'information présentée ou de toute amélioration apportée aux programmes et/0u au matériel De telles modifications seront toutefois intégrées aux nouvelles éditions de ce quide de l'utilisateur.

Tous droits réservés

#### ©Sony Ericsson Mobile Communications AB. 2004

Numéro de publication : FR/LZT 108 7022 R2A

Remarque:

Certains services présentés dans ce quide de l'utilisateur ne sont pas pris en charge par tous les réseaux. Cela s'applique aussi au numéro d'urgence international 112.

Veuillez contacter votre opérateur réseau ou votre fournisseur de services si vous n'êtes pas certain de la disponibilité d'un service donné.

Il est conseillé de lire attentivement les chapitres Instructions pour une utilisation efficace et sans danger et Garantie limitée avant d'utiliser votre téléphone mobile.

Votre téléphone mobile permet de télécharger. stocker et de transférer d'autres éléments tels que des sonneries. L'utilisation d'un tel contenu peut être limité ou interdit par des droits de tiers. notamment, mais sans limitation, des restrictions imposées par la législation sur les droits d'auteur en viqueur. Vous êtes personnellement responsable du contenu supplémentaire que vous téléchargez ou transmettez à partir de votre téléphone mobile, pour lequel la responsabilité de Sony Ericsson ne peut en aucun cas être engagée. Avant d'utiliser un quelconque élément du contenu supplémentaire, vérifiez si vous possédez la licence adéquate ou si vous y êtes autorisé. Sony Ericsson ne garantit pas la précision. l'intégrité ou la qualité d'un contenu supplémentaire ou d'un contenu tiers. En aucun cas Sony Ericsson ne peut être tenu pour responsable d'une utilisation inadéquate d'un contenu supplémentaire ou d'un contenu tiers.

PlayNow™ est une marque ou une marque déposée de Sony Ericsson Mobile Communications AB

MusicDJ™ est une marque ou une marque déposée de Sony Ericsson Mobile Communications AB

L'entrée de texte T9™ est une marque ou une marque déposée de Tegic Communications.

L'entrée de texte T9™ est utilisée sous licence sous un ou plusieurs des brevets suivants :

brevets aux E.-U. n°5,818,437, 5,953,541, 5,187,480, 5,945,928 et 6,011,554 ; brevet au Canada n°1,331,057 ; brevet au Royaume-Uni n°2238414B : brevet standard à Hong Kong n°HK0940329 ; brevet de République de Singapour n°51383 ; brevets européens n°0 842 463(96927260.8) DE/DK, FI, FR, IT, NL, PT, ES, SE, GB et autres brevets en instance dans le monde.

Java et l'ensemble des logos et marques Java sont des marques ou des marques déposées de Sun Microsystems, Inc. aux Etats-Unis et dans d'autres pays.

Contrat de licence utilisateur final pour Sun™ Java™ J2ME™

- 1 Limitations : Le logiciel constitue une information confidentielle de Sun protégée par copyright. et Sun et/ou ses concédants de licence conservent les droits liés à toute copie du logiciel. Le client ne peut pas modifier, décompiler, désassembler, décrypter, extraire le logiciel, ni le soumettre à l'ingénierie inverse. Le logiciel ne peut pas être donné en location. cédé ou proposé en sous-licence, que ce soit en tout ou en partie.
- 2 Contrôle des exportations : Le logiciel, y compris les données techniques, est soumis aux lois américaines de contrôle des exportations, notamment l'U.S. Export Administration Act et la législation connexe. et peut être soumis aux règles d'importation

et d'exportation d'autres pays. Le client s'engage à se conformer de manière stricte à toutes les réglementations et reconnaît qu'il est de son devoir d'obtenir les licences adÈquates pour exporter, réexporter ou importer le logiciel. Le logiciel ne peut être téléchargé, exporté ou réexporté (i) ni vers un ressortissant ou un habitant de Cuba, de l'Irak, de l'Iran, de la Corée du Nord, de la Libye, du Soudan, de la Syrie (cette liste pouvant être revue ultérieurement) ou vers un pays soumis à l'embargo par les États-Unis : ni (ii) vers quiconque figurant sur la liste Specially Designated Nations du Département du Trésor américain ou sur la liste Table of Denial Orders du Département du commerce américain.

3 Droits limitÈs : L'utilisation, la duplication ou la divulgation par le gouvernement des Etats-Unis est soumis aux limitations énoncées dans les Rights in Technical Data and Computer Software Clauses des documents DFARS 252.227-7013(c) (1) (ii) et FAR 52.227-19(c) (2), si applicables.

Une partie du logiciel de ce produit est protégée par copyright © SyncML initiative Ltd. (1999-2002). Tous droits rÈservÈs.

Les autres noms de produits et de sociétés mentionnés sont des marques commerciales de leurs propriétaires respectifs.

Tous les droits non expressément accordés sont réservés

# <span id="page-3-0"></span>Mise en route

<span id="page-3-1"></span>*Assemblez le tÈlÈphone, la carte SIM et la batterie, et effectuez un appel.*

Pour obtenir des informations et télécharger des ÈlÈments, visitez le site Web *[www.SonyEricsson.com.](http://www.SonyEricsson.com/)*

# IcÙnes d'instructions

Les icônes d'instructions suivantes apparaissent dans ce guide de l'utilisateur.

- $\blacktriangleright$  Utilisez les touches de sélection ou la touche de navigation pour faire défiler et sÈlectionner.
	- $\rightarrow$  **[10 Navigation dans les menus](#page-9-0).**
	- Voir aussi page...

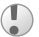

Important.

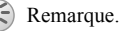

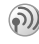

Contactez votre opérateur réseau pour plus de dÈtails. % *[6 Services disponibles](#page-5-0)*.

## Mise en service

Avant d'utiliser votre téléphone, vous devez :

- Insérer la carte SIM.
- Fixer, puis charger la batterie.

# Carte SIM

Lorsque vous vous abonnez auprès d'un opérateur réseau, vous recevez une carte SIM (module d'identification de l'abonné). Cette carte contient notamment une puce qui assure le suivi de votre numéro de téléphone, des services compris dans votre abonnement ainsi que des informations relatives à votre répertoire téléphonique.

*Si vous avez utilisÈ une carte SIM sur un autre tÈlÈphone, assurez-vous que vos informations sont enregistrÈes sur la carte avant de la retirer de ce tÈlÈphone. Par exemple, les contacts peuvent avoir ÈtÈ enregistrÈs dans la mÈmoire du tÈlÈphone*  **■** 21 Répertoire.

## Informations sur les batteries et la carte SIM

Il faut toujours mettre le téléphone hors tension et retirer le chargeur avant d'installer ou de retirer la carte SIM.

Lors du chargement, il peut s'écouler jusqu'à 30 minutes avant l'affichage de l'icône de la batterie.

#### *Pour insÈrer la carte SIM et charger la batterie*

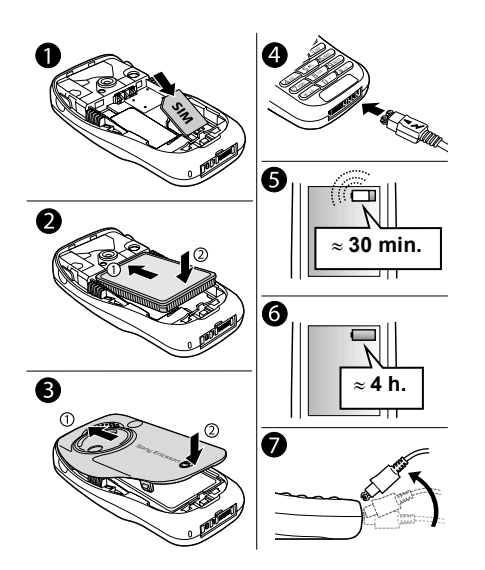

- 1 InsÈrez la carte SIM. Assurez-vous qu'elle est placée sous les guides argentés.
- 2 Placez la batterie au dos du téléphone. Ètiquette vers le haut, de telle sorte que les connecteurs se trouvent en face l'un de l'autre.
- 3 Placez le couvercle de la batterie de la manière illustrée sur l'image et appuyez dessus jusqu'à ce qu'il soit bien en place.
- 4 Connectez le chargeur au téléphone au niveau de l'icône d'éclair. L'icône d'éclair du chargeur doit être orientée vers le haut.
- 5 Lors du chargement, il peut s'écouler jusqu'à 30 minutes avant que l'icône de la batterie apparaisse à l'écran.
- 6 Attendez environ 4 heures ou jusqu'à ce que l'icône indique que la batterie est complètement chargée. Si, passé ce délai, l'icône de la batterie ne s'affiche pas, appuyez sur une touche quelconque ou sur  $\circledcirc$  pour activer l'écran.
- 7 Retirez le chargeur en inclinant la fiche vers le haut.

### *Pour retirer la batterie*

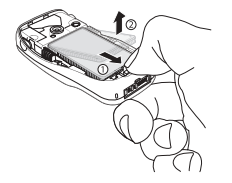

- 1 Retirez le couvercle de la batterie.
- 2 Tirez vers vous le bouton de dégagement de la batterie avec le pouce jusqu'à ce que la batterie soit libérée.
- 3 Retirez la batterie.

#### NumÈro d'identification personnel (PIN)

Il se peut que vous deviez introduire un numéro d'identification personnel (PIN) pour activer les services de votre téléphone. Le code PIN est fourni par votre opérateur réseau. Lorsque vous entrez votre code PIN, chaque chiffre est masqué par un astérisque \*, à moins que votre code PIN ne débute par les mêmes chiffres qu'un numéro d'urgence, tel que le 112. De cette manière, vous pouvez voir et appeler un numéro d'urgence sans avoir à introduire de code PIN **→** [21 Appels d'urgence](#page-20-1).

Si vous commettez une erreur en entrant votre code PIN, effacez le chiffre erroné en appuyant sur  $\binom{c}{k}$ .

- *Si vous entrez trois fois de suite un code PIN erronÈ, la carte SIM se bloque et le message code PIN bloquÈ s'affiche. Pour dÈbloquer la carte SIM, vous devez entrer votre code de dÈblocage personnel, appelÈ ´ PUK ª (Personal Unblocking Key)* 
	- $\rightarrow$  **84 Verrou de la carte SIM**

# <span id="page-5-0"></span>Services disponibles

Certains services et fonctions décrits dans ce guide de l'utilisateur sont tributaires d'un réseau ou d'un abonnement. Il se peut donc que tous les menus ne soient pas disponibles sur votre téléphone.

*Ce symbole indique qu'un service ou une fonction est tributaire d'un rÈseau ou d'un abonnement.*

Pour plus d'informations sur votre abonnement, consultez votre opérateur réseau.

## <span id="page-5-1"></span>Mise sous tension du téléphone et appels

Assurez-vous que le téléphone est chargé avant de le mettre sous tension. Une fois le téléphone sous tension, vous pouvez utiliser un Assistant de configuration pour préparer rapidement et aisément votre téléphone en vue de son utilisation.

## <span id="page-6-0"></span>Assistant de configuration

Vous pouvez utiliser l'Assistant de configuration pour commencer à définir les paramètres de base de votre téléphone. L'Assistant vous donne également des conseils d'utilisation du clavier. Vous pouvez aussi lancer l'Assistant à tout moment à partir du système de menus.

#### *Pour lancer l*'*Assistant de configuration à partir du système de menus*

- ► Réglages ► l'onglet Général ▶ Assistant Config.
- 2 Sélectionnez la langue de votre téléphone.
- 3 Suivez les instructions qui apparaissent sur l'affichage pour terminer la configuration.

### *Pour mettre le tÈlÈphone sous tension*

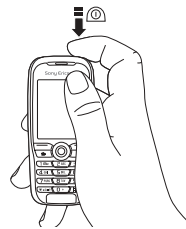

- 1 Maintenez enfoncée la touche  $\circledcirc$ .
- 2 Entrez le code PIN de votre carte SIM si vous en possédez un.
- 3 Au premier dÈmarrage, sÈlectionnez la langue à utiliser pour les menus de votre téléphone.
- 4 } **Oui** si vous souhaitez que l'Assistant de configuration vous aide à démarrer, puis suivez les instructions qui s'affichent.

## *Pour Èmettre et recevoir des appels*

- $\cdot$  Entrez l'indicatif régional et le numéro de téléphone ► Appeler pour composer le numéro. ► Fin appel pour mettre fin à l'appel.
- ï Lorsque le tÈlÈphone sonne } **Oui**.

# <span id="page-7-0"></span>Présentation de votre téléphone

<span id="page-7-1"></span>*PrÈsentation du tÈlÈphone, utilisation des menus, saisie de lettres, gestionnaire de fichiers.*

## Présentation du téléphone

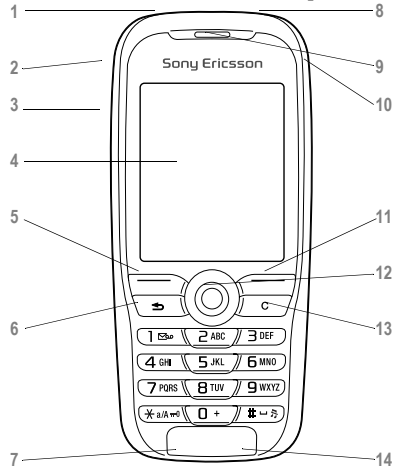

- **1** Port infrarouge.
- 2 **2** Maintenez la touche enfoncée pour activer l'appareil photo et l'enregistreur vidéo.
- **3** Boutons de rÈglage du volume.
	- **4** Ecran.
- $5, 11$   $\left(\right)$  Touches de sélection.
- **6**  $\bigoplus$  Appuyez une fois sur cette touche pour revenir au niveau de menu précédent. Maintenez-la enfoncée pour revenir en mode veille.
- 7 **Q**★ Connecteur du casque d'écoute stéréo et du chargeur.
- 8 ( $\odot$ ) Maintenez cette touche enfoncée pour mettre le téléphone sous et hors tension.

**9** Haut-parleur.

- **10** Touche Internet.
- **12** Touche de navigation. Appuyez pour entrer dans le menu du bureau. Faites défiler les menus, les listes et les textes.
- 13 **C** Permet de supprimer des chiffres, des lettres ou un élément dans une liste.
- **14** Microphone.

#### Présentation de votre téléphone

## Présentation, menu

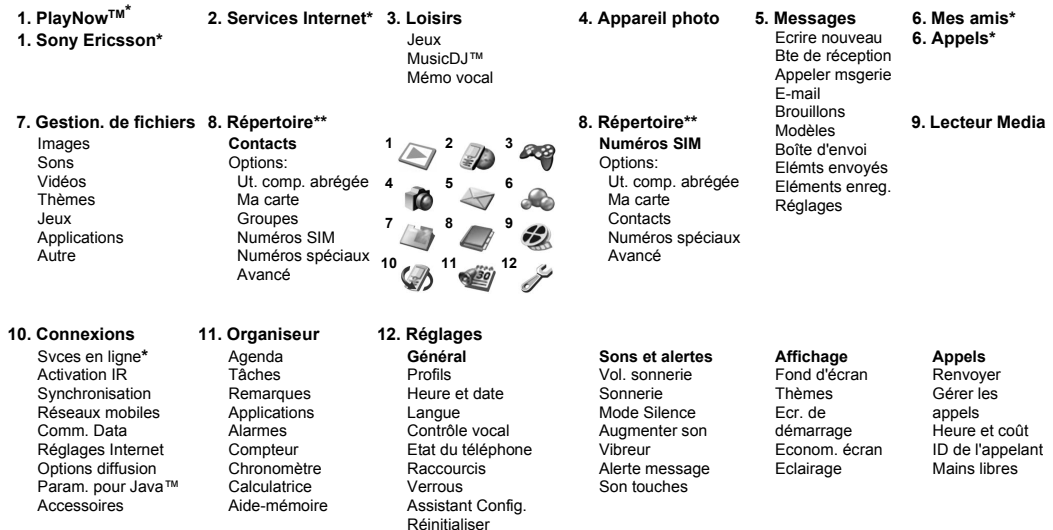

\*Certains menus sont tributaires de votre opérateur, du réseau et de votre abonnement. \*\*Le menu dépend du répertoire sélectionné par défaut.

# <span id="page-9-0"></span>Navigation dans les menus

Les menus principaux s'affichent sous la forme d'icônes sur le bureau. Certains sous-menus comprennent des onglets qui apparaissent à l'écran. Utilisez la touche de navigation pour faire défiler jusqu'à un onglet, puis sélectionnez une option.

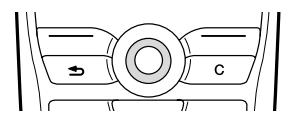

• Appuyez sur  $\circledcirc$  pour accéder au bureau. Appuyez sur @ pour sélectionner les éléments en surbrillance.

Utilisez  $\circled{0}, \circled{0}, \circled{0}$ ,  $\circled{0}$  pour parcourir les menus et les onglets.

• Appuyez sur  $\circled{1}$  pour revenir au niveau de menu précédent ou terminer l'exécution d'une fonction.

Maintenez enfoncée la touche  $\circled{1}$  pour revenir en mode veille.

- Appuyez sur  $\Box$  pour sélectionner les options qui apparaissent à l'écran, juste au-dessus des touches.
- Appuyez sur  $\circled{c}$  pour supprimer des éléments.

# Langue du téléphone

La langue des menus de la plupart des cartes SIM est automatiquement réglée en fonction du pays d'achat de la carte SIM. Si tel n'est pas le cas, la langue prédéfinie est l'anglais. Si vous utilisez l'Assistant de configuration pour la mise en route, vous êtes invité à sélectionner la langue du téléphone,

 $\rightarrow$  **7** Assistant de configuration.

*Vous pouvez toujours choisir Langue automatique en appuyant sur 8888 en mode veille. Vous pouvez ‡ tout moment choisir l'anglais en appuyant sur 0000 en mode veille.*

## *Pour changer la langue du tÈlÈphone*

- 1 } **RÈglages** } l'onglet **GÈnÈral** } **Langue** ► Langue du téléph.
- 2 SÈlectionnez une langue.

# Textes d'aide

Votre tÈlÈphone contient des informations complémentaires, des explications ou des conseils sur les menus ou les fonctions sélectionnés.

## *Pour obtenir de l'aide*

Faites défiler jusqu'à l'élément du menu ► Infos.

## **Raccourcis**

Utilisez les touches de raccourci pour parcourir plus rapidement les menus. Vous pouvez utiliser des raccourcis clavier ou créer vos propres raccourcis en mode veille

## Utilisation des raccourcis clavier

Accédez aux menus en appuyant sur (.), puis entrez le numéro du menu souhaité. Par exemple, pour accéder au cinquième menu, appuyez sur  $(5)$ . Pour atteindre les dixième, onzième et douzième éléments du menu, appuyez sur  $(\overline{a}a)$ ,  $(\overline{a} + c)$  et  $(\overline{t})$ , respectivement. Pour revenir en mode veille, maintenez enfoncée la touche  $\textcircled{\textcircled{\textcirc}}$ .

#### Création de raccourcis en mode veille

Vous pouvez créer vos propres raccourcis et utiliser la touche (o) pour accéder directement à la fonction associée

### Pour créer un raccourci en mode veille

- Appuyez sur la touche (a) dans une direction à laquelle aucun raccourci n'est prédéfini. ► Oui lorsque vous y êtes invité si vous voulez créer un raccourci
- $\overline{2}$ Faites défiler jusqu'à la fonction pour laquelle vous voulez créer un raccourci » Raccourci

#### Pour modifier un raccourci en mode veille

- 1. ► Réglages ► l'onglet Général ► Raccourcis et sélectionnez le raccourci à modifier ► Modifier
- Faites défiler jusqu'à la fonction pour laquelle  $\mathbf{2}$ vous voulez créer un nouveau raccourci  $\triangleright$  Raccourci

## **Autres options**

Autres pour accéder à une liste d'options. Il existe différentes alternatives dans la liste des options, selon votre emplacement dans les menus.

## Saisie de lettres

Vous pouvez saisir les lettres de deux manières différentes, par exemple, lorsque vous rédigez un message ou ajoutez un contact au répertoire.

· Saisie de texte multitape.

Appuyez sur chaque touche autant de fois que nécessaire pour afficher la lettre souhaitée.

• Saisie de texte T9TM

Cette méthode utilise un dictionnaire intégré qui reconnaît la plupart des mots courants pour chaque combinaison de lettres entrées. Il vous suffit donc d'appuyer une seule fois sur chaque touche, même si la lettre souhaitée n'est pas la première sur la touche

### Langues de saisie

Avant de commencer à entrer des lettres, vous devez sélectionner les langues que vous souhaitez utiliser.

Pendant la rédaction, vous pouvez passer à une autre langue sélectionnée en maintenant enfoncée la touche  $(\pi)$ .

### Pour sélectionner la langue de saisie

- ► Réglages ► l'onglet Général ► Langue 1. Langue d'écriture.
- Faites défiler jusqu'à chacune des langues à  $\overline{2}$ utiliser et sélectionnez-la. ► Enreg. pour quitter le menu

#### Pour entrer des lettres à l'aide de la saisie de texte multitape

- Pour saisir du texte, vous devez avoir choisi 1. une fonction qui le permet, par exemple  $\triangleright$  Messages  $\triangleright$  Ecrire nouveau  $\triangleright$  SMS
- 2 Appuvez à plusieurs reprises sur la touche adéquate  $(\boxed{1} - \boxed{9}$ ,  $\boxed{0}$  ou  $\boxed{4}$ ) jusqu'à ce que le caractère souhaité s'affiche à l'écran

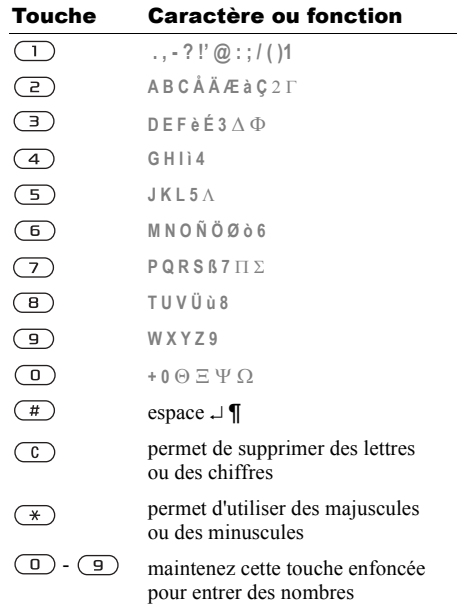

# Exemple :

- Pour entrer un  $\langle A \rangle$ , appuyez une fois sur  $\langle \overline{P} \rangle$ .
- Pour entrer un « **B** », appuyez rapidement à deux reprises sur  $\left(\overline{z}\right)$ .
- Pour passer des majuscules aux minuscules, appuyez sur  $(*)$ , puis entrez la lettre.
- ï Vous pouvez Ègalement utiliser les boutons de rÈglage du volume comme raccourcis pour certaines lettres. Pour entrer un « B », maintenez enfoncée la partie supérieure du bouton de réglage du volume et appuyez sur  $\left(\frac{2}{2}\right)$ . Pour entrer un «  $\mathbb{C}$  », maintenez enfoncée la partie inférieure du bouton de réglage du volume et appuyez sur  $\left(\overline{z}\right)$ .

#### *Pour entrer des lettres ‡ l'aide de la saisie de texte T9*

- 1 } **Messages** } **Ecrire nouveau** } **SMS**.
- 2 Par exemple, si vous voulez écrire le mot « Jane », appuyez sur  $\boxed{5}$ ,  $\boxed{2}$ ,  $\boxed{6}$ ,  $\boxed{3}$ .
- 3 Si le mot affiché est celui que vous souhaitez, appuyez sur  $\left(\frac{\pi}{\epsilon}\right)$  pour accepter et ajouter un espace. Pour accepter un mot sans ajouter d'espace, appuyez sur  $\circledcirc$ . Si ce mot ne correspond pas à celui souhaité, appuyez

à plusieurs reprises sur  $\circledcirc$  ou  $\circledcirc$  pour afficher les autres mots suggérés. Vous pouvez accepter un mot suggÈrÈ et ajouter un espace en appuyant sur  $(\pi)$ .

4 Continuez la rédaction de votre message. Pour entrer un point final ou d'autres signes de ponctuation, appuyez sur  $\Box$ , puis à plusieurs reprises sur  $\circledcirc$  ou sur  $\circledcirc$ . Acceptez le signe affiché en appuyant sur  $\overline{(+)}$ .

#### *Pour ajouter des mots au dictionnaire de saisie de texte T9*

- 1 Lors de la saisie de lettres } **Autres** } **Epeler le mot**.
- 2 Modifiez le mot en utilisant la saisie multitape. Naviguez d'une lettre à l'autre en utilisant les touches  $\circledcirc$  et  $\circledcirc$ . Pour supprimer un caractère, appuyez sur  $\left(\overline{c}\right)$ . Pour supprimer le mot entier, maintenez enfoncée la touche  $\bigcap$ .
- 3 Une fois le mot modifiÈ } **InsÈrer**. Le mot s'ajoute au dictionnaire de saisie de texte T9. La prochaine fois que vous saisirez le mot en utilisant la saisie de texte T9, il fera partie des mots suggérés.

#### *Pour sÈlectionner une autre mÈthode de saisie*

Avant ou pendant que vous entrez des lettres, maintenez enfoncée la touche  $(\star)$  pour sélectionner une autre méthode de saisie.

#### Options offertes durant la saisie de lettres

} **Autres** pour afficher une liste d'options. Cette liste comporte une partie ou la totalité des options suivantes :

- Ajout symbole symboles et signes de ponctuation tels que ? et, s'affichent. Déplacez-vous parmi les symboles à l'aide des touches  $\textcircled{\odot}, \textcircled{\odot}, \textcircled{\odot}$  et  $\textcircled{\odot}$ .
- $\bullet$  Ajouter l'élément images, mélodies et sons.
- $\cdot$  Epeler le mot pour la saisie de texte T9 uniquement. Modifiez le mot suggéré en utilisant la saisie de texte multitape.
- **•** Format de texte changement de style, taille et alignement.
- $\cdot$  Langue d'écriture la liste des langues disponibles s'affiche.
- $\cdot$  Méthode d'écrit. la liste des méthodes de saisie disponibles dans la langue en vigueur s'affiche.
- Dictionnaire (T9) active ou désactive la saisie de texte T9.
- Autres mots sélectionnez pour afficher ou non les mots suggérés lors de la rédaction.
- $\cdot$  Mes mots permet de gérer la liste des mots que vous avez ajoutés au dictionnaire.
- **·** Caract nationaux permet de désactiver les caractères spécifiques à une langue pour gagner de la place. Cette option apparaît pour certaines langues de saisie seulement.

## Gestionnaire de fichiers

Les ÈlÈments tels que **Images**, **VidÈos**, **Sons**, **ThËmes**, **Jeux**, **Applications** et **Autre** sont enregistrÈs sous forme de fichiers dans des dossiers. Tous les fichiers que le téléphone ne reconnaît pas sont enregistrés dans le dossier Autre. Le téléphone possède plusieurs dossiers prédéfinis. Vous pouvez y créer vos propres sous-dossiers et y placer vos fichiers enregistrés.

Lors du traitement des fichiers, vous pouvez sélectionner plusieurs fichiers simultanément pour les supprimer ou les placer dans un dossier.

#### *Pour transfÈrer un fichier dans un dossier*

- 1 } **Gestion. de fichiers** et sÈlectionnez un dossier.
- 2 Faites défiler jusqu'à un fichier, par exemple une image ‡ dÈplacer, } **Autres ▶ Gérer les fichiers ▶ Placer ds dossier.**
- 3 SÈlectionnez le dossier dans lequel vous
- souhaitez déplacer le fichier, ou sélectionnez **Nouveau dossier** et nommez le dossier } **OK**.

#### *Pour crÈer un sous-dossier*

- 1 } **Gestion. de fichiers** et sÈlectionnez un dossier.
- 2 } **Autres** } **GÈrer les fichiers** } **Nouveau dossier** et entrez le nom du dossier.
- 3 } **OK** pour enregistrer le dossier.

## *Pour sÈlectionner plusieurs fichiers*

- 1 } **Gestion. de fichiers** et sÈlectionnez un fichier ▶ Autres ▶ Marquer plusieurs.
- 2 Faites défiler et sélectionnez d'autres fichiers en appuyant sur **Marquer** ou **DÈcocher**.

## Informations des fichiers

Les éléments téléchargés ou reçus via le port infrarouge, ainsi que les messages texte ou les images peuvent être protégés par copyright. Si un fichier est protÈgÈ, vous ne pouvez ni le copier ni l'envoyer. Vous pouvez également choisir d'afficher les informations du fichier.

## Aide-mÈmoire

Des combinaisons de touches utiles sont décrites ci-après.

#### Déplacement dans les menus

AccÈder au menu principal et sÈlectionner es éléments

Naviguer dans le menu et les listes

Supprimer un élément appuyez sur  $\binom{c}{k}$ 

Accéder à une liste d'options

AccÈder au menu d'Ètat pour afficher la date, le profil, la mémoire disponible et le nom du modèle, par exemple

RÈgler la langue sur **Automatique**

 $\circledcirc$   $\circledcirc$   $\circledcirc$ 

appuyez sur

lorsqu'une liste est affichée

} **Autres**

appuyez une fois sur un bouton de réglage du volume

**® 8888 ®** 

RÈgler la langue sur **Francais** 

Revenir en mode veille ou terminer l'exÈcution d'une fonction

Régler le téléphone sur silence

<u>ම 0000 @}</u>

maintenez enfoncée la touche  $\circ$ 

maintenez enfoncée la touche  $(\pi)$ 

### Emission et réception des appels

Emettre un appel d'urgence

Appeler votre messagerie vocale

Accéder à la liste des appels

Emettre un appel vocal maintenez enfoncé un

entrez le numéro d'urgence international ► Appeler

maintenez enfoncée la touche  $\left(\overline{1}\right)$ 

▶ Appels

bouton de rÈglage du volume ou prononcez votre mot magique

Obtenir un nom de contact qui commence par une lettre spécifique

Composition abrégée

Refuser un annel

Couper la sonnerie lors de la réception d'un appel

Mettre un appel en attente

Reprendre un appel

Désactiver le microphone

Accéder à une liste d'options

maintenez enfoncée l'une des touches  $\mathcal{F}$  .  $\mathcal{F}$ 

appuyez sur l'une des touches  $\left(\overline{1}\right)$  -  $\left(\overline{9}\right)$  $et \triangleright$  Appeler

appuvez rapidement à deux reprises sur un bouton de réglage du volume lorsque vous recevez un appel ou  $\blacktriangleright$  Non

appuvez une fois sur la partie inférieure du bouton de réglage du volume ou appuyez sur  $\left(\frac{1}{2}\right)$ 

 $\blacktriangleright$  Attente  $\triangleright$  Récup.

 $\blacktriangleright$  (0)

maintenez enfoncée la touche  $\binom{c}{k}$ 

### Saisie de lettres

**Basculer** entre maiuscules et minuscules

Supprimer des lettres et des chiffres

**Basculer** entre les méthodes de saisie de texte T9 et multitape

Passer d'une langue de saisie à l'autre Entrer des chiffres

Entrer le signe +

Entrer un  $p$  (pause)

appuyez sur  $(*)$ . puis sur la lettre

appuyez sur  $\binom{c}{k}$ 

maintenez enfoncée la touche  $(\rightarrow)$ 

maintenez enfoncée la touche  $(\pi)$ 

maintenez enfoncée n'importe quelle touche numérique

maintenez enfoncée la touche  $\left(\begin{array}{c} 0 \\ 0 \end{array}\right)$ 

maintenez enfoncée la touche  $(\rightarrow)$ lorsque vous entrez des chiffres ou enregistrez des codes

#### Utilisation de la saisie de texte multitane

Atteindre la deuxième lettre ou le deuxième caractère d'une touche

Atteindre la troisième lettre ou le troisième caractère d'une touche maintenez enfoncée la partie supérieure du bouton de réglage du volume et appuyez sur n'importe quelle touche numérique

maintenez enfoncée la partie inférieure du bouton de réglage du volume et appuvez sur n'importe quelle touche numérique

appuyez sur  $(\pi)$ 

Entrer un espace

#### Utilisation de la saisie de texte T9

Afficher des mots suggérés

Accepter un mot et ajouter un espace

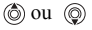

appuvez sur  $(\Box$ 

Entrer un point final

Afficher d'autres signes de ponctuation

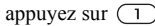

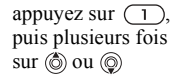

# <span id="page-18-0"></span>Appel

<span id="page-18-1"></span>*Appels, répertoire, contrôle vocal, options d'appel.* 

# Emission d'appels

Pour émettre ou recevoir des appels, vous devez mettre le téléphone sous tension et vous trouver ‡ portÈe d'un rÈseau. % *[6 Mise sous tension du](#page-5-1)  [tÈlÈphone et appels](#page-5-1)*.

## Réseaux

Lorsque vous mettez le téléphone sous tension, il sélectionne automatiquement votre réseau domestique s'il est à proximité. S'il ne l'est plus, vous pouvez utiliser un autre réseau à condition que votre opérateur réseau vous y autorise. Vous êtes alors en mode d'itinérance.

Vous pouvez aussi sélectionner le réseau de votre choix ou ajouter un réseau à votre liste de réseaux préférés. Il vous est possible également de changer l'ordre de sélection des réseaux lors d'une recherche automatique. Pour toutes les options de ce type } **Connexions** } **RÈseaux mobiles**.

*Vous pouvez composer des numÈros depuis la liste d'appels et le rÈpertoire,* % *[26 Liste d'appels](#page-25-0) et*   $\rightarrow$  **21 Répertoire.** *Vous pouvez aussi composer vocalement un numéro, ■ 28 Contrôle vocal* 

## *Pour Èmettre un appel*

- Entrez l'indicatif régional et le numéro de téléphone.
- **2** ► Appeler pour composer le numéro.
- $3 \rightarrow$  Fin appel pour mettre fin à l'appel.

#### *Pour modifier le volume du haut-parleur*

Utilisez les boutons de réglage du volume pour augmenter ou diminuer le volume du haut-parleur pendant un appel.

## *Pour dÈsactiver le microphone*

- Appuyez sur **◉ ►** Micro désactivé ou maintenez enfoncée la touche  $\binom{c}{k}$  jusqu'à ce que s'affiche l'icône indiquant la désactivation du microphone.
- **2** ► Mic activ. ou maintenez à nouveau enfoncée la touche  $\binom{c}{k}$  pour reprendre la conversation.

# Réception des appels

Lorsque vous recevez un appel, le téléphone sonne et le message **RÈpondre ?** s'affiche.

Si votre abonnement comprend le service d'identification de l'appelant et si le numéro est identifié, il apparaît à l'écran.

Appel

Si le numéro figure dans le répertoire, le nom, le numéro et l'image (si vous en avez affecté une) apparaissent à l'écran. S'il s'agit d'un numéro restreint, le message **PrivÈ** s'affiche.

## *Pour répondre à un appel*

 $\triangleright$  Oui.

### *Pour refuser un appel*

► Non ou appuyez rapidement à deux reprises sur un bouton de réglage du volume.

## **Appels manqués**

Si vous avez manqué un appel, Appels manqués : apparaît en mode veille pour indiquer le nombre d'appels manquÈs. } **Oui** pour afficher les appels manqués dans la liste d'appels. Si vous voulez afficher les appels manquÈs plus tard } **Non**. Servez-vous de  $\circledcirc$ ,  $\circledcirc$ ,  $\circledcirc$  et  $\circledcirc$  pour faire défiler les onglets.

### *Pour consulter vos appels manquÈs*

- 1 En mode veille } **Appels** et faites dÈfiler jusqu'à l'onglet des appels manqués.
- 2 Pour composer un numéro à partir de la liste, faites dÈfiler jusqu'au numÈro } **Appeler**.

# Recomposition automatique

L'appareil recompose le numéro, jusqu'à 10 fois ou :

- $\cdot$  jusqu'à ce que la liaison soit rétablie.
- $\cdot$  jusqu'à ce que vous appuyiez sur Annuler.
- $\cdot$  jusqu'à ce que vous receviez un appel. La recomposition automatique n'est pas disponible pour les appels de données.
- *Il est inutile de maintenir le combinÈ ‡ l'oreille, car l'appareil Èmet un signal sonore dËs que la liaison est rÈtablie.*

## *Pour recomposer un numÈro*

Si la connexion est interrompue et si le message **RÈessayer ?** s'affiche } **Oui**.

## Communications internationales

Lorsque vous effectuez un appel international, le symbole + remplace le préfixe d'appel international du pays à partir duquel vous émettez l'appel.

## *Pour Èmettre un appel international*

- 1 Maintenez enfoncée la touche  $\binom{1}{r}$  jusqu'à ce que le signe + apparaisse à l'écran.
- 2 Entrez le code du pays, l'indicatif régional (sans le zéro d'en-tête) et le numéro de téléphone } **Appeler**.

# <span id="page-20-1"></span>Appels d'urgence

Votre téléphone prend en charge les numéros d'urgence internationaux 112 et 911. Cela signifie que vous pouvez normalement émettre un appel d'urgence dans n'importe quel pays, avec ou sans carte SIM, lorsque vous êtes à portée d'un réseau GSM

*Dans certains pays, d'autres numÈros d'urgence peuvent aussi Ítre utilisÈs. Il se peut donc que votre opÈrateur rÈseau ait sauvegardÈ d'autres numÈros d'urgence locaux sur la carte SIM.*

### *Pour Èmettre un appel d'urgence*

Par exemple, entrez le chiffre 112 (le numéro d'urgence international) } **Appeler**.

#### *Pour afficher vos numÈros d'urgence locaux*

▶ Répertoire ▶ Options ▶ Numéros spéciaux

} **NumÈros d'urgence**.

## <span id="page-20-0"></span>**Répertoire**

Vous pouvez enregistrer vos informations de répertoire dans la mémoire du téléphone, sous la forme de contacts, ou sur la carte SIM, sous forme de noms et de numÈros. Vous pouvez choisir le

 $r\acute{e}$  répertoire – contacts ou numéros  $SIM - qui est$ affiché par défaut.

Pour obtenir des informations utiles et connaître les paramËtres disponibles dans n'importe lequel de ces rÈpertoires } **Options**.

### Contacts

Vous pouvez enregistrer jusqu'à 510 numéros avec vos contacts. Vous pouvez aussi ajouter aux contacts des images, des sonneries et des informations personnelles, tels que l'adresse Èlectronique, l'adresse Web et l'adresse postale.

Lorsque vous ajoutez des informations à un contact, elles sont organisées en cinq onglets. Servez-vous de  $\textcircled{\tiny{\circ}}$ ,  $\textcircled{\tiny{\circ}}$ ,  $\textcircled{\tiny{\circ}}$  ou de  $\textcircled{\tiny{\circ}}$  pour faire défiler les onglets ainsi que leurs champs d'informations.

### NumÈros SIM

Sur votre carte SIM, vous pouvez enregistrer des entrées comme un nom avec un seul numéro. Le nombre d'entrées que vous pouvez enregistrer dépend de la quantité de mémoire disponible sur la carte SIM, voir **RÈpertoire** } **Options** } **AvancÈ** } **Etat de la mÈmoire**.

*Pour plus d'informations, consultez votre opÈrateur*   $\odot)$ *ou votre fournisseur de services.*

#### Appel

## Répertoire par défaut

Si vous choisissez d'utiliser les contacts comme répertoire par défaut, votre répertoire affichera toutes les informations enregistrées dans les contacts. Si vous sélectionnez par défaut les numéros SIM, le répertoire affichera uniquement les noms et les numéros enregistrés sur la carte SIM.

#### *Pour sÈlectionner les contacts ou les numÈros SIM comme rÈpertoire*

- 1 } **RÈpertoire** } **Options** } **AvancÈ** ▶ Mon répertoire.
- 2 SÈlectionnez **Contacts** ou **NumÈros SIM**.

### *Pour ajouter un contact*

- 1 } **RÈpertoire** } **Nouveau contact** } **Ajouter**.
- 2 Entrez directement le nom ou appuyez sur **Ajouter** et entrez le nom } **OK**.
- 3 Entrez directement le numéro ou appuyez sur Ajouter et entrez le numéro ► OK.
- 4 Sélectionnez un type de numéro.
- 5 Faites dÈfiler les onglets et sÈlectionnez des champs pour y entrer d'autres informations. Pour entrer des symboles comme, par exemple, @ dans une adresse e-mail, appuyez sur ► Symboles et sélectionnez un symbole } **InsÈrer**.
- $\ddot{\mathbf{6}}$  Une fois les informations entrées  $\mathbf{F}$  Enreg.

## **Pour ajouter un numéro SIM**

Si vous avez sélectionné les numéros SIM comme répertoire par défaut, suivez les mêmes étapes que pour l'ajout d'un contact. Vous ne pouvez ajouter qu'un nom et un numéro au répertoire des numÈros SIM.

### Images et sonneries personnelles

Vous pouvez ajouter une image et une sonnerie personnelle à un contact du répertoire. Lorsque celui-ci vous appelle, l'image s'affiche à l'écran (‡ condition que votre abonnement offre le service d'identification de l'appelant) et la sonnerie retentit.

#### *Pour ajouter une image ou une sonnerie personnelle ‡ un contact*

- 1 } **RÈpertoire** et sÈlectionnez le contact auquel vous voulez ajouter une image ou une sonnerie } **Autres** } **Modifier contact**.
- 2 Faites défiler jusqu'à l'onglet adéquat et sÈlectionnez **Image :** ou **Sonnerie :** } **Modifier**. **Images** ou **Sons** s'affichent dans le menu **Gestion. de fichiers**.
- 3 SÈlectionnez une image ou un son. } **Enreg.** pour enregistrer l'image ou le son.

## Appel à partir du répertoire

Vous pouvez appeler un des numéros enregistrés pour l'un de vos contacts, ou un numéro enregistré sur votre carte SIM.

Si vous avez sélectionné les contacts comme répertoire par défaut, vous pouvez choisir d'appeler à partir de vos contacts ou de votre carte SIM.

Si vous avez sélectionné les numéros SIM comme répertoire par défaut, vous pouvez appeler uniquement les numéros enregistrés sur la carte SIM.

## *Pour supprimer un contact*

- ► Répertoire. Faites défiler jusqu'au contact que vous souhaitez appeler ou entrez les premières lettres de son nom.
- 2 Lorsque le contact s'affiche en surbrillance appuyez sur  $\circledcirc$  ou  $\circledcirc$  pour sélectionner un numÈro } **Appeler**.

## *Pour appeler un numÈro SIM*

- ► Répertoire. Si vous avez sélectionné les numéros SIM comme répertoire par défaut, choisissez le nom et le numéro à appeler dans la liste } **Appeler**.
- Si vous avez sélectionné les contacts comme rÈpertoire par dÈfaut } **RÈpertoire** } **Options ▶ Numéros SIM et choisissez le nom et le** numéro à appeler dans la liste ► Appeler.

## Demander d'enregistrer

Lorsque vous mettez fin à un appel, le téléphone peut vous proposer d'ajouter un numéro de téléphone ou une adresse e-mail à vos contacts.

#### *Pour activer l'option Demander d'enregistrer*

- **▶ Répertoire ▶ Options ▶ Avancé**
- **▶ Demander d'enreg. ▶ Sous tension.**

## Mise à jour du répertoire

Vous pouvez aisément mettre à jour et modifier les informations contenues dans votre répertoire.

### *Pour modifier un contact*

- 1 } **RÈpertoire** et sÈlectionnez un contact **▶ Autres** ▶ Modifier contact.
- 2 Faites défiler jusqu'à l'onglet adéquat et modifiez les informations de votre choix } **Enreg.**

### *Pour modifier des numÈros SIM*

- Si vous avez sélectionné les numéros SIM comme rÈpertoire par dÈfaut } **RÈpertoire** et le numéro à modifier. Si vous avez sélectionné les contacts comme répertoire par défaut ▶ Répertoire ▶ Options ▶ Numéros SIM. Sélectionnez le nom et le numéro que vous souhaitez modifier.
- 2 } **Autres** } **Modifier** et modifiez le nom et le numéro.

#### *Pour supprimer un contact ou un numÈro SIM*

} **RÈpertoire** et faites dÈfiler jusqu'au contact ou au numéro SIM à supprimer, puis appuyez sur  $\binom{c}{k}$ .

#### *Pour supprimer l'ensemble des contacts*

- 1 } **RÈpertoire** } **Options** } **AvancÈ** ▶ Supp. ts contacts.
- **2** ► Oui et entrez le code de verrou du téléphone ► OK. Le code de verrou du téléphone par défaut est 0000. Les noms et les nombres qui sont enregistrés sur la carte SIM ne sont pas supprimés.

## Eléments par défaut pour les contacts

Vous pouvez définir l'élément par défaut – un numéro de téléphone, une adresse e-mail ou une adresse Web – qui s'affiche en premier lieu pour chaque contact.

#### *Pour dÈfinir l'ÈlÈment par dÈfaut pour un contact*

- **1** ► Répertoire et faites défiler jusqu'à un contact **▶ Autres** ▶ Par défaut
- 2 Sélectionnez le numéro de téléphone, l'adresse e-mail ou l'adresse Web à définir comme ÈlÈment par dÈfaut.

# Copie de contacts

Vous pouvez copier les nombres SIM vers et à partir de vos contacts et la carte SIM. Choisissez si vous voulez copier tous les numéros SIM, ou en copier un seul.

*Si vous choisissez de copier tous les contacts du tÈlÈphone sur la carte SIM, toutes les informations contenues sur la carte SIM seront remplacÈes.*

Vous pouvez aussi configurer le téléphone de manière à ce que les entrées soient automatiquement enregistrées sur la carte SIM. Dans ce cas, les noms et les numéros de téléphone que vous ajoutez ou modifiez dans le répertoire sont également enregistrés sur la carte SIM. Le nombre de numéros de téléphone pouvant être enregistrés varie en fonction du type de carte SIM.

#### *Pour copier les noms et les numÈros sur la carte SIM*

- 1 } **RÈpertoire** } **Options** } **AvancÈ** ► Cop. sur carte SIM.
- 2 SÈlectionnez **Copier tout** ou **Copier un numÈro**.

#### **Pour copier les numéros SIM dans** *les contacts*

- 1 } **RÈpertoire** } **Options** } **AvancÈ** } **Copier de SIM**.
- 2 SÈlectionnez **Copier tout** ou **Copier un numÈro**.

#### *Pour enregistrer automatiquement les noms et les numÈros de tÈlÈphone sur la carte SIM*

- 1 } **RÈpertoire** } **Options** } **AvancÈ Enr.** auto sur SIM
- 2 SÈlectionnez **Sous tension**.

# Envoi de contacts

Vous pouvez envoyer des contacts à l'aide du port infrarouge ou d'un message texte ou image.

### *Pour envoyer un contact*

- 1 } **RÈpertoire** et sÈlectionnez un contact ▶ Autres ▶ Envoyer contact.
- 2 Sélectionnez une méthode de transfert.

## *Pour envoyer l'ensemble des contacts*

- ▶ Répertoire ▶ Options ▶ Avancé
- ► Env. ts contacts.

Appel

### Vérification de la mémoire

La fonction d'état de la mémoire dont est doté votre répertoire vous permet de vérifier le nombre de positions disponibles dans la mÈmoire de votre téléphone et de votre carte SIM.

### *Pour vÈrifier la mÈmoire*

- ▶ Répertoire ▶ Options ▶ Avancé
- } **Etat de la mÈmoire**.

### Synchronisation des contacts

Vous pouvez sauvegarder et synchroniser vos contacts avec un répertoire situé sur le Web. Pour plus d'informations à ce sujet, contactez votre fournisseur de services.

### *Pour synchroniser les contacts*

- 1 } **RÈpertoire** } **Options** } **AvancÈ** ▶ Synchr. contacts.
- 2 Si vous possédez plusieurs comptes, sélectionnez celui que vous désirez utiliser ► Sélection. Si vous ne disposez d'aucun compte dans le tÈlÈphone, % *[75 Pour entrer](#page-74-0)  [les paramËtres de synchronisation ‡ distance](#page-74-0)*.

# <span id="page-25-0"></span>Liste d'appels

Les 30 derniers numéros composés sont enregistrés dans la liste d'appels. Si votre abonnement comprend le service d'identification de l'appelant et si le numéro de l'appelant est identifié, les numéros auxquels vous avez répondu et les appels manqués figurent Ègalement dans la liste d'appels.

Les numéros composés, manqués et auxquels vous avez répondu sont répertoriés dans des onglets distincts.

#### **Pour composer un numéro à partir** *de la liste d'appels*

- 1 } **Appels** en mode veille et sÈlectionnez un onglet.
- 2 Sélectionnez le nom ou le numéro à composer } **Appeler**.

## *Pour effacer la liste d'appels*

► Appels et faites défiler jusqu'à l'onglet contenant tous les appels } **Autres** } **Supprimer tout**.

# Composition abrégée

Vous pouvez enregistrer les numéros de téléphone que vous voulez atteindre aisément dans les positions 1 à 9 dans votre téléphone ou sur votre

carte SIM. Pour les composer rapidement lorsque les contacts ont été sélectionnés comme répertoire par défaut, les numéros doivent être enregistrés en tant que contacts et, pour les composer rapidement lorsque les numéros SIM sont sélectionnés comme répertoire par défaut, les numéros doivent être enregistrés sur votre carte SIM.

### *Pour composer rapidement*

En mode veille, entrez le numéro de position et } **Appeler**.

#### *Pour dÈfinir le nombre de positions rÈservÈes ‡ la composition rapide*

- 1 } **RÈpertoire** } **Options** } **Ut. comp. abrÈgÈe** et faites défiler jusqu'à la position à laquelle vous voulez ajouter un numéro de téléphone ▶ Aiouter.
- 2 Sélectionnez un numéro.

#### *Pour remplacer un numÈro dans la liste de composition rapide*

- 1 } **RÈpertoire** } **Options** } **Ut. comp. abrÈgÈe**.
- **2** Faites défiler jusqu'au numéro ► Remplac. Sélectionnez un nouveau numéro pour la position.

# Messagerie

Si votre abonnement comprend un service de réponse téléphonique, les appelants peuvent laisser un message à votre intention en cas d'absence.

## Réception d'un message vocal

Selon votre opérateur réseau, vous êtes informé que quelqu'un vous a laissé un message par le biais d'un message texte ou d'une icône de message vocal. Appuyez sur **Oui** pour lire le message texte et appelez le service de messagerie pour écouter le message.

#### Appel de votre service de messagerie vocale

Vous pouvez appeler facilement votre service de messagerie en maintenant enfoncée la touche  $\Box$ . Si vous n'avez pas configuré votre numéro de messagerie, le système vous invite à le saisir. ► Oui pour entrer le numéro. Vous obtenez le numéro du fournisseur de services.

#### *Pour entrer le numÈro de votre service de messagerie*

} **Messages** } **RÈglages** } **N° messagerie voc.**

# <span id="page-27-0"></span>Contrôle vocal

Votre téléphone vous permet d'utiliser votre voix pour :

- la numérotation vocale, c'est-à-dire appeler votre correspondant par l'énoncé de son nom.
- $\cdot$  activer le contrôle vocal en prononçant un  $\kappa$  mot magique ».
- $\cdot$  répondre aux appels ou les refuser lorsque vous utilisez un dispositif mains libres.

Vous pouvez enregistrer environ 30 mots de commandes vocales dans le téléphone. Les commandes vocales ne peuvent pas être enregistrées sur la carte SIM. 25 secondes sont disponibles pour les commandes vocales. Lorsque vous enregistrez, choisissez un endroit calme et choisissez de préférence des noms bien distincts les uns des autres **→** 31 Conseils relatifs à *[l'enregistrement et l'utilisation des commandes](#page-30-0)  [vocales](#page-30-0)*.

## Avant d'utiliser la numérotation vocale

Vous devez d'abord activer la fonction de numÈrotation vocale ainsi qu'enregistrer vos commandes vocales. Une icône apparaît à côté du numéro de téléphone pour lequel vous avez déjà enregistrÈ une commande vocale.

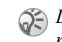

*DÈsactivez le lecteur Media avant d'utiliser la numÈrotation vocale. Faites dÈfiler jusqu'‡ Lecteur Media, puis appuyez sur*  $\circled{)}$  *pour le désactiver.* 

#### *Pour activer la numÈrotation vocale et enregistrer des noms*

- 1 ► Réglages ► l'onglet Général ► Contrôle vocal **▶ Num. vocale** ▶ Activer ▶ Oui
	- **▶ Nvle cmde vocale et sélectionnez un contact.**
- 2 Si le contact possède plusieurs numéros, affichez-les à l'aide de  $\circledcirc$  et  $\circledcirc$ . Sélectionnez le numéro de téléphone auquel vous souhaitez ajouter une commande vocale. A présent, vous allez enregistrer une commande vocale telle que « Jean » pour le numéro de téléphone que vous avez sélectionné.
- 3 Des instructions apparaissent à l'écran. Portez le combiné à l'oreille, attendez la tonalité, puis prononcez la commande que vous voulez enregistrer. Le téléphone vous fait entendre la commande vocale.
- 4 Si l'enregistrement vous convient } **Oui**. Dans le cas contraire ► Non et répétez l'étape 3.
- 5 Pour enregistrer une nouvelle commande vocale pour un contact, sélectionnez à nouveau } **Modifier des noms** } **Nvle cmde vocale** et répétez les étapes 2 à 5 ci-dessus.

## Nom de l'appelant

Vous pouvez spÈcifier si vous voulez entendre le nom d'un contact enregistré lorsqu'il vous téléphone.

#### *Pour rÈgler le nom de l'appelant sur Sous tension ou DÈsactivÈ*

**▶ Réglages ▶ l'onglet Général ▶ Contrôle vocal Example 1** 

## NumÈrotation vocale

Vous pouvez composer un numéro vocalement en énonçant une commande vocale préenregistrée. Lancez la numérotation vocale en mode veille à l'aide du téléphone ou d'un dispositif mains libres portable, ou encore en énonçant votre mot magique.

#### **Pour effectuer un appel à partir** *du tÈlÈphone*

- 1 En mode veille, maintenez enfoncÈ un des boutons de réglage du volume.
- Portez le combiné à l'oreille, attendez la tonalité, puis prononcez un nom préalablement enregistré  $(\kappa$  Jean », par exemple). Le téléphone vous fait entendre le nom et établit la liaison.

#### **Pour appeler à l'aide d'un dispositif** *mains libres*

En mode veille, appuyez sur le bouton du dispositif mains libres.

## Le mot magique

Vous pouvez enregistrer un mot magique et l'utiliser comme commande vocale pour un accès entièrement mains libres à la numérotation rapide. Plutôt que de maintenir enfoncée un bouton de réglage du volume, prononcez le mot magique, puis l'une de vos commandes vocales enregistrées. Le mot magique s'avère particulièrement utile lorsque vous utilisez un kit mains libres pour véhicules.

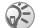

*Choisissez une expression ou un mot long inhabituel qui ne pourra pas Ítre confondu avec une conversation normale.*

#### *Pour activer et enregistrer le mot magique*

- ► Réglages ► l'onglet Général ► Contrôle vocal ▶ Mot magique ▶ Activer.
- 2 Des instructions apparaissent à l'écran. ► Continuer et portez le combiné à l'oreille. Attendez la tonalité et prononcez le mot magique.

## Appel

3 Des instructions apparaissent à l'écran. **E** Continuer et sélectionnez les environnements o˘ vous souhaitez que le mot magique soit activÈ. Vous pouvez sÈlectionner plusieurs options.

## **Réponse vocale**

Si vous utilisez un téléphone portable mains libres ou un kit mains libres pour véhicules, vous pouvez répondre aux appels entrants ou les refuser au moyen de commandes vocales.

*Vous ne pouvez pas utiliser la rÈponse vocale si vous avez sÈlectionnÈ un fichier MP3 comme sonnerie.*

#### *Pour activer et enregistrer des commandes de rÈponse vocale*

- ► Réglages ► l'onglet Général ► Contrôle vocal ▶ Réponse vocale ▶ Activer.
- 2 Des instructions apparaissent à l'écran. ► Continuer et portez le combiné à l'oreille. Attendez la tonalité et prononcez le mot « Répondre » ou un autre mot de votre choix. Si l'enregistrement vous convient } **Oui**. Dans le cas contraire ► Non et répétez l'étape 2.
- **3** Dites « Occupé » ou un autre mot ► Oui.

4 Des instructions apparaissent à l'écran. **▶ Continuer et sélectionnez les environnements** où vous souhaitez que la réponse vocale soit activée. Vous pouvez sélectionner plusieurs options.

#### **Pour répondre à un appel à l'aide** *des commandes vocales*

Lorsque le téléphone sonne, dites « Répondre » et l'appel sera connectÈ.

#### **Pour refuser un appel à l'aide des** *commandes vocales*

Lorsque le téléphone sonne, dites « Occupé ». L'appel est refusé. L'appel est renvoyé vers la messagerie vocale, si elle est activée, sinon le correspondant entend une tonalitÈ d'occupation.

### *Modification des commandes vocales*

Vous pouvez mettre à jour vos commandes vocales en les rÈenregistrant ou en supprimant celles dont vous n'avez plus besoin. Vous pouvez aussi modifier une commande vocale pour un numéro de téléphone du répertoire. Sélectionnez le contact pour lequel vous voulez modifier une commande vocale ▶ Autres ▶ Modifier contact. Faites défiler jusqu'à l'onglet adÈquat et modifiez votre commande vocale.

#### *Pour rÈenregistrer une commande vocale*

- 1 ► Réglages ► l'onglet Général ► Contrôle vocal ▶ Num. vocale ▶ Modifier des noms.
- 2 SÈlectionnez une commande vocale } **Autres** ▶ Remplacer la voix.
- 3 Portez le combiné à l'oreille, attendez la tonalité, puis dites la commande.

#### <span id="page-30-0"></span>Conseils relatifs à l'enregistrement et l'utilisation des commandes vocales

Si votre téléphone ne parvient pas à détecter votre commande vocale, c'est peut-être parce que :

- $\bullet$  votre voix est trop faible  $-\text{ess }$  examples of example  $\bullet$ plus fort.
- $\cdot$  vous n'approchez pas suffisamment le combiné tenez-le comme vous le faites lors d'un appel.
- · la commande vocale était trop brève elle doit durer environ une seconde et contenir plusieurs syllabes.
- $\cdot$  vous avez parlé trop tôt ou trop tard parlez immédiatement après la tonalité.
- le dispositif mains libres n'était pas connecté lors de l'enregistrement de la commande vocale – vous devez connecter le dispositif mains libres si vous voulez l'utiliser pour enregistrer la commande vocale.

 $\bullet$  vous avez utilisé une intonation inhabituelle  $\overline{a}$ veillez à conserver l'intonation utilisée lors de l'enregistrement de la commande vocale.

# Renvoi d'appels

Si vous ne pouvez pas répondre aux appels vocaux entrants, vous pouvez les renvoyer vers un autre numéro tel que votre service de réponse téléphonique.

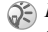

 $\widehat{C}$  Lorsque la fonction Restreindre est activée, certaines *options de la fonction Renvoyer sont indisponibles.*

Vous avez le choix entre les options de renvoi suivantes :

- Renvoyer tirs permet de renvoyer tous les appels.
- Si occupé permet de renvoyer les appels lorsque vous êtes déjà en ligne.
- Injoignable permet de renvoyer les appels lorsque votre téléphone est mis hors tension ou si vous êtes indisponible.
- $\cdot$  Pas de réponse permet de renvoyer les appels si vous ne répondez pas dans un délai déterminé (ce service dÈpend de l'opÈrateur rÈseau).

### Appel

## *Pour activer un renvoi d'appel*

- 1 } **RÈglages** } l'onglet **Appels** } **Renvoyer**.
- 2 Sélectionnez un type d'appel, puis une des options de renvoi } **Activer**.
- 3 Entrez le numéro de téléphone vers lequel vous souhaitez rediriger vos appels ou } **Recherch.** pour rechercher le contact dans le répertoire ► OK.

## *Pour dÈsactiver un renvoi d'appel*

Faites défiler jusqu'à l'option de renvoi  $\blacktriangleright$  Désactiver

#### *Pour activer toutes les options de renvoi*

} **RÈglages** } l'onglet **Appels** } **Renvoyer** ▶ Vérifier tout

# Plusieurs appels

Vous pouvez traiter simultanément plusieurs appels. Il est possible, par exemple, de mettre un appel en attente tandis que vous émettez ou recevez un autre appel, puis de passer de l'un à l'autre.

## Service de mise en attente

Lorsque le service de mise en attente est activé. vous entendez une tonalité à l'arrivée d'un deuxième appel.

#### *Pour activer ou dÈsactiver le service de mise en attente des appels*

- } **RÈglages** } l'onglet **Appels** } **GÈrer les appels**
- } **Mise en attente**.

## **Pour émettre un deuxième appel**

- 1 } **Attente** pour mettre l'appel en cours en attente.
- 2 Entrez le numéro que vous souhaitez composer } **Appeler**.

## Réception d'un deuxième appel

A la réception d'un deuxième appel, vous pouvez effectuer l'une des opérations suivantes :

- **▶ Répondre pour mettre en attente l'appel** en cours et répondre au deuxième appel.
- $\cdot \triangleright$  0 ccupé pour refuser le deuxième appel et poursuivre la conversation en cours.
- $\bullet \bullet$  **Rempl. l'appel actif pour répondre au deuxième** appel et mettre fin à l'appel en cours.

## Prise en charge de deux appels

Lorsque vous êtes déjà en ligne et qu'un appel est en attente, vous pouvez effectuer les opérations suivantes :

- $\triangleright$  Changer pour passer d'un appel à l'autre.
- ï Appuyez sur } **Joindre appels** pour faire participer les deux appelants à une conférence.
- **•** Appuyez sur ◉ ► Transfert appel pour connecter les deux appels. Vous êtes déconnecté des deux appels.
- $\cdot \cdot \cdot$  **Fin appel pour mettre fin à l'appel en cours et** appuyer sur *Oui* pour récupérer l'appel en attente.
- $\cdot \cdot \cdot$  **Fin appel** à deux reprises pour mettre fin à l'appel.
- Vous ne pouvez répondre à un troisième appel sans mettre fin à l'un des deux premiers appels ou les joindre dans une conférence téléphonique.

# Conférences

Jusqu'à cinq personnes peuvent participer à une conférence. Vous pouvez aussi mettre une conférence en attente et composer un autre numéro.

*Les appels auxquels participent plusieurs personnes peuvent induire des frais de transmission supplÈmentaires. Pour plus d'informations, consultez votre fournisseur de services.*

## Création d'une conférence

Pour créer une conférence, il suffit de disposer d'un appel en cours et d'un appel en attente. Lors d'une conférence, vous pouvez établir une conversation privée avec l'un des participants ou libérer un participant.

#### *Pour faire participer les deux appelants ‡ une confÈrence*

Appuyez sur  $\circledcirc$   $\triangleright$  Joindre appels.

## *Pour ajouter un nouveau participant*

- ► Attente pour mettre les appels réunis en attente.
- **2** Appuyez sur ◉ ► Ajout. ap. et appelez la personne suivante à inclure dans la conférence.
- 3 Appuyez sur } **Joindre appels**.
- 4 Pour ajouter davantage de participants, répétez les étapes 1 à 3.

## *Pour libÈrer un participant*

Appuyez sur **◎** ► Fin et sélectionnez que vous souhaitez libérer de la conférence.

## **Pour avoir une conversation privée**

- 1 Appuyez sur } **Parler ‡** et sÈlectionnez le participant avec lequel vous souhaitez parler.
- **2** ► Joindre appels pour revenir à la conférence.

## Service à deux lignes téléphoniques

Si votre abonnement prend en charge le service de sélection de ligne, votre téléphone peut avoir deux lignes téléphoniques avec différents numéros.

Cela s'avère utile lorsque, par exemple, vous souhaitez séparer les appels privés des appels professionnels. Vous sÈlectionnez la ligne que vous voulez utiliser pour les appels sortants. Tous les appels sortants sont effectués sur cette ligne aussi longtemps que vous ne la changez pas. Les appels entrants peuvent toujours être reçus indifféremment sur l'une ou l'autre ligne.

Vous pouvez changer le nom des lignes et définir des paramètres différents pour chacune d'elles (par exemple des sonneries différentes).

## *Pour sÈlectionner une ligne*

**► Réglages** ► l'onglet Appels et sélectionnez la ligne 1 ou 2.

### *Pour changer le nom d'une ligne*

} **RÈglages** } l'onglet **Affichage** } **Modifier IDlignes** et sÈlectionnez une des lignes afin de modifier son nom.

# Mes numéros

Vous pouvez afficher, ajouter et modifier vos numéros de téléphone personnels.

#### *Pour vÈrifier vos numÈros de tÈlÈphone personnels*

- **▶ Répertoire ▶ Options ▶ Numéros spéciaux**
- ► Mes numéros et sélectionnez une des options.

# Filtrage

Le service Filtrage permet de recevoir uniquement les appels provenant de certains numéros de téléphone. Les autres appels sont automatiquement refusés grâce à une tonalité d'occupation. Si l'option de renvoi *Si* occupé est activée, les appels sont renvoyés plutôt que refusés grâce à une tonalité d'occupation. Les numéros de téléphone des appels refusÈs s'enregistrent dans la liste d'appels.

#### *Pour ajouter des numÈros dans votre liste d'appels acceptés*

- 1 } **RÈglages** } l'onglet **Appels**
	- **▶ Gérer les appels ▶ Filtrage**
	- } **Uniq. depuis liste**.
- **2** ► Modifier ► Ajout dans la liste ► Ajouter. L'écran de recherche du répertoire s'affiche. Vous pouvez sélectionner des numéros dans votre répertoire.

## *Pour accepter tous les appels*

} **RÈglages** } l'onglet **Appels** } **GÈrer les appels** } **Filtrage** } **De tous**.

## NumÈrotation restreinte

Vous pouvez utiliser le service Restreindre pour limiter les appels sortants et entrants. Ce service peut s'avérer utile, par exemple si vous êtes à l'Ètranger. Pour l'utiliser, vous avez besoin d'un mot de passe fourni par votre fournisseur de services.

*Si vous renvoyez les appels entrants, vous ne pouvez pas activer certaines options de la fonction Restreindre.*

Il est possible de limiter les appels suivants :

- Tous les appels sortants Tous sortants.
- $\cdot$  Tous les appels internationaux sortants  $\overline{\phantom{a}}$ **Inter. sortants**.
- Tous les appels internationaux sortants, sauf ceux vers votre pays d'origine – Intern. sort. itin.
- Tous les appels entrants Tous entrants.
- Tous les appels entrants lorsque vous êtes à l'étranger (en itinérance) – Entr. en itinérance.

#### *Pour activer ou dÈsactiver une restriction d'appels*

- 1 } **RÈglages** } l'onglet **Appels** } **GÈrer les appels** } **Restreindre** et sÈlectionnez une option.
- 2 SÈlectionnez **Activer** ou **DÈsactiver**.
- 3 Entrez votre mot de passe } **OK**.

# **Numérotation fixe**

- La fonction NumÈrotation fixe permet de limiter les appels à certains numéros enregistrés sur la carte SIM. La liste de numéros de numérotation fixe est protégée par votre code PIN2.
	- *Il est possible d'appeler le numÈro d'urgence*  international 112 même si l'option de numérotation *fixe est activée.*

Vous pouvez enregistrer partiellement certains numéros. Par exemple, si vous enregistrez 0123456, cela permet d'appeler tous les numéros commençant par 0123456.

 $\widehat{S}$  *Si la numérotation fixe est activée, vous ne pouvez pas visualiser ou gÈrer les numÈros de tÈlÈphone enregistrÈs sur la carte SIM.*

#### Appel

#### *Pour activer ou dÈsactiver la fonction de numÈrotation fixe*

- 1 } **RÈpertoire** } **Options** } **NumÈros spÈciaux** } **NumÈrotation fixe**.
- 2 SÈlectionnez **Activer** ou **DÈsactiver**.
- 3 Entrez votre code PIN2 } **OK**, puis appuyez ‡ nouveau sur } **OK** pour confirmer.

### *Pour enregistrer un numÈro fixe*

- **▶ Répertoire** ▶ Options ▶ Numéros spéciaux
- } **NumÈrotation fixe** } **NumÈros fixes**

**E** Nouveau numéro et entrez les informations souhaitées

## Durée et coût des appels

La durÈe de l'appel s'affiche ‡ l'Ècran pendant l'appel. Si vous êtes abonné à un service d'informations sur les coûts, vous pouvez contrôler la durée de votre dernier appel, des appels sortants ainsi que la durée totale. Vous pouvez contrôler le coût de votre dernier appel ainsi que le coût total de vos appels.

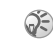

Si vous êtes abonné à un service d'information sur *les co˚ts, vous devez entrer votre code PIN2 pour rÈinitialiser le compteur de co˚t ou de durÈe des appels.*

## Pour contrôler la durée d'un appel

▶ Réglages ▶ l'onglet Appels ▶ Heure et coût ► Compteurs voix.

#### *Pour rÈinitialiser le compteur de la durÈe d'appel*

**▶ Réglages** ▶ l'onglet Appels ▶ Heure et coût

▶ Compteurs voix ▶ Autres et sélectionnez **RÈinit. total** ou **RÈinit. sortants**.

### *Pour contrÙler le co˚t d'un appel*

- ▶ Réglages ▶ l'onglet Appels ▶ Heure et coût
- ▶ Coûts appels.

#### *Pour rÈinitialiser le compteur de co˚t des appels.*

- **▶ Réglages ▶ l'onglet Appels ▶ Heure et coût**
- ▶ Coûts appels ▶ Autres ▶ Effac. coût total.
# Définition du coût des appels

Vous pouvez utiliser la fonction Tarif pour spécifier le coût par unité d'appel. Si vous ne spécifiez pas ce coût, le nombre d'unités apparaît en lieu et place de cette information.

# **Pour entrer le coût par unité d'appel**

- **▶ Réglages ▶ l'onglet Appels ▶ Heure et coût** ▶ Coûts appels ▶ Autres ▶ Régler tarif.
- 2 Entrez votre code PIN2 } **OK**.
- 3 **► Devise et entrez le code correspondant à** la devise que vous souhaitez utiliser (par exemple GBP pour la livre sterling) } **OK**.
- **4** ► Unités et entrez le coût par unité d'appel  $\triangleright$  OK. Pour entrer un signe décimal, appuyez sur  $(\mathcal{F})$ .

# Limite de crédit pour les appels

Vous pouvez entrer un montant total réservé aux appels. Lorsque le montant restant équivaut à zéro, il n'est plus possible d'émettre des appels. Notez que la limite de crédit correspond à une estimation.

# *Pour dÈfinir une limite de crÈdit*

- ► Réglages ► l'onglet Appels ► Heure et coût ▶ Coûts appels ▶ Autres ▶ Régler crédit et entrez votre code PIN2 } **OK**.
- 2 SÈlectionnez **LimitÈ** ou **IllimitÈ**. Si vous sélectionnez Limité, entrez un montant ► OK.

# Service d'appel prioritaire

Si votre abonnement comprend le service d'appel  $\odot)$ prioritaire, vous pouvez demander un niveau de priorité déterminé lorsque vous émettez un appel. Les niveaux de priorité, qui sont définis par votre opérateur réseau, varient normalement entre 0 et 4, 0 étant la priorité la plus élevée.

#### *Pour consulter ou modifier votre niveau de prioritÈ standard*

- 1 } **RÈglages** } l'onglet **Appels** ▶ Gérer les appels ▶ Priorité par défaut.
- 2 Le réseau envoie les niveaux de priorité disponibles. Sélectionnez un niveau de priorité.

# **Pour changer la priorité d'un appel**

- Composez le numéro de téléphone souhaité.
- **2** ▶ Autres ▶ Priorité d'appel et sélectionnez une priorité. L'appareil compose le numéro.

# Groupes fermés d'utilisateurs

La fonction Groupe fermÈ d'utilisateurs permet de réduire le coût des appels. La souscription d'un abonnement pour groupes fermés d'utilisateurs permet, sur certains réseaux, d'effectuer des appels à meilleur compte. Vous pouvez enregistrer jusqu'à dix groupes.

### *Pour ajouter un groupe*

- 1 } **RÈglages** } l'onglet **Appels**
	- **▶ Gérer les appels** ▶ Groupes fermés
	- ▶ Modifier liste ▶ Nouveau groupe ▶ Ajouter.
- 2 Entrez le nom du groupe d'utilisateurs } **Continuer**.
- 3 Entrez le numÈro d'index } **Enreg.** C'est l'opérateur réseau qui fournit le numéro d'index.

#### *Pour appeler ‡ l'extÈrieur d'un groupe fermÈ d'utilisateurs*

**▶ Réglages ▶ l'onglet Appels ▶ Gérer les appels** ▶ Groupes fermés ▶ Appels publics ▶ Sous tension. Lorsque Désactivé est sélectionné, il est possible d'appeler uniquement à l'intérieur du groupe.

# Autres fonctions d'appel

# Signaux à fréquence audible

Vous pouvez utiliser le téléservice bancaire ou commander à distance un répondeur téléphonique en envoyant des signaux à fréquence audible (Ègalement appelÈs tonalitÈs DTMF ou signalisation multifrÈquence) pendant un appel.

- Pour envoyer les tonalités, appuyez sur les touches  $(1) - (9)$ ,  $(*)$  ou sur  $(*)$ .
- Pour vider l'écran une fois l'appel terminé, appuyez sur  $\binom{c}{k}$ .
- Pour activer ou désactiver les tonalités pendant un appel, appuyez sur  $\circledcirc$  en mode veille et sélectionnez **Désact tonalités ou Activer tonalité**

# Bloc-notes

Vous pouvez noter un numéro de téléphone au cours d'un appel. Le numéro demeure affiché à l'écran même lorsque vous avez mis fin à l'appel. **► Appeler pour composer le numéro. ► Autres ► Enreg. numéro et sélectionnez un contact afin** d'enregistrer son numéro. Si vous souhaitez créer un nouveau contact et enregistrer son numéro

▶ Nouveau contact.

#### Affichage et masquage de votre numÈro

Si votre abonnement comprend le service de restriction d'identification de l'appelant, vous pouvez masquer votre numéro de téléphone lors d'un appel. Vous pouvez le faire appel par appel ou sÈlectionner cette option par dÈfaut. } **Autres** en mode veille pour modifier rapidement ce paramètre par défaut.

#### *Pour masquer ou afficher votre numÈro de tÈlÈphone*

- 1 Composez le numéro de téléphone souhaité.
- 2 } **Autres** et sÈlectionnez **NumÈro cachÈ** ou **Afficher numÈro**.

#### *Pour masquer ou afficher en permanence votre numÈro de tÈlÈphone*

- 1 } **RÈglages** } l'onglet **Appels** } **ID de l'appelant**.
- 2 SÈlectionnez **Afficher numÈro**, **NumÈro cachÈ** ou **Déf. : Réseau**.

# <span id="page-38-0"></span>Groupes

Vous pouvez créer un groupe de numéros de manière à envoyer un message texte ou un message image à plusieurs destinataires à la fois *♦ [40 Messagerie](#page-39-0)*.

# *Pour crÈer un groupe de numÈros*

- 1 } **RÈpertoire** } **Options** } **Groupes** ▶ Nouveau groupe ▶ Ajouter.
- 2 Entrez le nom du groupe } **Continuer**.
- **3** ▶ Nouveau numéro ▶ Aiouter pour rechercher le contact dans votre répertoire.
- 4 Sélectionnez un numéro du contact.
- 5 Répétez les étapes 3 à 4 pour ajouter d'autres numÈros au groupe. } **TerminÈ** pour enregistrer le groupe.

# Cartes de visite

Vous pouvez ajouter au répertoire votre propre carte de visite. Vous pouvez échanger des cartes de visite entre votre téléphone et un appareil similaire ou un PC par le biais du port infrarouge, de messages texte ou de messages image.

# *Pour ajouter votre carte de visite*

} **RÈpertoire** } **Options** } **Ma carte** et entrez les informations pour votre carte de visite  $\triangleright$  Enreg.

# *Pour envoyer votre carte de visite*

- **▶ Répertoire** ▶ Options ▶ Ma carte
- **► Envoyer ma carte et sélectionnez** une mÈthode de transfert.

# *Pour recevoir une carte de visite*

Lorsque vous recevez la carte de visite } **Oui** pour enregistrer la carte de visite dans le répertoire.

# <span id="page-39-0"></span>Messagerie

*Messages texte, messages image, e-mail, Mes amis, glossaire de la messagerie.*

Votre tÈlÈphone prend en charge plusieurs services de messagerie. Pour plus d'informations sur les services que vous pouvez utiliser, contactez votre fournisseur de services. Pour plus d'informations sur la messagerie, visitez le site *[www.SonyEricsson.com/support](http://www.SonyEricsson.com/support/)*.

# Messages texte

Les messages texte sont envoyés via SMS (Short Message Service). Les messages texte peuvent contenir des images, des animations, des mÈlodies et des effets sonores. Vous pouvez envoyer des messages texte à un utilisateur déterminé, à plusieurs destinataires ou à un groupe de destinataires que vous avez préalablement enregistrés dans votre répertoire  $\Rightarrow$  [39 Groupes](#page-38-0).

 $\textcircled{S}$  *Si vous envoyez un message texte à un groupe, vous devez payer des frais de transmission pour chacun de ses membres.*

# Avant de commencer

VÈrifiez d'abord si le numÈro de votre centre de service a été spécifié. Celui-ci vous a été donné par votre fournisseur de services et figure sur la carte SIM.

#### *Pour spÈcifier le numÈro du centre de service*

1 } **Messages** } **RÈglages** } **SMS**

► Passerelle SMS. Si le numéro du centre de service est enregistré sur la carte SIM, il apparaît dans la liste.

**2** Si aucun numéro ne figure dans la liste ► Ajouter et entrez le numéro de téléphone, sans oublier le préfixe d'appel international  $\langle + \rangle$  et le code du pays ► Enreg.

# Envoi de messages texte

Pour plus d'informations sur l'entrée de lettres. reportez-vous à la section *→ [11 Saisie de lettres](#page-10-0)*.

 $Q^2$  Certains caractères spécifiques à une langue utilisent *plus d'espace. Pour certaines langues, vous pouvez dÈsactiver l'option* **Caract nationaux** *pour Èconomiser de l'espace.* % *[14 Options offertes durant la saisie](#page-13-0)  [de lettres.](#page-13-0)*

#### *Pour Ècrire et envoyer un message texte*

- 1 } **Messages** } **Ecrire nouveau** } **SMS**.
- 2 RÈdigez votre message } **Continuer**. Si vous voulez sauvegarder le message pour plus tard, appuyez sur  $(\triangle)$   $\triangleright$  0ui pour l'enregistrer dans **Brouillons**.
- 3 } **N° de tÈlÈphone** et entrez le numÈro de téléphone du destinataire, ou ► Recherch. contacts pour extraire un numéro ou un groupe du répertoire. Pour entrer une adresse e-mail ► Adresse e-mail. Une liste située en dessous des options d'envoi reprend les dix derniers destinataires. Vous pouvez aussi sÈlectionner un destinataire dans la liste. } **Envoyer**.

#### *Pour insÈrer un ÈlÈment dans un message texte*

- 1 } **Messages** } **Ecrire nouveau** } **SMS**.
- 2 Tout en entrant votre message } **Autres** ▶ Ajouter l'élément.
- 3 SÈlectionnez **Image**, **Effet sonore**, **MÈlodie**, **Animation**, **ModËles** ou **Message image**.
- 4 Sélectionnez un élément.

# Mise en forme du texte

Vous pouvez modifier le style, la taille et l'alignement du texte et créer de nouveaux paragraphes.

#### *Pour mettre en forme le texte d'un message texte*

- 1 } **Messages** } **Ecrire nouveau** } **SMS**.
- 2 Tout en entrant votre message } **Autres Eormat de texte. Sélectionnez ensuite. Taille texte**, **Style texte**, **Alignement** ou **Nouv. paragr.**
- 3 SÈlectionnez un format de texte.

# Réception de messages texte

Lorsque vous recevez un message texte. un avertissement sonore retentit.

**▶ Qui** si vous souhaitez lire immédiatement le message texte ou ► Non si vous préférez le lire ultérieurement

Tout en lisant le message texte, vous pouvez, par exemple, accéder à l'adresse Web figurant dans le message texte, enregistrer une image qui se trouve dans ce message ou encore écouter un son qui y est insÈrÈ.

Une fois que vous avez lu le message texte } **Autres** pour afficher la liste des options. Appuyez sur  $\circled{+}$  pour fermer le message texte.

#### Appel d'un numéro figurant dans un message texte

Vous pouvez appeler un numéro de téléphone qui figure dans un message texte.

#### *Pour appeler un numÈro figurant dans un message texte*

Sélectionnez le numéro de téléphone ► Appeler.

#### Enregistrement et suppression de messages texte

Les messages texte sont enregistrés dans la mémoire du téléphone. Lorsque la mémoire du téléphone est saturée, vous devez supprimer des messages ou en déplacer vers la carte SIM pour être en mesure d'en recevoir de nouveaux. Les messages enregistrés sur la carte SIM y demeurent jusqu'à ce que vous les effaciez.

# *Pour enregistrer un message*

▶ Messages ▶ Bte de réception ▶ Autres

► Enreg. message et sélectionnez le dossier dans lequel vous souhaitez enregistrer le message.

#### *Pour enregistrer un message sur la carte SIM*

- } **Messages** } **Bte de rÈception** } **Autres**
- ► Enreg. message ► Eléments enreg.

#### *Pour enregistrer un ÈlÈment dans un message texte*

- <sup>1</sup> Sélectionnez le numéro de téléphone, l'adresse Web, l'image ou le son à enregistrer dans le message } **Autres**.
- 2 Si vous avez choisi d'enregistrer un numéro de tÈlÈphone } **Utiliser** } **Enreg. numÈro**. Si vous avez sélectionné une adresse Web } **Enreg. signet**, une image } **Enreg. image**, un son } **Enregistrer son**.

#### *Pour enregistrer ou supprimer plusieurs messages*

- 1 } **Messages** et sÈlectionnez un dossier.
- 2 SÈlectionnez un message } **Autres** } **Marq. plusieurs**.
- 3 Faites dÈfiler et sÈlectionnez d'autres messages en appuyant sur **Marquer** ou **DÈsactiv.**
- 4 Appuyez sur **Autres** } **Enreg. messages** ou sur **Autres** } **Suppr. messages**.

# *Pour supprimer un message*

- ▶ Messages ▶ Bte de réception ▶ Autres
- ▶ Supprimer.

#### *Pour supprimer l'ensemble des messages*

} **Messages** } **Bte de rÈception** } **Autres**

▶ Sup. ts messages.

# Messages longs

Le nombre de caractères qu'un message texte peut contenir dépend de la langue dans laquelle il est rédigé. Vous pouvez envoyer un message plus long en liant deux messages ou davantage. Dans ce cas, chacun des messages liés vous est facturé. Il se peut que vous ne receviez pas en même temps toutes les parties d'un long message.

*Renseignez-vous auprËs de votre fournisseur de services sur le nombre maximum de messages pouvant Ítre liÈs.*

#### *Pour activer l'option de messages longs*

} **Messages** } **RÈglages** } **SMS**

} **Long. max. du msg** } **Max. disponible**.

# Modèles

Si vous envoyez fréquemment un ou plusieurs messages, vous pouvez les enregistrer comme modèles. Votre téléphone contient des modèles prédéfinis, mais vous pouvez également créer vos propres modèles.

# *Pour crÈer un modËle*

- 1 } **Messages** } **ModËles** } **Nouv. modËle** ▶ Ajouter ▶ Texte.
- 2 RÈdigez le message } **OK**.
- 3 Entrez le titre du message } **OK**.

# Options de message

Vous pouvez fixer une valeur par dÈfaut pour plusieurs options de message ou choisir les paramËtres lors de chaque envoi. Vous pouvez, par exemple, choisir de demander une réponse à un message envoyÈ, sÈlectionner le type de message texte à envoyer ou définir la durée pendant laquelle un message doit être valide. Pour plus de détails sur les options de message <sup>→</sup> 55 *Glossaire de la [messagerie](#page-54-0)*.

#### *Pour spÈcifier une option de message texte par dÈfaut*

} **Messages** } **RÈglages** } **SMS** et sÈlectionnez une option.

#### *Pour dÈfinir une option de message pour un message spÈcifique*

1 Lorsque vous avez choisi un destinataire auquel envoyer le message texte } **Autres** } **AvancÈ**.

#### **Messagerie**

- 2 Sélectionnez l'option à modifier ▶ Modifier et sélectionnez un nouveau paramètre.
- **3** ► Terminé lorsque vous avez modifié les options.

#### *Pour vÈrifier le statut d'un message envoyÈ*

► Messages ► Elémts envoyés et sélectionnez un message texte **Vue** } **Autres** } **Afficher Ètat**.

# Messages image

Les messages image peuvent contenir du texte, des images, des clips vidéo, des photos et des enregistrements sonores et sont envoyés via MMS (Multimedia Messaging Service). Votre abonnement doit prendre en charge le service MMS, et le destinataire du message image également. Les messages image peuvent être envoyés à un téléphone mobile et à un compte e-mail. Vous pouvez envoyer une carte de visite en pièce jointe à un message image.

# Avant de commencer

Avant d'envoyer un message image, vérifiez les points suivants :

1 L'adresse de votre serveur de messages est dÈfinie } **Messages** } **RÈglages** } **MMS** } **Serv. de messages**.

- 2 Vous avez entré les paramètres corrects
	- } **Messages** } **RÈglages** } **MMS**

} **Profil Internet**. SÈlectionnez un profil ou Nouveau profil. Pour créer un profil Internet

% *[70 Configurer Internet et la messagerie](#page-69-0)*. Vous pouvez aussi télécharger automatiquement tous les paramètres nécessaires auprès de votre opérateur réseau ou à l'adresse *[www.SonyEricsson.com/support](http://www.SonyEricsson.com/support/)*.

#### Rédaction et envoi de messages image

Lorsque vous composez un message image, sa mise en forme s'effectue à partir d'une sélection entre diffÈrents ÈlÈments. Ces ÈlÈments sont : **Image**, **Texte**, **Son**, **VidÈo**, **Image app. photo**, **Enreg. vidÈo** et **Enreg. sons**.

Avant l'envoi d'un message image, vous pouvez le régler ou l'améliorer en effectuant une sélection entre diffÈrentes options. Vous pouvez, par exemple, afficher un aperçu du message tout entier ou d'une page isolée, modifier la durée des éléments dans le message et ajouter ou remplacer les éléments à envoyer dans le message. Pour plus de détails sur les options  $\Rightarrow$  55 *Glossaire de la messagerie*.

#### *Pour Ècrire et envoyer un message image*

- 1 } **Messages** } **Ecrire nouveau** } **MMS**. ▶ Ajouter pour afficher une liste d'éléments à ajouter à votre message. Sélectionnez un élément
- **2** ▶ Ajouter pour ajouter davantage d'éléments au message. Pour afficher et sÈlectionner des options d'amÈlioration du message, il vous suffit de mettre en surbrillance des éléments du message et d'appuyer sur la touche de sÈlection gauche.
- 3 Lorsque vous avez terminé de rédiger votre message } **Autres** } **Envoyer**.
- 4 ► N° de téléphone et entrez le numéro de téléphone du destinataire, ou ► Recherch. **contacts** pour extraire un numÈro ou un groupe du répertoire. Pour entrer une adresse e-mail ► Adresse e-mail. Une liste située en dessous des options d'envoi reprend les dix derniers destinataires. Vous pouvez aussi sÈlectionner un destinataire dans la liste. } **Envoyer**.

#### *Pour Èmettre un appel tout en rÈdigeant un message image*

- 1 Tout en entrant votre message } **Autres**.
- 2 } **Emettre un appel** et entrez ou extrayez un numÈro de tÈlÈphone } **Appeler**. Vous revenez au message.
- 3 Pour mettre fin ‡ l'appel } **Autres** } **Fin appel**.

#### *Pour spÈcifier une option de message par dÈfaut*

▶ Messages ▶ Réglages ▶ MMS et sélectionnez une des options.

# Options d'envoi supplémentaires

Vous pouvez demander un accusé de réception ou un rapport de remise et fixer une priorité pour un message spÈcifique. Vous pouvez aussi ajouter d'autres destinataires à votre message. Pour plus de détails sur les autres options d'envoi

**■ [55 Glossaire de la messagerie](#page-54-0).** 

#### *Pour sÈlectionner d'autres options d'envoi*

- 1 Après avoir entré le numéro de téléphone du destinataire } **Autres**.
- 2 SÈlectionnez **Ajouter destinat.** ou **Destinataires** pour ajouter d'autres destinataires, **AvancÈ** pour sÈlectionner une autre option d'envoi, ou encore **Ajter fichier joint**.

# Réception de messages image

Lorsque vous recevez un message image, un avertissement sonore retentit.

► Oui pour lire ou écouter le message. Appuyez sur Arrêter pour interrompre la lecture du message. Après avoir lu le message,  $\triangleright$  Répondre pour rÈpondre immÈdiatement ou } **Autres** pour afficher la liste d'options. Appuyez sur  $\circ$  pour fermer le message.

*Vous pouvez Ègalement sÈlectionner un message dans la liste des messages et appuyer sur pour le supprimer complËtement.*

#### Enregistrer des éléments d'un message image

Une fois que vous avez visualisé un message image ▶ Autres ▶ Enreg. élts et sélectionnez un élément dans la liste qui s'affiche.

# Supprimer des messages image

Les messages image sont enregistrés dans la mémoire du téléphone. Lorsque la mémoire du téléphone est saturée, vous devez supprimer des messages pour pouvoir en recevoir de nouveaux.

### *Pour supprimer un message*

- 1 } **Messages** et sÈlectionnez un dossier.
- 2 SÈlectionnez le message } **Autres** } **Supprimer**.

# *Pour supprimer plusieurs messages*

- 1 } **Messages** et sÈlectionnez un dossier.
- 2 SÈlectionnez un message } **Autres** } **Marquer plusieurs**.
- 3 Faites dÈfiler et sÈlectionnez d'autres messages en appuyant sur Marquer ou Désactiv.
- 4 } **Autres** } **Enreg. messages** ou } **Autres** } **Suppr. messages**.

#### *Pour supprimer l'ensemble des messages*

- } **Messages** et sÈlectionnez un dossier } **Autres**
- } **Sup. ts messages**.

# Modèles

Vous pouvez baser votre message sur l'un des modèles prédéfinis. Vous pouvez aussi ajouter de nouveaux modèles.

#### *Pour utiliser un modËle prÈdÈfini pour un message image*

- 1 } **Messages** } **ModËles** et sÈlectionnez  $\overline{\text{undéle}}$
- 2 } **Utiliser** } **MMS**. } **Ajouter** pour introduire des modifications ou ajouter de nouveaux ÈlÈments.
- ► Autres ► Envoyer pour envoyer le message.

# Téléchargement automatique

Vous pouvez sélectionner la méthode de téléchargement des messages.

▶ Messages ▶ Réglages ▶ MMS ▶ Téléch. automat. pour afficher ce qui suit :

- $\cdot$  Toujours votre téléphone télécharge automatiquement les messages dès qu'ils arrivent sur le serveur de votre opérateur réseau. Il s'agit du paramètre par défaut.
- Dem. en itinérce vous êtes invité à télécharger des messages lorsque vous utilisez un autre réseau que celui de votre opérateur.
- Jamais en itinér. les messages ne sont jamais téléchargés lorsque vous utilisez un autre réseau que celui de votre opérateur.
- $\cdot$  Tirs demander vous êtes toujours invité à spécifier si vous voulez télécharger les messages, quel que soit le réseau utilisé.
- $\cdot$  Désactivé les nouveaux messages apparaissent sous forme d'icônes dans la boîte de réception Sélectionnez le message ► Vue ► Oui pour le télécharger.

# E-mail

Votre tÈlÈphone permet d'envoyer et de recevoir des messages e-mail à condition que votre abonnement prenne en charge la transmission de données. Pour plus d'informations, contactez votre fournisseur de services.

# Avant de commencer

En premier lieu, assurez-vous que :

- $\cdot$  Vous avez défini un compte de données,
	- $\rightarrow$  **70 Accès à Internet et paramètres e-mail.**
- $\cdot$  Vous avez défini et sélectionné un compte e-mail.

# ParamËtres de compte e-mail

Un compte e-mail spécifie, par exemple, le serveur utilisÈ pour vos messages e-mail. Vous pouvez créer un compte e-mail de plusieurs manières :

- $\cdot$  en téléchargeant des paramètres d'Internet ;
- en envoyant une demande dans un message texte ;
- $\cdot$  en créant manuellement un compte e-mail.

# Paramètres de réception

Vous trouverez sur le site *[www.SonyEricsson.com/](http://www.SonyEricsson.com/support/) support* des explications relatives à la saisie de vos paramètres e-mail. Certains opérateurs réseau ont prévu un service auprès duquel vous pouvez demander les paramètres qui vous sont alors envoyés dans un message texte. Pour plus d'informations sur vos paramètres, contactez votre opérateur réseau.

#### *Pour crÈer manuellement un compte e-mail*

- 1 } **Messages** } **E-mail** } **RÈglages** ▶ Nouveau compte.
- 2 Entrez un nom de compte, par exemple ´ Domicile ª ou ´ Bureau ª } **Connex. ‡ l'aide**.
- 3 Sélectionnez le compte de données que vous désirez utiliser avec ce compte e-mail.

4 Entrez les autres paramËtres, dont certains sont facultatifs. Pour entrer les paramètres, faites défiler jusqu'au paramètre désiré ► Sélection. Entrez les informations } **OK** pour confirmer. Procédez ainsi pour chaque paramètre requis. Vous devez utiliser les mêmes paramètres e-mail dans votre téléphone et dans le programme de messagerie de votre PC. Si vous ne disposez pas d'un service de messagerie, demandez à votre opérateur réseau tous les paramËtres dont vous avez besoin. Pour plus de détails sur les paramètres  $\rightarrow$  55 Glossaire *[de la messagerie](#page-54-0)*.

# Compte e-mail par défaut

Si vous disposez d'un compte e-mail au bureau et d'un autre à domicile, vous pouvez en spécifier un des deux comme compte par défaut en procédant comme suit :

} **Messages** } **E-mail** } **RÈglages** et sÈlectionnez un compte.

# RÈdaction et envoi d'e-mails

Au moment de rédiger et d'envoyer un e-mail. vous avez le choix parmi différentes options d'accompagnement de votre message. Pour plus de détails sur les options **→** 55 *Glossaire de la [messagerie](#page-54-0)*.

- ▶ Messages ▶ E-mail ▶ Boîte réception
- ► Env./rec. (si la boîte de réception est vide) ou
- ▶ Messages ▶ E-mail ▶ Boîte réception ▶ Autres
- ► Envoyer et recev. constitue la méthode la plus rapide d'envoi ou de vérification de l'arrivée de nouveaux messages e-mail.
- *Le nombre d'e-mails pouvant Ítre enregistrÈs dÈpend de la mÈmoire disponible sur le tÈlÈphone. Tous les e-mails sont Ègalement enregistrÈs sur votre serveur de messagerie, o˘ vous pouvez consulter les anciens et les nouveaux messages.*

#### *Pour rÈdiger et envoyer un message e-mail*

- 1 } **Messages** } **E-mail** } **Ecrire nouveau**.
- 2 RÈdigez l'objet de votre message } **OK**, puis le texte } **OK**.
- 3 } **Adresse e-mail** pour entrer une adresse e-mail ou } **Recherch. contacts** pour extraire une adresse de votre répertoire.
- 4 } **Envoyer** pour envoyer votre message e-mail ou } **Autres** pour afficher la liste des options pour votre message.

#### *Pour recevoir et lire des messages e-mail*

- **1** ▶ Messages ▶ E-mail ▶ Boîte réception ► Env./rec. (si la boîte de réception est vide)  $ou$  **▶ Messages ▶ E-mail ▶ Boîte réception** ▶ Autres ▶ Envoyer et recev. pour télécharger de nouveaux messages.
- 2 SÈlectionnez un message pour le lire.

# **Pour répondre à un message e-mail**

- 1 Ouvrez le message e-mail } **RÈpondre**.
- 2 RÈdigez votre message. } **Autres** pour afficher les options pour le message.
- 3 } **Envoyer** pour envoyer le message.

#### *Pour enregistrer une adresse e-mail ou un numÈro de tÈlÈphone dans un message e-mail*

- Sélectionnez l'adresse e-mail ou le numéro de téléphone que vous souhaitez enregistrer ■ Autres.
- 2 Si vous avez choisi d'enregistrer une adresse e-mail } **Enreg. e-mail**. Si vous avez choisi d'enregistrer un numéro de téléphone ► Utiliser } **Enreg. numÈro**.

# *Pour enregistrer un message e-mail*

- 1 Ouvrez le message e-mail } **Autres ▶ Enregistrer msg.**
- 2 Le message est enregistré sous Enreg. éléments dans le menu **E-mail**.

#### *Pour enregistrer plusieurs messages e-mail*

- 1 } **Messages** } **E-mail.**
- 2 SÈlectionnez un message } **Autres** } **Marq. plusieurs**.
- 3 Faites dÈfiler et sÈlectionnez d'autres messages en appuyant sur **Marquer** ou **DÈsactiv.**
- 4 } **Autres** } **Enreg. messages**.

#### *Pour supprimer un message e-mail (utilisateurs POP3)*

- **1** ▶ Messages ▶ E-mail ▶ Boîte réception et sÈlectionnez le message } **Autres**.
- 2 SÈlectionnez **Marq. pr suppr**. Le message sera supprimé la prochaine fois que vous vous connecterez à votre serveur e-mail. Si vous voulez supprimer plusieurs messages ► Marq. plusieurs. Faites défiler et sélectionnez d'autres messages en appuyant sur **Marquer** ou **DÈsactiv.** } **Autres** } **Marq. pr suppr**.

#### *Pour supprimer un e-mail (utilisateurs IMAP4)*

- **1** ▶ Messages ▶ E-mail ▶ Boîte réception et sÈlectionnez le message } **Autres**.
- 2 } **Marq. pr suppr**. Le message est marquÈ pour suppression sur le serveur. Si vous voulez supprimer plusieurs messages ► Marq. plusieurs. Faites défiler et sélectionnez d'autres messages en appuyant sur **Marquer** ou **DÈsactiv.** } **Autres** } **Marq. pr suppr**.
- **3** ► Autres ► Vider boîte, puis appuyez sur **Avec env. et rÈcp** ou **Sans env. et rÈcp** pour supprimer les messages.

# Mes amis

La fonction Mes amis offre des options de messagerie supplémentaires. Vous pouvez créer une liste de contacts favoris à partir du répertoire ou du serveur Mes amis. Vous pouvez savoir qui parmi vos contacts est connecté et quel est son état. Pour afficher les contacts en ligne, ils doivent être connectés au serveur Mes amis. Vous pouvez Ègalement envoyer et recevoir des messages, et participer à des discussions. Contactez votre opÈrateur rÈseau pour plus d'informations sur votre abonnement et les paramètres de la fonction Mes amis.

# Connexion au serveur Mes amis

Vous pouvez choisir de vous connecter à votre serveur Mes amis chaque fois que vous souhaitez envoyer ou recevoir des messages instantanés, ou de vous connecter automatiquement lors de la mise sous tension du téléphone. Il est possible de modifier les paramètres de votre compte Mes amis. Pour configurer la connexion automatique et modifier les paramètres du compte, vous devez vous dÈconnecter du serveur Mes amis.

#### *Pour se connecter au serveur Mes amis*

} **Mes amis** } **Moi** } **Se connecter**.

#### *Pour configurer la connexion automatique*

- 1 } **Mes amis** } **Moi** } **Autres** } **Comptes** et sÈlectionnez un compte.
- 2 } **Connexion autom. :** } **Sous tension** ou } **Modifier** } **Connexion autom. :**

► Sous tension si vous disposez de plusieurs comptes.

# *Pour modifier le compte Mes amis*

- 1 } **Mes amis** } **Moi** } **Autres** } **Comptes** et sÈlectionnez un compte.
- 2 Modifiez vos paramètres. Si vous disposez de plusieurs comptes, } **Modifier** et modifiez vos paramètres.

# Réseaux en itinérance

Vous pouvez spécifier si vous voulez demeurer connecté à Mes amis lorsque vous entrez dans un réseau en itinérance, autrement dit lorsque votre réseau local n'est plus accessible.

#### *Pour permettre la connexion lorsque vous Ítes dans un rÈseau en itinÈrance*

- 1 } **Mes amis** } **Moi** } **Autres** } **Comptes** et sÈlectionnez un compte.
- 2 } **Autoriser connex.** ou } **Modifier** } **Autoriser connex.** si vous disposez de plusieurs comptes, puis sÈlectionnez un compte.
- 3 SÈlectionnez **RÈs. domestique** si vous voulez être déconnecté de Mes amis lorsque vous entrez dans un réseau en itinérance. Sélectionnez. Partout si vous voulez être connecté indépendamment du réseau.

# Liste de contacts

Vous pouvez créer une liste de contacts même si vous ne disposez pas d'un compte Mes amis et si vous n'êtes pas connecté au serveur Mes amis. Vous pouvez ensuite accéder rapidement à vos contacts favoris et choisir comment communiquer avec eux.

#### **Pour ajouter un contact à partir** *du rÈpertoire*

- 1 } **Mes amis** } **Autres** } **Ajouter contact** ▶ Du répertoire.
- 2 Entrez la première lettre du contact, puis sÈlectionnez un contact.
- 3 Lorsque vous avez sélectionné un contact. vous pouvez choisir de vous abonner aux informations d'Ètat pour ce contact. Pour vous abonner } **Oui** et suivez les instructions qui s'affichent. } **Non** si vous ne souhaitez pas vous abonner.

#### **Pour ajouter un contact à partir** *d'un serveur rÈseau*

▶ Mes amis ▶ Autres ▶ Ajouter contact ▶ Du serveur et suivez les instructions qui s'affichent.

# Etat

Vous pouvez afficher l'Ètat de vos contacts et choisir d'afficher le vôtre aux autres. Pour modifier votre Ètat, vous disposez des options suivantes :

- $\cdot$  Image Sélectionnez une image dans *Images* ou prenez une vue avec l'appareil photo.
- Mon état Permet d'écrire un court texte sur vous-même.
- $\bullet$  Disponibilité Sélectionnez En ligne, Occupé, **Absent** ou **Invisible**. Si vous sÈlectionnez **Invisible**, vous apparaissez hors ligne.
- **· Humeur** Permet de sélectionner un état d'humeur dans la liste.
- $\bullet$  Afficher mon état  $=$   $\bullet$  A tous si vous voulez afficher l'Ètat complet aux amis, mais un Ètat limitÈ aux autres correspondants, et } **Contacts**  seul. si vous voulez afficher l'état complet aux amis, mais rien aux autres.
- Nom d'utilisateur: Permet d'afficher votre nom d'utilisateur.

# *Pour afficher l'Ètat d'un contact*

- } **Mes amis** et sÈlectionnez un contact } **Autres**
- ▶ Afficher état.

# *Pour modifier votre Ètat*

▶ Mes amis ▶ Moi ▶ Modifier état et modifiez votre Ètat en fonction des options.

# RÈception d'un message

Lorsque vous recevez un message, le téléphone Èmet un avertissement sonore et une icÙne s'affiche dans la barre d'état.

#### Liste de contacts

Vous pouvez créer des surnoms pour les contacts de votre liste qui sont connectés au serveur Mes amis. Il est Ègalement possible de lier un contact au répertoire et d'accéder aux informations enregistrées dans le répertoire.

#### *Pour entrer un surnom*

- 1 } **Mes amis**, puis sÈlectionnez un contact.
- 2 } **Autres** } **GÈrer contact** } **Modifier surnom**.
- 3 Entrez le surnom de ce contact } **Enregistr.**

# *Pour lier un contact au rÈpertoire*

- 1 } **Mes amis** et sÈlectionnez un contact.
- 2 } **Autres** } **GÈrer contact** } **Lier aux contacts** et sélectionnez le contact dans le répertoire vers lequel vous souhaitez créer un lien.

#### **Pour envoyer un message à partir** *de la fonction Mes amis*

- ► Mes amis et sélectionnez un contact.
- **2** ▶ Autres ▶ Envoyer msg inst. ▶ Envoyer si le contact est lié à votre répertoire ou
	- **Envoi MI** dans le cas contraire

# **Etrangers**

Un étranger est un tiers qui ne figure pas dans votre liste de contacts. Une icône vous avertit lorsqu'un message est envoyÈ par un Ètranger. Vous pouvez ajouter l'étranger à la liste de contacts ou le bloquer. Si vous n'exécutez aucune action, l'étranger disparaît lorsque vous vous déconnectez du serveur Mes amis.

#### **Pour ajouter un étranger à la liste** *de contacts*

- } **Mes amis** et sÈlectionnez l'Ètranger } **Autres**
- ▶ Aiter ds contacts.

# Blocage de contacts et d'étrangers

Vous pouvez bloquer un contact ou un Ètranger afin qu'il ne puisse pas voir votre Ètat ou vous envoyer de messages.

# *Pour bloquer ou dÈbloquer un contact*

- 1 } **Mes amis** et sÈlectionnez un contact.
- 2 } **Autres** } **GÈrer contact**. SÈlectionnez **Bloquer contact** ou **DÈbloq. contact**.

# *Pour bloquer un Ètranger*

- } **Mes amis** et sÈlectionnez l'Ètranger } **Autres**
- } **Bloquer utilis.**

# Salon de discussion

Un salon de discussion peut être lancé par votre fournisseur de services, par un utilisateur quelconque de Mes amis ou par vous-même. Il est possible d'enregistrer les salons de discussion en sauvegardant une invitation à une discussion ou en recherchant un salon de discussion particulier.

#### **Pour recevoir une invitation à une** *discussion*

1 Lorsqu'un avertissement sonore retentit et que le message Nouvelle invitation à une session de discussion reçue s'affiche, sélectionnez Vue pour afficher l'invitation ou **Effacer** pour la refuser.

2 Si vous avez choisi d'afficher l'invitation et si vous souhaitez vous joindre à la discussion **▶ Participer. L'invitation à une session de** discussion est enregistrée automatiquement. Si vous voulez enregistrer l'invitation à une session de discussion sans vous joindre à la discussion } **Autres** } **Enregistrer salon**. Si vous voulez refuser l'invitation maintenant **▶ Autres** ▶ **Effacer invitation** 

#### *Pour rechercher un salon de discussion*

- 1 } **Mes amis** } **Autres** } **Ajouter salon** } **Non**.
- 2 Entrez vos critères de recherche dans un ou plusieurs des champs  $\blacktriangleright$  Recherch.
- 3 Lorsque vous avez trouvé le salon de discussion à enregistrer ► Ajouter.

#### *Pour participer à un salon de discussion*

} **Mes amis** et sÈlectionnez un salon de discussion } **Participer**.

# *Pour lancer un salon de discussion*

- 1 } **Mes amis** } **Autres** } **DÈmarrer salon**.
- 2 Sélectionnez les contacts à inviter au salon de discussion dans votre liste de contacts } **Continuer**.
- 3 Entrez un texte court d'invitation au salon de discussion } **Continuer** } **Envoyer**.

# Alerte de contact en ligne

Vous pouvez choisir d'être averti lorsqu'un contact se connecte. Cette notification est indiquée par une icône. Lorsque vous vous déconnectez ou lorsque le contact se déconnecte, la notification disparaît.

#### *Pour dÈfinir une alerte de contact en ligne*

- } **Mes amis** et sÈlectionnez un contact } **Autres**
- **▶ Gérer contact ▶ M'avertir**

# Infos zone

Les infos zone sont des messages texte (par exemple un rapport de trafic local) envoyés à l'ensemble des abonnés d'une région déterminée. Lorsque vous recevez un message d'infos zone, celui-ci apparaît automatiquement à l'écran. Appuyez sur Enreg. pour enregistrer le message dans votre boîte de réception ou sur Effacer pour supprimer le message. *Pour plus d'informations sur les infos zone, consultez votre fournisseur de services.*

#### *Pour activer ou dÈsactiver l'option Infos zone*

▶ Messages ▶ Réglages ▶ Infos zone ▶ Réception.

# Infos cellule

Le « canal d'infos cellule » est utilisé par certains opÈrateurs rÈseau pour envoyer des messages aux abonnés d'une région déterminée.

#### *Pour activer le canal d'informations cellule*

} **Messages** } **RÈglages** } **Infos zone** } **Infos cellule**.

# <span id="page-54-0"></span>Glossaire de la messagerie

Les options et les paramètres pour les messages texte, les messages image et les e-mails sont répertoriés ci-dessous :

- Accepter msgs sélectionnez les messages que vous souhaitez accepter et télécharger.
- Ajter fichier joint ajoutez à un message, par exemple, des images, des sons, des thèmes, des clips vidéos, des cartes de visite ou des enregistrements.
- Déf. périodicité sélectionnez la fréquence à laquelle vous voulez que votre téléphone se connecte au serveur d'e-mail et vérifie les messages entrants.
- **•** Connex. à l'aide sélectionnez le compte de données à utiliser lors de la connexion à un compte e-mail particulier.
- Copier mail sort. spécifiez si vous voulez que les messages envoyés depuis votre téléphone soient également transmis à une adresse de messagerie de votre choix. Les messages envoyés sont alors copiés et enregistrés en vue d'être consultés ultérieurement.
- Mode création sélectionnez les paramètres relatifs au contenu des messages image. Il se peut que le destinataire ne puisse pas visualiser certains éléments du contenu.
- $\cdot$  Rapport de remise demandez un rapport d'état pour vérifier qu'un message a bien été livré.
- $\cdot$  Télécharger spécifiez si vous voulez recevoir des en-têtes et du texte ou des en-têtes uniquement dans vos e-mails.
- $\cdot$  Port d'entrée si nécessaire, modifiez le numéro du port employÈ par le protocole choisi.
- Serv. d'entrée entrez le nom ou l'adresse IP du fournisseur de services pour les messages e-mail entrants. Par exemple, mail.server.com ou 10.1.1.1.
- **·** Bte réception entrez le nom d'utilisateur de votre compte e-mail.
- **·** Port sortant si nécessaire, modifiez le numéro du port employÈ par le protocole SMTP.
- **Serveur sortant** entrez le nom ou l'adresse IP du serveur SMTP pour l'envoi des messages e-mail.
- $\cdot$  Mot de passe entrez le mot de passe de votre compte e-mail. Votre fournisseur de services peut Ègalement demander un mot de passe au moment de la connexion.
- Image ajoutez une image ou remplacez-la par une autre provenant du dossier **Images**.
- Apercu affichez le message image complet avant de l'envoyer.
- Aperçu page affichez une page spécifique du message image sans avoir à afficher tout le message.
- **•** Protocole sélectionnez POP3 ou **IMAP4**.
- **·** Dem. réponse incluez une demande de réponse si vous attendez une réponse de la part du destinataire.
- **Enregistrer dans Brouillons** enregistrez l'e-mail dans le dossier **Brouillons**.
- Enreg. bte d'env. enregistrez l'e-mail dans le dossier Boîte d'envoi
- $\bullet$  Déf. priorité fixez la priorité du message : haute, normale ou basse.
- Signature spécifiez si vous souhaitez ajouter votre carte de visite à vos e-mails.
- $\cdot$  Type message le téléphone prend en charge diffÈrents types de message. Il est possible que votre fournisseur de services vous permette de convertir un message texte dans un format (email ou fax, par exemple) correspondant à l'équipement qui recevra le message.
- Son ajoutez un son ou remplacez-le par un autre provenant du dossier **Sons**.
- $\cdot$  Rapport de remise demandez un rapport d'état pour vérifier qu'un message a bien été livré.
- Objet : rédigez un titre pour votre message.
- Synchronisation définissez le nombre de secondes pendant lesquelles vous voulez qu'un ÈlÈment d'un message soit affichÈ.
- Période de validité si votre message ne peut pas être remis, par exemple dans le cas où le destinataire a mis le téléphone hors tension, votre centre de service peut enregistrer le message et l'envoyer ultérieurement.
- $\cdot$  Vidéo ajoutez un clip vidéo ou remplacez-le par un autre provenant du dossier **VidÈos**.

# Imagerie

*Appareil photo, enregistreur vidÈo, images, Èconomiseur d'Ècran.*

# Appareil photo et enregistreur vidÈo

Votre téléphone est équipé d'un appareil photo numÈrique et d'un enregistreur vidÈo. Vous pouvez passer aisément de l'appareil photo à l'enregistreur vidéo en appuyant sur  $\odot$  ou sur  $\odot$ . Vous pouvez Ègalement appuyer sur **Autres** et sÈlectionner **Ret. vidÈo** ou **Ret. photo***.*

Vous pouvez prendre des photos, enregistrer des  $\odot)$ clips vidéo, les afficher et les envoyer en pièces jointes à un e-mail ou dans des messages image via MMS (Multimedia Messaging Service). Il faut pour cela que votre abonnement prenne en charge ces services. Consultez à ce sujet votre opérateur réseau

Vous pouvez Ègalement utiliser une image comme Èconomiseur d'Ècran ou comme image de fond, ou encore l'enregistrer avec un contact dans le répertoire de manière à ce qu'elle s'affiche lorsque la personne concernée vous appelle *→ 23 Pour [ajouter une image ou une sonnerie personnelle](#page-22-0)  [‡ un contact](#page-22-0)*.

# Avant de commencer

Le téléphone auquel vous envoyez l'image ou le clip vidÈo doit prendre en charge la transmission de données et les images pour pouvoir recevoir et afficher l'image ou le clip vidéo.

Avant d'envoyer une image ou un clip vidéo à l'aide d'un message MMS, assurez-vous que :

· Vous avez défini le numéro du centre de service du MMS et vous avez spécifié que les paramètres Internet sont entrés dans votre téléphone,

 $\rightarrow$  **[70 Configurer Internet et la messagerie](#page-69-0).** Avant d'envoyer une image ou un clip vidéo à l'aide d'un message e-mail, assurez-vous que :

ï Vous avez entrÈ les paramËtres pour un compte de données et un compte e-mail dans votre téléphone.

# *Pour ouvrir le cache de l'objectif*

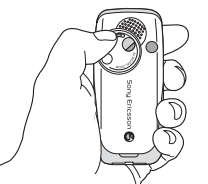

Faites glisser le cache de l'objectif dans le sens inverse des aiguilles d'une montre pour ôter le cache.

# *Pour prendre des photos*

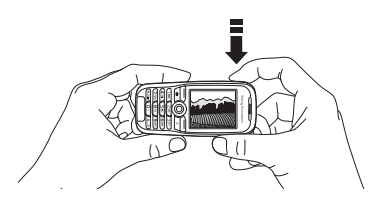

- Maintenez enfoncée la touche  $\omega$  pour activer l'appareil photo ou } **Appareil photo**. Vous pouvez prendre des photos en tenant le téléphone en position verticale ou horizontale.
- 2 Appuyez sur  $\circledcirc$  pour passer à l'appareil photo si l'enregistreur vidéo est activé. ► Capturer pour prendre une photo.

# *Pour enregistrer des clips vidÈo*

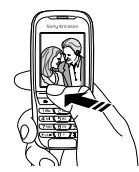

- 1 Maintenez enfoncée la touche  $\omega$  pour activer l'enregistreur vidéo ou ► Appareil photo. Vous pouvez enregistrer des clips vidéo en tenant le téléphone en position verticale.
- 2 Appuyez sur  $\circledcirc$  pour passer à l'enregistreur vidÈo si l'appareil photo est activÈ. } **Enregistr.** pour démarrer l'enregistrement.

#### *Pour utiliser le zoom*

Appuyez sur @ pour effectuer un zoom avant sur le sujet.

### *Pour rÈgler la luminositÈ*

Servez-vous des boutons de réglage du volume pour augmenter ou rÈduire la luminositÈ.

# Rotation d'images

Si une photo est prise au format paysage, vous pouvez la faire pivoter. Pour envoyer des photos dans un message image, elles doivent être prises au format portrait.

#### *Pour faire pivoter une photo*

Lorsque vous avez pris la photo ► Pivoter et répétez la procédure le cas échéant.

# Options de l'appareil photo

Si l'appareil photo est activÈ, appuyez sur } **Autres** pour afficher davantage d'options.

*Tous les tÈlÈphones qui prennent en charge les images*  රැද *peuvent recevoir le format d'image 160 x 120. Certains tÈlÈphones qui prennent en charge les images ne peuvent pas recevoir les formats d'image 1280 x 960, 640 x 480 et 320 x 240. Le format d'image le mieux adaptÈ aux PC est le suivant : 1280 x 960.*

Options préalables à la prise d'une photo :

- Afficher tout permet d'afficher toutes vos photos.
- Ret. vidéo permet de passer à l'enregistreur vidéo pour enregistrer des clips vidéo.
- $\cdot$  Taille permet de choisir entre Etendu (1280 x 960), Grand (640 x 480), Moyen (320 x 240) et Petit (160 x 120). Si vous choisissez Etendu, l'image est agrandie à 1280 x 960 pixels de manière à pouvoir être utilisée dans le cas où une zone d'affichage plus importante est nécessaire, notamment lorsque vous téléchargez une image vers un PC. Le format Ètendu requiert davantage d'espace sur la mÈmoire du téléphone.
- $\cdot$  Mode Nuit améliore la qualité d'image en appliquant un temps d'exposition plus long.

# Imagerie

- Effets permet de sélectionner différents effets pour l'image.
- Cadres permet d'ajouter un cadre à l'image.
- **·** Qualité photo permet de sélectionner la qualité de la photo.
- $\cdot$  Retardateur la photo est prise quelques secondes plus tard.
- Nom par défaut permet de modifier le nom par défaut de vos photos. Une fois ce nom modifié, toutes les photos prises possèderont le nouveau nom par défaut.

# Options vidéo

Si l'enregistreur vidéo est activé ► Autres pour afficher davantage d'options.

- Afficher tout permet d'afficher tous vos clips vidéo.
- Ret. photo permet de passer à l'appareil photo pour prendre des photos.
- $\cdot$  Taille de la vidéo permet de choisir entre 176 x 144 et 128 x 96 pixels.
- $\cdot$  Mode Nuit améliore la qualité d'image en appliquant un temps d'exposition plus long.
- **·** Effets permet de sélectionner différents effets pour le clip vidéo.
- $\cdot$  Longueur vidéo permet de définir la longueur du clip vidéo.
- $\cdot$  Nom par défaut permet de modifier le nom par défaut de vos clips vidéo. Une fois ce nom modifié, tous les clips vidéo enregistrés possèderont le nouveau nom par défaut.

# *Permet de prendre un autoportrait*

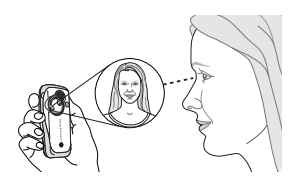

- 1 Tenez le tÈlÈphone comme indiquÈ sur l'illustration. Votre image apparaît dans le miroir fourni.
- 2 Maintenez enfoncée la touche  $\omega$  située sur le côté du téléphone pour activer l'appareil photo. Appuyez à nouveau sur @ pour prendre la photo.

#### Enregistrement de photos et de clips vidéo

Lorsque vous avez pris une photo ou enregistré un clip vidÈo, le tÈlÈphone l'enregistre automatiquement dans un dossier de **Gestion. de fichiers** dans le téléphone.

# Envoi de photos et de clips vidéo

Lorsque vous avez pris une photo ou enregistré un clip vidéo, vous pouvez les envoyer instantanément dans un message image. Pour échanger des images et des clips vidéo par d'autres méthodes de transfert **→** [62 Echange d'images](#page-61-0).

# *Pour prendre et envoyer une photo*

- Activez l'appareil photo. Appuyez sur  $\circledcirc$  pour passer à l'appareil photo si l'enregistreur vidéo est activÈ.
- **2** ▶ Capturer ▶ Envoyer et créez votre message image.

#### *Pour enregistrer et envoyer des clips vidÈo*

- Activez l'appareil photo. Appuyez sur  $\circledcirc$  pour passer à l'enregistreur vidéo si l'appareil photo est activÈ.
- **2** ► Enregistr. pour lancer l'enregistrement vidéo et ► Arrêter pour y mettre fin.

3 Lorsque vous avez terminé l'enregistrement, sélectionnez Lire pour afficher le clip vidéo ou **Envoyer** afin de crÈer votre message image dans lequel envoyer le clip vidéo.

# Images

Votre téléphone est livré avec un certain nombre d'images. Vous pouvez supprimer ces images, par exemple si vous souhaitez libérer de la mémoire. Toutes les images sont enregistrées dans **Gestion. de fichiers** } **Images**. Vous pouvez :

- ï Afficher une image en tant qu'image de fond et qu'économiseur d'écran.
- Affecter une image à un contact du répertoire.  $\rightarrow$  **23 Pour ajouter une image ou une sonnerie** *[personnelle ‡ un contact](#page-22-0)*.
- $\cdot$  Echanger des images à l'aide du port infrarouge, de messages image ou d'e-mails.

# Animations

Vous pouvez enregistrer des animations dans votre téléphone. Ces animations sont alors traitées comme des images.

# Traitement des images

Vous pouvez ajouter, modifier ou supprimer des images dans **Gestion. de fichiers**. Le nombre d'images que vous pouvez enregistrer varie en fonction de leur taille. Les types de fichier pris en charge sont : GIF, JPEG, WBMP, PNG et BMP.

# *Pour afficher vos images*

- 1 } **Gestion. de fichiers** } **Images**.
- 2 Les images apparaissent dans des miniatures. Pour les afficher en mode plein écran ► Vue.

# Modification des images

Lorsque vous modifiez des images, appuyez sur  $\overline{(\mathbb{O})}, \overline{(\mathbb{O})}, \overline{(\mathbb{O})}$  ou servez-vous des touches comme suit :

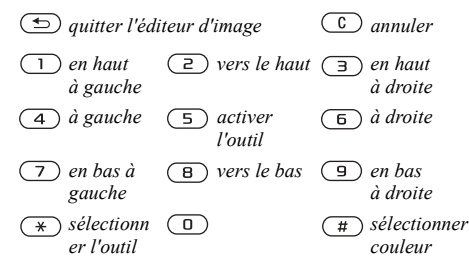

### *Pour modifier et enregistrer une image*

- 1 } **Gestion. de fichiers** } **Images** et faites dÈfiler jusqu'à l'image souhaitée ► Autres.
- 2 } **Utiliser** } **Modifier**. Vous pouvez commencer à modifier l'image. Pour modifier des images prises à l'aide de l'appareil photo, vous devez sÈlectionner le format d'image 160 x 120 ou 320 x 240. } **Autres** } **Enreg. image** pour enregistrer l'image.

# <span id="page-61-0"></span>Echange d'images

Vous pouvez échanger des images à l'aide du port infrarouge, d'un câble, de messages image ou d'e-mails. N'oubliez pas que vous ne pouvez pas Èchanger de contenu protÈgÈ par copyright. Pour plus d'informations sur l'envoi d'images dans des messages % *[40 Messagerie](#page-39-0)*.

# *Pour envoyer une image*

- ► Gestion, de fichiers ► Images et faites défiler jusqu'à l'image souhaitée ► Autres ► Envoyer.
- 2 Sélectionnez une méthode de transfert.

# *Pour recevoir et enregistrer une image*

- 1 Ouvrez le message dans lequel vous avez reçu l'image ou activez le port infrarouge si cette méthode de transfert est utilisée pour envoyer l'image.
- 2 Si vous avez reçu l'image dans un message } **Autres** } **Enreg. Èlts** } **Enreg.** Si vous avez recu l'image par infrarouge, suivez les instructions qui s'affichent.

### Economiseur d'écran et image de fond

Le téléphone possède un économiseur d'écran qui s'active automatiquement lorsque l'appareil demeure en mode veille pendant quelques secondes. Après quelques secondes, l'écran passe en mode veille afin d'économiser l'énergie. Si vous avez défini une image comme image de fond, elle s'affiche en mode veille.

#### *Pour utiliser une image comme Èconomiseur d'Ècran*

- 1 } **RÈglages** } l'onglet **Affichage**
	- ► Econom. écran ► Image.
- 2 SÈlectionnez l'image que vous souhaitez utiliser comme économiseur d'écran.

#### *Pour dÈfinir une image comme fond d'Ècran*

**▶ Réglages** ▶ l'onglet Affichage ▶ Fond d'écran

► Image et sélectionnez l'image à utiliser comme image de fond.

### Loisirs

# Loisirs

*Lecteur Media, sons, thËmes, jeux.*

# Lecteur Media

Le lecteur Media peut lire à la fois la musique et la vidéo. Vous pouvez écouter de la musique et voir des clips vidéo reçus dans un message image ou téléchargés sur votre téléphone. Les formats suivants sont pris en charge par le lecteur Media : MP3, MP4, 3GP et WAV (avec un taux d'échantillonnage maximal de 16 kHz).

Vous pouvez Ègalement diffuser de la musique et des vidéos à partir de sites Web. Pour la diffusion, les liens doivent être compatibles 3GPP.

*DÈsactivez le lecteur Media avant d'utiliser la numÈrotation vocale. Faites dÈfiler jusqu'au lecteur Media et appuyez sur*  $\textcircled{\textcirc}$ *pour le désactiver.* 

# Musique et clips vidéo

Vous pouvez écouter de la musique voir des clips vidéo enregistrés sur votre téléphone. La liste de musique continue à s'exécuter jusqu'à ce que vous appuyiez sur **Pause**.

# *Pour Ècouter de la musique*

**► Lecteur Media et sélectionnez un fichier ► Lire** 

# *Pour voir un clip vidÈo*

**▶ Lecteur Media ▶ Autres ▶ Lire vidéo et** sélectionnez le clip vidéo que vous souhaitez visualiser.

# Commande du lecteur Media

- ï } **Pause** pour mettre la lecture en pause.
- Maintenez enfoncée la touche  $\circledcirc$  et  $\circledcirc$  pour rembobiner et faire défiler rapidement vers l'avant lorsque vous écoutez de la musique.
- Appuyez sur  $\circledcirc$  ou  $\circledcirc$  pour remonter dans la liste de musique.
- Appuyez sur  $\circledcirc$  ou $\circledcirc$  pour descendre dans la liste de musique.

# Options du lecteur Media

- **► Autres pour afficher les options suivantes :**
- $\cdot$  Lire vidéo permet de lire des vidéos.
- $\cdot$  Lire la musique permet d'écouter de la musique.
- Informations permet de visualiser des informations à propos de la piste ou de la vidéo en cours.
- Supprimer chanson/Supprimer vidéo permet de supprimer le fichier du téléphone.
- $\cdot$  Egaliseur permet de modifier les réglages des aigus et des graves lorsque vous écoutez de la musique.
- $\cdot$  Réduire permet de réduire la taille du lecteur Media et de revenir en mode veille. Vous pouvez utiliser d'autres applications et d'autres fonctions du téléphone sans interrompre la musique.
- $\cdot$  Env. chans./*Env. vidéo* permet d'envoyer un fichier son ou vidéo à l'aide du port infrarouge ou par l'entremise de messages texte, de messages image ou d'e-mails.
- $\bullet$  Aléatoire permet de changer l'ordre de lecture des chansons (dans l'ordre ou de manière aléatoire).

# Musique et vidéos en ligne

Vous pouvez visualiser des vidéos et écouter de la musique trouvée sur un site Web en la diffusant au travers de votre téléphone. Si vous sélectionnez un lien de diffusion, le lecteur Media s'ouvre automatiquement. Les liens de diffusion peuvent être sauvegardés comme des signets dans votre téléphone. Vous devez créer un compte de données pour pouvoir recevoir en continu, % *[70 Configurer](#page-69-0)  [Internet et la messagerie](#page-69-0)*.

#### *Pour diffuser de la musique et des vidÈos enregistrÈes*

- 1 } **Services Internet** } **Autres** } **Signets**.
- Sélectionnez le lien à diffuser. Le lecteur. Media s'ouvre et lit la musique ou la vidéo.

# PlayNow™

Cette fonction est tributaire d'un réseau ou d'un  $\odot)$ opérateur. Contactez votre opérateur réseau pour plus d'informations sur votre abonnement et les paramètres Internet permettant d'utiliser le service PlayNow<sup>TM</sup>.

Le service PlayNow permet d'écouter les tonalités musicales avant de les télécharger sur votre téléphone. Chaque tonalité musicale est optimisée pour votre téléphone mobile Sony Ericsson.

## Avant de commencer

Assurez-vous d'abord que :

- Vous possédez un abonnement à un service téléphonique qui prend en charge la transmission de données GPRS.
- ï Vous avez entrÈ les paramËtres corrects dans votre téléphone. Vous pouvez recevoir les paramètres

#### Loisirs

Internet de votre opérateur réseau ou de votre fournisseur de services dans un message texte. Les paramètres sont également disponibles sur le site *[www.SonyEricsson.com](http://www.sonyericsson.com)*.

- $\cdot$  Il se peut aussi que vous deviez vous inscrire en tant qu'utilisateur WAP auprès de votre fournisseur de services ou de votre opérateur rÈseau.
- $\cdot$  Libérez de la mémoire sur votre téléphone.

#### Comment accéder à la liste des tonalités musicales PlayNow?

Sélectionnez l'icône PlayNow pour télécharger la liste des tonalités musicales PlayNow dans votre téléphone. Vous pouvez écouter les différentes tonalités musicales de la liste.

# *Pour Ècouter une tonalitÈ musicale*

► PlayNow et sélectionnez la tonalité musicale que vous souhaitez Ècouter.

#### *Pour tÈlÈcharger une tonalitÈ musicale*

Lorsque vous avez écouté une tonalité musicale que vous souhaitez tÈlÈcharger, } **Oui** pour télécharger la tonalité musicale. La tonalité musicale est automatiquement enregistrée dans **Gestion. de fichiers** } **Sons**.

*Ce service níest pas disponible dans tous les pays ou peut éventuellement ne pas l'être si vous utilisez un autre opÈrateur rÈseau que le vÙtre (un message vous en informe lorsque vous sélectionnez l'icône PlayNow).* 

# Sonneries et mélodies

Votre téléphone est livré avec un certain nombre de mÈlodies standard et polyphoniques que vous pouvez utiliser comme sonneries. Vous pouvez Èchanger des mÈlodies via le port infrarouge ou le câble. N'oubliez pas que vous ne pouvez pas Èchanger de contenu protÈgÈ par copyright.

*Si vous sÈlectionnez un fichier MP3 comme sonnerie, vous ne pouvez pas utiliser la rÈponse vocale*  % *[30 RÈponse vocale](#page-29-0). SÈlectionnez un type de fichier* 

*autre que MP3 pour utiliser la rÈponse vocale.*

#### *Pour sÈlectionner une sonnerie*

**▶ Réglages ▶ l'onglet Sons et alertes ▶ Sonnerie.** 

### *Pour activer ou dÈsactiver la sonnerie*

Maintenez  $\left(\overline{a}\right)$  enfoncée en mode veille. Tous les signaux sont désactivés/activés, à l'exception du réveil.

# *Pour rÈgler le volume de la sonnerie*

- 1 } **RÈglages** } l'onglet **Sons et alertes** ► Vol. sonnerie et appuyez sur **o** ou **o** pour diminuer ou augmenter le volume.
- ► Enreg. pour enregistrer le paramètre.

# Sonneries propres à l'appelant

Si votre abonnement comprend le service d'identification de l'appelant, vous pouvez affecter une sonnerie personnelle à 10 numéros maximum,

*23 Pour ajouter une image ou une sonnerie [personnelle ‡ un contact](#page-22-0)*.

# Vibreur

Vous pouvez spécifier que vous souhaitez être averti d'un appel entrant par le bourdonnement du vibreur. Vous avez le choix entre les valeurs suivantes :

- Sous tension le vibreur est désactivé en permanence.
- Actif si silenc. le vibreur est activé lorsque le volume de la sonnerie est désactivé ou lorsque le téléphone est réglé sur silence.
- **·** Désactivé le vibreur est désactivé en permanence.

# *Pour rÈgler le vibreur*

**▶ Réglages ▶ l'onglet Sons et alertes ▶ Vibreur** et sélectionnez le paramètre de votre choix.

# Options des sons et alertes

A partir de **RÈglages** } l'onglet **Sons et alertes**, vous pouvez définir les éléments suivants :

- Alerte message sélectionnez la façon dont vous voulez être averti de l'arrivée d'un message.
- $\cdot$  Son touches  $\overline{\phantom{a}}$  sélectionnez le son à émettre lorsque vous appuyez sur les touches.

# Composition

Au moyen de Music $DJ^m$ , vous pouvez composer et modifier des mélodies à utiliser comme sonneries. Une mélodie se compose de quatre pistes – **Tambours**, **Basses**, **Cordes** et **Accents**. Une piste contient un certain nombre de blocs de musique. Les blocs sont constitués de sons prédéfinis de caractéristiques différentes. Les blocs sont groupés en **Introduction**, **Couplet**, **Choeur** et **Pause**. Vous composez une mÈlodie en ajoutant des blocs de musique à la piste.

#### Loisirs

# *Pour composer une mÈlodie*

- $1 \rightarrow$  Loisirs  $\rightarrow$  MusicDJ<sup>TM</sup>.
- 2 Choisissez d'**InsÈrer**, de **Copier** et de **Coller** des blocs pour composer votre mÈlodie. Servez-vous de  $\textcircled{\tiny{\circ}}$ ,  $\textcircled{\tiny{\circ}}$ ,  $\textcircled{\tiny{\circ}}$  ou de  $\textcircled{\tiny{\circ}}$  pour vous déplacer d'un bloc à l'autre. Appuyez sur  $\circ$ pour effacer un bloc. } **Autres** pour afficher davantage d'options.

#### *Pour modifier une mÈlodie prÈalablement crÈÈe*

▶ Gestion. de fichiers ▶ Sons et sélectionnez la mÈlodie } **Autres** } **Utiliser** } **Modifier**.

# Envoi et réception

Vous pouvez envoyer et recevoir des mÈlodies de différentes manières, par exemple à l'aide du port infrarouge ou encore par l'entremise de messages e-mail ou texte et de messages image.

*Il est impossible d'envoyer une mÈlodie polyphonique ou un fichier MP3 dans un message texte.*

# *Pour envoyer une mÈlodie*

- 1 } **Gestion. de fichiers** } **Sons** et sÈlectionnez une mÈlodie.
- 2 } **Autres** } **Envoyer** et sÈlectionnez une mÈthode de transfert.

# *Pour recevoir une mÈlodie*

- 1 Ouvrez le message dans lequel vous avez reçu la mÈlodie ou activez le port infrarouge si cette méthode de transfert est utilisée pour envoyer la mélodie.
- 2 Lorsque vous recevez la mélodie, suivez les instructions qui s'affichent.

# MÈmo vocal

Le MÈmo vocal permet d'enregistrer vos propres mémos ou vos appels. Les sons enregistrés peuvent également être spécifiés comme sonneries. L'enregistrement d'une conversation téléphonique est interrompu si un participant met fin à l'appel. L'enregistrement d'un son s'arrête automatiquement si vous recevez un appel. Les enregistrements sont automatiquement enregistrés dans le téléphone.

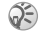

*Dans certains pays ou Ètats, la loi exige d'informer le correspondant que vous l'enregistrez.*

# Options d'enregistrement

▶ Autres pour afficher les options suivantes : **Enregistr. nveau**, **Envoyer**, **Renommer**, **Supprimer**, Sons enregistrés.

# *Pour dÈmarrer un mÈmo vocal*

- 1 } **Loisirs** } **MÈmo vocal**.
- Attendez jusqu'à ce que vous entendiez une tonalité. Lorsque l'enregistrement démarre, le message Enregistrement apparaît à l'écran avec la durée de l'enregistrement en cours (en augmentation).

#### *Pour mettre fin ‡ l'enregistrement d'un son et le rÈÈcouter*

► Enreg. pour mettre fin à l'enregistrement et ► Lire pour l'écouter.

# *Pour Ècouter vos enregistrements*

- 1 } **Gestion. de fichiers** } **Sons** et sÈlectionnez l'enregistrement que vous voulez entendre.
- **2** ► Lirepour écouter l'enregistrement. Appuyez sur (b) et sur  $\circledcirc$  pour accéder à l'enregistrement précédent ou à l'enregistrement suivant. ► Arrêter pour interrompre la lecture.

# Thèmes

Vous pouvez utiliser des thèmes pour changer l'apparence de l'écran en modifiant, par exemple, les couleurs et le papier peint. Votre téléphone est livré avec des thèmes prédéfinis. Il vous est

impossible de les supprimer, mais vous pouvez créer de nouveaux thèmes et les télécharger sur votre téléphone. Pour plus d'informations, visitez le site *[www.SonyEricsson.com/support](http://www.SonyEricsson.com/support/)*.

#### *Pour sÈlectionner ou modifier un thËme*

 $\blacktriangleright$  **Gestion.** de fichiers  $\blacktriangleright$  Thèmes et sélectionnez un thème.

# Echange de thèmes

Vous pouvez échanger des thèmes via le port infrarouge ou l'e-mail. N'oubliez pas que vous ne pouvez pas échanger de contenu protégé par copyright.

# **Pour envoyer un thème**

- ► Gestion. de fichiers ► Thèmes et sélectionnez un thème ▶ Autres ▶ Envoyer.
- 2 Sélectionnez une méthode de transfert.

# **Pour recevoir et enregistrer un thème**

- 1 Ouvrez le message dans lequel vous avez reçu le thème ou activez le port infrarouge si cette méthode de transfert est utilisée pour envoyer le thème.
- 2 Lorsque vous recevez l'élément, suivez les instructions qui s'affichent.

### **Connectivité**

# Pour télécharger un thème

▶ Gestion. de fichiers ▶ Thèmes et faites défiler jusqu'à un lien direct ► Vers page.

# Jeux

Votre téléphone propose plusieurs jeux. Vous pouvez également télécharger des jeux et des applications directement dans les dossiers de votre téléphone. Des textes d'aide sont disponibles pour la plupart des jeux.

#### *Pour commencer et terminer une partie*

- 1 } **Loisirs** } **Jeux** et sÈlectionnez un jeu  $\blacktriangleright$  Démarrer
- 2 } **Autres** pour lire les textes d'aide. Appuyez sur  $\circ$  pour mettre fin au jeu.

# *Pour tÈlÈcharger un jeu*

► Loisirs ► Jeux et faites défiler jusqu'à un lien direct } **Vers page**.

# **Connectivité**

*ParamËtres Internet et e-mail, synchronisation, infrarouge.*

# Internet

# <span id="page-69-0"></span>Configurer Internet et la messagerie

Pour utiliser Internet, envoyer et recevoir des ඛ messages image et des e-mails, il vous faut :

- Un abonnement à un service téléphonique qui prend en charge la transmission des données.
- $\cdot$  Certains paramètres spécifiés dans votre téléphone.
- $\cdot$  Il se peut aussi que vous deviez vous inscrire en tant qu'utilisateur d'Internet et de l'e-mail auprès de votre fournisseur de services ou de votre opÈrateur rÈseau.

# <span id="page-69-1"></span>Accès à Internet et paramètres e-mail

Il est possible que ces paramètres soient déjà réglés dans votre téléphone au moment de l'achat. Si ce n'est pas le cas, vous pouvez entrer les paramètres des manières suivantes :

- $\cdot$  Vous pouvez également les recevoir de votre opÈrateur rÈseau ou de votre fournisseur de services dans un message texte. Les paramètres sont également disponibles sur le site *[www.SonyEricsson.com/support](http://www.SonyEricsson.com/support/)*.
- Vous pouvez entrer des paramètres à l'aide de l'Assistant de configuration.
- ï Vous pouvez entrer ou modifier manuellement des paramètres.

*Certains paramËtres ne sont pas obligatoires. Pour plus d'informations, consultez votre opÈrateur ou votre fournisseur de services. Vous pouvez Ègalement visiter le sit[e www.SonyEricsson.com/support p](http://www.SonyEricsson.com/support/)our obtenir davantage d'informations sur la configuration d'Internet. L'Assistant est automatiquement activÈ si aucun* 

#### Réception de paramètres dans un message texte

Il se peut que votre opérateur réseau ou que votre fournisseur d'accès Internet puisse envoyer, dans un message texte et directement sur votre téléphone. les paramètres d'e-mail, les paramètres Internet ainsi que le compte de données requis.

#### Demande de paramètres à Sony Ericsson

Utilisez un PC pour accéder au site *[www.SonyEricsson.com/support](http://www.SonyEricsson.com/support/)* pour demander qu'un message texte soit envoyé à votre téléphone avec les paramètres qui vous sont nécessaires.

# Configuration à l'aide de l'Assistant

Si votre téléphone est configuré pour Internet, vous pouvez demander à votre opérateur réseau ou à votre fournisseur de services des informations relatives aux paramètres Internet. Il vous suffit alors d'utiliser l'Assistant de votre téléphone pour vous indiquer les paramètres adéquats.

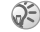

*paramËtre Internet n'existe dans votre tÈlÈphone et que vous dÈmarrez le navigateur.*

# Utilisation d'Internet

Votre téléphone mobile possède un navigateur qui utilise le protocole WAP (Wireless Application Protocol) ou HTTP (Hyper Text Transfer Protocol) pour accéder à Internet.

### **Connectivité**

## *Pour sÈlectionner un profil Internet*

} **Connexions** } **RÈglages Internet** } **Profils Internet** et sélectionnez le profil à utiliser.

#### **Pour commencer à naviguer**

Faites défiler jusqu'à votre service en ligne ou votre menu opÈrateur, puis sÈlectionnez un service.

# **Pour arrêter de naviguer**

▶ Autres ▶ Quitter Navigat.

# Options offertes durant la navigation

► Autres pour afficher différentes options de navigation. Les options peuvent varier en fonction du site Web visité

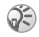

 *Si vous sÈlectionnez une adresse e-mail lorsque vous parcourez un site Web, vous pouvez envoyer un message texte ‡ cette adresse.*

Vous trouverez toujours dans le menu d'options les éléments suivants :

- **·** Quitter Navigat. Permet de se déconnecter et de passer en mode veille.
- Une option permettant d'accéder à la page d'accueil spécifiée pour le profil Internet en cours, par exemple **Sony Ericsson**.
- Signets Ajoute le site que vous visitez actuellement à votre liste de signets ou affiche la liste des signets. Sélectionnez de diffuser de la musique ou des vidéos.
- Saisie URL Permet d'entrer l'adresse de la page Web du site que vous souhaitez visiter.

} **Nouvelle adresse** pour entrer une nouvelle adresse Web ou sÈlectionner l'une des 10 dernières adresses entrées. Lorsque vous entrez une adresse de page Web, le préfixe http:/ / habituel est superflu.

- $\cdot$  Historique Liste des sites préalablement visités.
- **•** Actualiser page Permet d'actualiser le contenu de la page Web.
- Enreg. image Permet d'enregistrer une image du site.
- **Envoyer lien** Permet d'envoyer à un autre téléphone un lien au site actuel.
- Etat Permet d'afficher des informations sur l'état actuel telles que le profil, le type d'accès, l'heure de la connexion, le dÈbit de transfert des données, la sécurité et l'adresse.
- $\cdot$  **Emettre un appel/Fin appel**  $-$  Si votre abonnement le prend en charge, vous pouvez effectuer un appel tout en naviguant sur Internet, en sÈlectionnant **Emettre un appel**. } **Fin appel** pour mettre fin à l'appel et continuer à naviguer.
# Utilisation de signets

Les signets de votre téléphone mobile s'utilisent de la même manière que ceux du navigateur Internet de votre PC. Vous pouvez créer et modifier les signets.

#### *Pour utiliser des signets*

- ▶ Services Internet ▶ Autres ▶ Signets et sÈlectionnez un signet } **Autres**.
- 2 Sélectionnez une option.

### **Téléchargement**

Vous pouvez télécharger par exemple des images, des thèmes, des jeux et des sonneries depuis des sites Web directement sur votre téléphone.

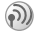

*Contactez votre opÈrateur rÈseau ou votre fournisseur de service pour plus d'informations si des options de menu ne sont pas disponibles.*

#### *Pour tÈlÈcharger depuis wap.sonyericsson.com*

- 1 } **Services Internet** } **Autres** } **Signets** ▶ Sony Ericsson.
- 2 Sélectionnez les éléments à télécharger et suivez les instructions qui apparaissent sur l'affichage.

# Stockage d'informations

Pendant que vous naviguez, vous pouvez enregistrer des informations sur votre téléphone.

*Il est conseillÈ de supprimer toute information confidentielle relative aux services Internet que vous avez visitÈs prÈcÈdemment de maniËre ‡ Èviter tout risque d'indiscrÈtion en cas de perte ou de vol de votre appareil, ou si quelqu'un d'autre que vous l'utilise.*

<span id="page-72-1"></span>Les informations suivantes peuvent être enregistrées :

- $\cdot$  Cookies Facilitent l'accès aux sites.
- Mots de passe Facilitent l'accès au serveur.

#### <span id="page-72-0"></span>*Pour autoriser ou effacer des cookies dans votre tÈlÈphone*

▶ Connexions ▶ Réglages Internet ▶ Cookies et sÈlectionnez une option, puis confirmez.

### <span id="page-72-3"></span>*Pour effacer la liste des mots de passe*

- ▶ Connexions ▶ Réglages Internet
- ► Effac. mots passe et ► Oui pour confirmer.

# <span id="page-72-2"></span>Utilisation d'applications pour Java $\texttt{m}$

Vous pouvez exécuter des applications pour Java<sup>TM</sup> sur votre téléphone. Un certain nombre de ces applications doivent être connectées à Internet pour recevoir des informations. Il s'agit par exemple de

jeux qui téléchargent de nouveaux niveaux à partir d'un serveur de jeux ou d'applications qui téléchargent des informations instantanées à partir d'un site Web.

Vous avez besoin d'un profil Internet HTTP pour que les applications pour Java<sup>™</sup> puissent se connecter à Internet. Demandez à votre opérateur ou à votre fournisseur de services les paramètres adéquats.

#### Pour sélectionner un profil pour Java™

- Faites défiler jusqu'à Connexions 1. ► Param. pour Java<sup>™</sup> ► Profils Internet.
- Sélectionnez le profil HTTP que vous  $\mathbf{2}$ souhaitez utiliser

#### <span id="page-73-2"></span><span id="page-73-1"></span>Sécurité Internet

Votre téléphone prend en charge la navigation WAP et HTTP sécurisée. Pour activer une connexion sécurisée avec la passerelle WAP, vous devez activer la sécurité au niveau de votre profil Internet. Si votre profil Internet est un profil HTTP, la connexion est sécurisée lorsque l'URL commence par https://.

(C) La sécurisation d'une connexion entre une passerelle WAP et un fournisseur de services WAP relève de la responsabilité du fournisseur de services WAP.

#### **Pour activer une connexion** sécurisée (WAP)

- 1.  $\triangleright$  Connexions  $\triangleright$  Réglages Internet
	- ► Profils Internet et sélectionnez un profil
	- $\triangleright$  Autres  $\triangleright$  Réglages.
- $\overline{2}$ Activez la sécurité

### <span id="page-73-0"></span>Certificats sécurisés

Votre téléphone doit contenir des certificats pour que vous puissiez établir une connexion sécurisée lorsque vous utilisez certains services Internet tels que les services télébancaires.

Les certificats sécurisés permettent de vérifier la passerelle WAP ou le serveur HTTP auquel vous vous connectez. Il se peut que votre téléphone contienne déjà des certificats sécurisés au moment de l'achat. Vous pouvez également télécharger de nouveaux certificats à l'aide du navigateur.

#### **Pour consulter la liste des certificats** stockés dans votre téléphone

- ► Connexions ► Réglages Internet ► Sécurité
- ► Certif. autorisé.

# <span id="page-74-2"></span><span id="page-74-1"></span><span id="page-74-0"></span>Synchronisation

Vous pouvez synchroniser les contacts de votre téléphone mobile, vos rendez-vous, vos tâches et vos notes avec des programmes similaires exécutés, par exemple, sur un PC ou un téléphone mobile. Ceci peut se faire au moyen du port infrarouge, d'un câble ou de programmes similaires sur Internet utilisant les protocoles WAP ou HTTP. Visitez Ègalement le site *[www.SonyEricsson.com/support](http://www.SonyEricsson.com/support/)* pour obtenir davantage d'informations sur la synchronisation.

#### *Pour sÈlectionner l'ordre de synchronisation des noms*

▶ Répertoire ▶ Options ▶ Avancé ▶ Ordre de synchron. pour sélectionner l'ordre d'apparition du prénom et du nom lors de la synchronisation des contacts.

#### Synchronisation avec d'autres périphériques à proximité

Installez le programme de synchronisation après l'avoir téléchargé à partir de *[www.SonyEricsson.com/support](http://www.SonyEricsson.com/support/)*.

Pour plus d'informations, voir l'aide en ligne du logiciel de synchronisation.

#### Synchronisation à distance avec des programmes Internet

Contactez votre opérateur réseau pour obtenir davantage d'informations sur les programmes sur Internet avec lesquels vous pouvez vous synchroniser, ainsi que pour recevoir le nom d'utilisateur, le mot de passe et les adresses des différents programmes. Un profil Internet doit également être défini dans votre tÈlÈphone mobile % *[70 Configurer Internet](#page-69-0)  [et la messagerie](#page-69-0)*.

#### **Pour entrer les paramètres** *de synchronisation ‡ distance*

- 1 } **Connexions** } **Synchronisation** } **Nouveau compte**. Si vous n'avez pas de compte, vous serez invité à en créer un. ► Oui pour créer un nouveau compte.
- 2 Entrez un nom pour le nouveau compte ► Continuer. Une liste des options à entrer s'affichera. Ajoutez l'adresse du serveur de synchronisation, un nom d'utilisateur pour le serveur et un mot de passe pour le serveur. ▶ OK après avoir entré chaque paramètre.
- 3 SÈlectionnez**Connexion** et sÈlectionnez le profil WAP ou HTTP que vous voulez utiliser pour la synchronisation.

#### **Connectivité**

- 4 SÈlectionnez **Applications**, puis les applications que vous voulez synchroniser, par exemple, **RÈpertoire** } **OK**.
- 5 SÈlectionnez **ParamËtres d'application**, puis l'application. Entrez le nom de base de données et, si nécessaire, votre nom d'utilisateur et votre mot de passe } **OK**.
- 6 Appuyez sur  $\left( \frac{1}{2} \right)$  Enreg. pour enregistrer votre nouveau compte.

#### <span id="page-75-2"></span>*Pour lancer la synchronisation ‡ distance*

▶ Connexions ▶ Synchronisation et sélectionnez un compte distant } **DÈmarrer**.

#### <span id="page-75-1"></span>Port infrarouge

Vous pouvez utiliser le port infrarouge pour établir la connexion entre votre téléphone et un PC ou tout autre périphérique doté d'un port infrarouge. Vous pouvez par exemple synchroniser des éléments de l'agenda, **→** *[75 Synchronisation](#page-74-0)*, et sélectionner des éléments tels que des images ou des contacts.

 $\widehat{S}$  *Si vous vous connectez à un PC, consultez la documentation utilisateur qui l'accompagne.*

### <span id="page-75-0"></span>*Pour activer le port infrarouge*

▶ Connexions ▶ Activation IR ▶ 10 minutes pour activer le port infrarouge pour une durée de 10 minutes uniquement.

#### *Pour relier deux pÈriphÈriques.*

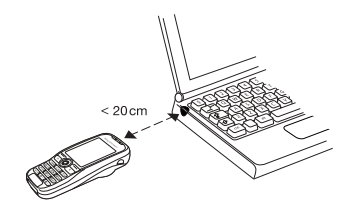

- <sup>1</sup> Placez votre téléphone de la manière illustrée dans l'image. Le port infrarouge du téléphone doit faire face à celui de l'autre périphérique.
- 2 Votre téléphone établit la communication avec l'autre périphérique.

#### *Pour envoyer un ÈlÈment par le port infrarouge (par exemple : un contact)*

- 1 Assurez-vous que les ports infrarouges des deux périphériques sont activés. ► Répertoire et choisissez un contact, si vous avez sélectionné les contacts comme répertoire par défaut.
- 2 } **Autres** } **Envoyer contact** } **Envoyer par IR**.

# Fonctions supplémentaires

*Heure et date, réveil, agenda, tâches, verrou de la carte SIM, etc.*

# <span id="page-76-1"></span><span id="page-76-0"></span>Heure et date

L'heure est toujours affichée en mode veille.

- Pour régler l'heure ► Réglages ► l'onglet Général } **Heure et date** } **Heure**. Entrez l'heure } **Enreg.**
- Pour choisir le format (12 heures ou 24 heures) } **Format** et sÈlectionnez une option.
- ï Pour rÈgler la date et le format de date } **RÈglages ▶ l'onglet Général ▶ Heure et date ▶ Date.**

# Date

Vous pouvez régler la date et le format de date dans **RÈglages** } l'onglet **GÈnÈral** } **Heure et date** } **Date**.

#### Paramètres d'heure avancés

Dans Réglages ► l'onglet Général ► Heure et date vous pouvez spécifier le fuseau horaire et l'heure d'été.

Si vous avez activÈ **Fuseau automat.**, un message vous demande si vous voulez mettre à jour l'heure lorsque le téléphone change de réseau. Si vous appuyez sur Oui, l'heure est mise à jour automatiquement.

# <span id="page-77-2"></span>Réveil

Vous pouvez configurer le réveil de manière à ce qu'il sonne une seule fois à une heure déterminée. ou de manière à ce qu'il sonne plusieurs jours à la même heure. Deux alarmes peuvent être définies simultanÈment. Le rÈveil sonne mÍme si le téléphone est réglé sur silence ou est éteint.

### *Pour rÈgler une alarme*

} **Organiseur** } **Alarmes** } **Alarme** et entrez l'heure } **Enreg.**

# Utilisation du réveil

- ï Pour changer l'heure du rÈveil, } **Organiseur** ▶ Alarmes ▶ Alarme puis entrez une nouvelle heure.
- · Pour arrêter la sonnerie du réveil, appuyez sur n'importe quelle touche pendant qu'elle sonne. Si vous ne voulez pas que l'alarme sonne à nouveau } **DÈsactiv.**
- ï Pour annuler l'alarme } **Organiseur** } **Alarmes** ▶ Alarme ▶ Désactiv.
- ï Pour dÈfinir une alarme rÈcurrente } **Organiseur** ▶ Alarmes ▶ Alarme spéciale. Entrez l'heure, puis sélectionnez les jours où vous voulez qu'elle sonne en faisant défiler la liste et appuyez sur **Marquer**. } **TerminÈ** pour quitter le menu.
- Pour sélectionner une sonnerie de réveil ▶ Organiseur ▶ Alarmes ▶ Sonnerie réveil.

# <span id="page-77-0"></span>Agenda

Vous pouvez utiliser l'agenda pour noter les rÈunions importantes. L'agenda peut être synchronisé avec celui d'un PC ou avec un agenda du Web **■ [75 Synchronisation](#page-74-0).** 

### <span id="page-77-1"></span>Rendez-vous

Vous pouvez sauvegarder 300 rendez-vous maximum, selon la taille de chaque élément. Vous pouvez choisir d'ajouter un nouveau rendez-vous ou d'utiliser un ancien comme modèle en le copiant et en le modifiant selon vos besoins. Vous pouvez aussi définir des rappels pour les rendez-vous.

### *Pour ajouter un nouveau rendez-vous*

- 1 } **Organiseur** } **Agenda** et sÈlectionnez la date du rendez-vous } **Nouveau RDV** } **Ajouter**.
- 2 Entrez la date, l'objet, l'emplacement et le rappel. Confirmez chaque entrée.

### *Pour dÈfinir des options de rappel*

} **Organiseur** } **Agenda** } **Autres** } **AvancÈ** ▶ Rappels.

# Options de rappel

► Toujours si vous voulez que le téléphone sonne l'alarme pour vos rappels même si l'appareil est mis hors tension. Lorsqu'un rappel sonne } **Oui** pour afficher le rendez-vous ► Non pour désactiver le rappel.

*Les options de rappel dÈfinies dans l'agenda affectent*   $cells$  définies dans les tâches.

# *Pour afficher un rendez-vous*

- 1 **Organiseur** } **Agenda** et sÈlectionnez un jour pour lequel il existe un rendez-vous (affichÈ en gras).
- **2** Faites défiler jusqu'au rendez-vous ► Afficher.

# Affichage de l'agenda

Pour afficher le contenu de votre agenda } **Organiseur** } **Agenda**. Les noms des jours qui contiennent des rendez-vous sont affichés en gras. ▶ Autres ▶ Afficher semaine pour afficher une semaine déterminée.

#### Navigation dans l'agenda

Utilisez la touche de navigation pour vous déplacer entre les jours ou les semaines. Dans les vues mensuelle et hebdomadaire vous pouvez également utiliser le clavier de la manière suivante.

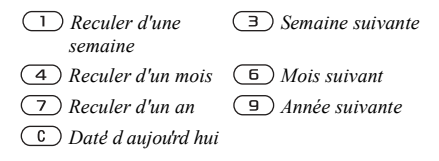

# Paramètres de l'agenda

} **Organiseur** } **Agenda** } **Autres** et sÈlectionnez une option.

- **•** Afficher semaine permet de sélectionner, ajouter, modifier ou supprimer des rendez-vous.
- Nouveau RDV permet d'ajouter un rendez-vous.
- **·** Changer la date permet de modifier la date de votre agenda.
- $\bullet$  Avancé permet d'accéder aux options de recherche, de suppression globale, de définition des rappels et de sÈlection du jour de dÈbut de la semaine.

### Recherche d'un rendez-vous

Vous pouvez rechercher des rendez-vous contenant un texte déterminé.

#### <span id="page-79-2"></span>*Pour rechercher des rendez-vous*

- 1 } **Organiseur** } **Agenda** } **Autres** } **AvancÈ** } **Rechercher**.
- 2 Entrez le texte sur lequel effectuer la recherche ► OK. Les rendez-vous correspondant à la recherche apparaissent à l'écran. ► Vue pour afficher vos rendez-vous ou } **Autres** pour afficher les options de replanification, de modification, d'envoi, de copie ou de suppression.

### Echange de rendez-vous

Vous pouvez envoyer ou recevoir des rendez-vous au moyen du port infrarouge ou de messages image.

#### <span id="page-79-1"></span>*Pour envoyer un rendez-vous*

Dans la liste des rendez-vous d'un jour déterminé, sélectionnez l'élément que vous souhaitez envoyer ► Autres ► Envoyer et sélectionnez une méthode de transfert.

#### Réception d'un rendez-vous

Lorsque **Ajouter rendez-vous ?** s'affiche } **Oui** pour enregistrer le rendez-vous.

# <span id="page-79-3"></span>Tâches

Vous pouvez noter les appels téléphoniques à effectuer ou les tâches à exécuter. Vous pouvez sauvegarder 80 tâches maximum, selon la taille de chaque ÈlÈment. Vous pouvez choisir d'ajouter une nouvelle tâche ou d'en utiliser une ancienne comme modËle en la copiant et en la modifiant. Vous pouvez aussi définir un rappel pour une tâche.

#### **Pour ajouter une nouvelle tâche**

- 1 **▶ Organiseur ▶ Tâches ▶ Nouvelle tâche** ▶ Aiouter.
- 2 Sélectionnez une catégorie. Si la catégorie est un appel téléphonique, entrez le numéro de tÈlÈphone } **Continuer**.
- 3 Entrez un objet } **Continuer**.
- 4 Si vous voulez définir un rappel pour votre tâche ▶ Oui

### *Pour dÈfinir des rappels*

<span id="page-79-0"></span>▶ Organiseur ▶ Tâches et sélectionnez une tâche ▶ Autres ▶ Rappels.

# Options de rappel

 $\blacktriangleright$  Toujours si vous voulez que le téléphone sonne l'alarme pour vos rappels même si l'appareil est mis hors tension. Lorsqu'un rappel sonne, appuyez sur ► Ouipour lire la tâche ou pour appeler le numéro de téléphone si la tâche est un appel téléphonique. ► Non pour désactiver le rappel.

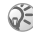

Les options de rappel définies dans les tâches affectent *celles dÈfinies dans l'agenda.*

#### **Pour afficher une tâche**

 $\triangleright$  Organiseur  $\triangleright$  Tâches et sélectionnez une tâche **▶ Afficher** 

### Echange de tâches

Vous pouvez envoyer ou recevoir des tâches au moyen du port infrarouge ou de messages image.

#### <span id="page-80-0"></span>**Pour envoyer une tâche**

- <sup>1</sup> Dans la liste des tâches d'un jour déterminé, sélectionnez l'élément que vous souhaitez envoyer } **Autres** } **Envoyer**.
- 2 Sélectionnez une méthode de transfert.

### <span id="page-80-2"></span>Réception d'une tâche

Lorsque Ajouter tâche ? s'affiche ► Oui pour enregistrer le rendez-vous ou la tâche.

# <span id="page-80-1"></span>MÈmos

Si vous craignez d'oublier certaines choses, placez des mémos dans votre téléphone. Vous pouvez enregistrer jusqu'à 10 mémos.

### *Pour ajouter un mÈmo*

- } **Organiseur** } **Remarques** } **Nvelle remarque**
- ▶ Ajouter et entrez le mémo ▶ Enreg.

#### *Pour traiter les mÈmos*

- 1 } **Organiseur** } **Remarques** et la liste des mÈmos s'affiche.
- 2 Sélectionnez le mêmo que vous souhaitez traiter. ▶ Autres pour modifier un mémo, afficher (ou occulter) un mémo en mode veille. envoyer ou supprimer un mÈmo.

#### Echange de mémos

Vous pouvez envoyer ou recevoir des mémos au moyen du port infrarouge ou de messages image. Vous pouvez également synchroniser les mémos avec un PC **→** [75 Synchronisation](#page-74-0).

#### <span id="page-81-1"></span>*Pour envoyer un mÈmo*

**▶ Organiseur ▶ Remarques et sélectionnez le mémo** ‡ envoyer } **Autres** } **Envoyer**, puis sÈlectionnez une mÈthode de transfert.

#### <span id="page-81-2"></span>*Pour recevoir un mÈmo*

**Ajouter le mÈmo ?** s'affiche } **Oui** pour enregistrer le mémo avec les autres.

# <span id="page-81-3"></span>Profils

Votre téléphone possède des profils prédéfinis adaptés à un environnement déterminé Par exemple, la sonnerie est désactivée dans le profil Réunion.

Vous pouvez rétablir tous les paramètres du profil tels qu'ils étaient définis au moment de l'achat.

# Activation automatique

Certains profils, tels que **Voiture**, sont automatiquement activés lorsqu'ils sont utilisés avec un accessoire déterminé. Lorsque vous déconnectez l'accessoire, le profil initial est rétabli.

### *Pour sÈlectionner un profil*

- **▶ Réglages ▶ l'onglet Général ▶ Profils**
- ► Choisir profil.

#### **Pour modifier les paramètres** *d'un profil*

**▶ Réglages ▶ l'onglet Général ▶ Profils** 

► Modifier profil et sélectionnez le paramètre à modifier.

#### *Pour renommer un profil*

- **▶ Réglages ▶ l'onglet Général ▶ Profils**
- ▶ Modifier profil ▶ Nom du profil :

#### *Pour rÈtablir l'ensemble des paramËtres de profils*

- **▶ Réglages ▶ l'onglet Général ▶ Profils**
- ▶ Réinit. profils.

# <span id="page-81-0"></span>**Chronomètre**

Votre téléphone dispose d'un chronomètre permettant d'enregistrer plusieurs temps intermédiaires. Le chronomètre continue de s'exécuter lorsque vous répondez à un appel entrant.

# *Pour utiliser le chronomËtre*

- 1 } **Organiseur** } **ChronomËtre** } **DÈmarrer**.
- **2** ▶ Arrêter ou ▶ Nouv tour si vous voulez un temps intermÈdiaire.
- **3** Pour réinitialiser le chronomètre ► Réinit.

# <span id="page-82-3"></span>Minuteur

Votre téléphone est équipé d'un minuteur intégré. Lorsque l'alarme sonne, appuyez sur n'importe quelle touche pour l'arrêter.

#### *Pour rÈgler le minuteur*

} **Organiseur** } **Compteur** puis entrez le nombre d'heures, de minutes et de secondes au terme duquel vous voulez que le minuteur se déclenche.

# <span id="page-82-0"></span>Eclairage de l'écran

Vous pouvez rÈgler l'Èclairage sur **Sous tension**, **DÈsactivÈ**, **Automatique** ou **Eco Ènergie**. Eco Ènergie, le paramËtre par dÈfaut de l'Èclairage de l'écran, est conçu pour optimiser le temps de veille. L'écran est complètement désactivé pendant quelques secondes après que vous avez cessé d'utiliser le clavier. Appuyez sur n'importe quelle touche pour activer à nouveau le clavier. En mode automatique, l'éclairage s'éteint quelques secondes après que vous avez cessé d'utiliser le clavier.

#### *Pour rÈgler l'Èclairage de l'Ècran*

} **RÈglages** } l'onglet **Affichage** } **Eclairage**.

# <span id="page-82-2"></span>Ecran d'accueil

Lorsque vous allumez ou éteignez votre téléphone, l'écran d'accueil Sony Ericsson s'affiche. Il est possible qu'il soit remplacé par l'écran d'accueil de votre opérateur réseau. Vous pouvez également définir votre propre écran d'accueil.

#### *Pour sÈlectionner un Ècran d'accueil*

- } **RÈglages** } l'onglet **Affichage**
- **► Ecr. de démarrage et sélectionnez**
- un fichier pour l'écran d'accueil.

# <span id="page-82-1"></span>Calculatrice

Le téléphone possède une calculatrice intégrée qui exÈcute les additions, les soustractions, les divisions et les multiplications.

### *Pour utiliser la calculatrice*

- ▶ Organiseur ▶ Calculatrice.
- Appuyez sur  $\circledcirc$  ou sur  $\circledcirc$  pour  $s\acute{e}$ **lectionner**  $\div$  **x**  $\div$   $\%$  =
- Appuyez sur  $\circled{c}$  pour supprimer le chiffre.
- Appuyez sur  $(*)$  pour entrer un signe décimal.

# <span id="page-83-3"></span><span id="page-83-0"></span>Verrou de la carte SIM

Le verrou de la carte SIM protège contre toute utilisation non autorisée votre abonnement, mais pas votre téléphone proprement dit. Si vous changez de carte SIM, le téléphone continue à fonctionner avec la nouvelle carte SIM

La carte SIM est généralement verrouillée d'origine. Dans ce cas, vous devez entrer un numÈro d'identification personnel (PIN) chaque fois que vous mettez le téléphone sous tension.

<span id="page-83-2"></span>Si vous entrez trois fois de suite un code PIN erronÈ, la carte SIM se bloque et le message **PIN bloquÈ** s'affiche. Vous pouvez la dÈbloquer en entrant votre clé personnelle de déverrouillage (PUK). Les codes PIN et PUK sont fournis par votre opérateur réseau. Vous pouvez changer votre code PIN et sÈlectionner un nouveau code PIN constitué de quatre à huit chiffres.

 $\textcircled{S}$  *Si le message* Les codes ne correspondent pas *apparaît ‡ l'Ècran lorsque vous changez votre code PIN, cela signifie que vous ne l'avez pas entrÈ correctement. Si le message* **PIN erronÈ** *s'affiche, suivi du message*  **Ancien PIN :***, cela signifie que vous n'avez pas entrÈ correctement votre ancien code PIN.*

### *Pour dÈbloquer votre carte SIM*

- 1 Si le message **PIN bloquÈ** s'affiche, entrez votre  $code$  PUK  $\geq 0$ K.
- 2 Entrez un nouveau code PIN constitué de quatre à huit chiffres ► OK.
- 3 Confirmez le nouveau code PIN en l'entrant ‡ nouveau } **OK**.

#### <span id="page-83-4"></span>*Pour changer votre code PIN*

- 1 } **RÈglages** } l'onglet **GÈnÈral** } **Verrous** ▶ Carte SIM ▶ Modifier PIN
- 2 Entrez votre code PIN } **OK**.
- 3 Entrez un nouveau code PIN constituÈ de quatre à huit chiffres ► OK.
- 4 Confirmez le nouveau code PIN en l'entrant ‡ nouveau } **OK**.

#### <span id="page-83-1"></span>*Pour activer ou dÈsactiver le verrou de la carte SIM*

- 1 } **RÈglages** } l'onglet **GÈnÈral** } **Verrous ▶ Carte SIM ▶ Protection et sélectionnez Sous tension** ou **DÈsactivÈ**.
- 2 Entrez votre code PIN } **OK**.

# <span id="page-84-3"></span>Verrouillage du clavier

Vous pouvez verrouiller le clavier afin d'Èviter toute numérotation accidentelle.

*Il est possible d'appeler le numÈro d'urgence international 112 mÍme si le clavier est verrouillÈ.*

### Verrouillage automatique

Si vous activez le verrouillage automatique du clavier, celui-ci est automatiquement verrouillé peu de temps après avoir été utilisé.

#### *Pour activer le verrouillage automatique du clavier*

- **▶ Réglages ▶ l'onglet Général ▶ Verrous**
- } **Verrou automat.**

#### *Pour verrouiller manuellement le clavier*

Appuyez sur  $(\ast)$   $\ast$  Ver. tch. Vous pouvez toujours répondre à un appel entrant. Le clavier se verrouillera une fois l'appel terminé. Le clavier reste verrouillé aussi longtemps que vous ne l'avez pas déverrouillé manuellement. Pour déverrouiller le clavier, appuyez sur  $(\ast)$ } **DÈverr.**

# <span id="page-84-2"></span><span id="page-84-0"></span>Verrou du téléphone

Le verrou du téléphone le protège contre toute utilisation non autorisée si les personnes qui ont volé l'appareil remplacent la carte SIM. Vous pouvez remplacer le code de verrou du téléphone (0000) par n'importe quel autre code personnel constitué de quatre à huit chiffres.

# Verrou activé

Lorsque le verrou du téléphone est activé, le message Téléphone verrouillé apparaît à l'écran chaque fois que vous mettez le téléphone sous tension. Entrez votre code suivi de OK avant d'utiliser votre téléphone.

#### Verrou automatique du téléphone

Si le verrou du téléphone est réglé sur Automatique, vous devez entrer votre code de verrou du téléphone seulement si vous changez de carte SIM.

*Il est important de garder en mÈmoire votre nouveau code. En cas d'oubli, vous devrez rapporter le tÈlÈphone ‡ votre dÈtaillant Sony Ericsson local.*

# <span id="page-84-1"></span>*Pour rÈgler le verrou du tÈlÈphone*

- 1 } **RÈglages** } l'onglet **GÈnÈral** } **Verrous** } **TÈlÈphone** } **Protection** et sÈlectionnez une alternative.
- **2** Entrez le code de verrou du téléphone ▶ 0K.

#### Pour changer le code du verrou du téléphone

- ► Réglages ► l'onglet Général ► Verrous
- Téléphone > Modifier code

# <span id="page-85-1"></span>Aide-mémoire

Plutôt que de mémoriser les différents codes de sécurité de vos cartes de crédit, par exemple, vous pouvez les enregistrer dans l'aide-mémoire de votre téléphone. Il vous suffit alors de mémoriser le mot de passe qui permet d'accéder à l'aide mémoire. Vous pouvez enregistrer jusqu'à dix codes dans l'aide-mémoire

### <span id="page-85-2"></span>Mot de contrôle et de sécurité

Vous devez entrer un code d'accès pour confirmer le mot de passe exact pour l'aide-mémoire et empêcher tout accès non autorisé à vos codes.

Lorsque vous entrez votre code d'accès pour ouvrir l'aide-mémoire, le mot de contrôle s'affiche un court instant. Si le code d'accès est correct. les codes adéquats apparaissent. Si le code d'accès est incorrect, le mot de contrôle et les codes qui apparaissent le sont également.

Le niveau de sécurité de la fonction aide-mémoire est renforcé par les facteurs suivants :

· Rien n'indique que le code d'accès entré est exact, à l'exception de l'affichage du mot de contrôle que vous êtes seul à connaître.

- · Tous les codes sont codés dans le téléphone.
- Lorsque vous accédez à vos codes, ils s'affichent pendant un court instant seulement.

#### <span id="page-85-0"></span>Pour ouvrir l'aide-mémoire la première fois

- ► Organiseur ► Aide-mémoire. Un message 1. contenant des instructions s'affiche à l'écran  $\triangleright$  Continuer
- $\mathbf{2}$ Entrez un code d'accès de quatre chiffres pour ouvrir l'aide-mémoire > Continuer
- 3 Confirmez le code d'accès en l'entrant à nouveau
- $\blacktriangle$ Entrez un mot de contrôle (15 caractères maximum) ► Terminé. Le mot de contrôle peut contenir à la fois des lettres et des chiffres. La prochaine fois que vous ouvrirez l'aide-mémoire, votre mot de contrôle s'affichera après que vous ayez entré le code d'accès, suivi des codes enregistrés.

#### Pour ajouter un nouveau code

- ► Organiseur ► Aide-mémoire et entrez votre 1 code d'accès ► Nouveau code ► Ajouter.
- $\overline{2}$ Entrez un nom associé au code, par exemple celui de l'émetteur de la carte de crédit  $\triangleright$  Continuer
- 3 Entrez le code > Terminé

### Pour changer le code d'accès

- Ouvrez l'aide-mémoire de la manière décrite ci-dessus } **Autres** } **Chang. code acc.**
- 2 Entrez votre nouveau code d'accès » Continuer
- 3 Entrez une seconde fois le nouveau code d'accès } **Continuer**.
- **4** Entrez un mot de contrôle ► Terminé

#### Si vous avez oublié votre code d'accès

Si vous avez oublié votre code d'accès, il suffit d'entrer un code d'accès quelconque pour accéder à la fonction aide-mémoire. Le mot de contrôle et les codes qui s'affichent sont incorrects. Vous devez à présent réinitialiser l'aide-mémoire.

#### *Pour rÈinitialiser l'aide-mÈmoire*

- 1 } **Autres** } **RÈinitialiser**.
- 2 **RÈinitialiser l'aide-mÈmoire ?** s'affiche } **Oui**. L'aide-mémoire est réinitialisé et toutes les entrées sont supprimées. La prochaine fois que vous ouvrirez l'aide-mémoire, vous devrez commencer ‡ % *[86 Pour ouvrir l'aide-mÈmoire](#page-85-0)*  la première fois.

# <span id="page-86-0"></span>Services en ligne

Les services en ligne sont des services personnalisés offerts par des opérateurs réseau, indépendamment des téléphones mobiles et de leurs fabricants.

Les cartes SIM qui offrent des services en ligne fonctionnent de la même manière que les autres cartes SIM. Lorsque vous insérez votre carte SIM et mettez le tÈlÈphone sous tension, l'opÈrateur réseau peut télécharger des données sur votre carte SIM. Lorsque vous redémarrez le téléphone après le premier téléchargement, un nouveau sous-menu apparaît sous le menu.

*Ce menu apparaÓt uniquement si votre carte SIM*  රව *prend en charge ce service. et que votre tÈlÈphone ne prenne pas en charge l'ensemble des services offerts. Certains opÈrateurs rÈseau ne peuvent pas utiliser le nom « Services en ligne ».* 

#### *Pour accÈder au nouveau menu*

▶ Connexions ▶ Svces en ligne.

# **Dépannage**

*Pourquoi le tÈlÈphone ne fonctionne-t-il pas comme je le souhaite ?*

Ce chapitre traite de certaines difficultés que vous pourriez rencontrer lors de l'utilisation de votre téléphone. Vous pourrez aisément résoudre la plupart des problèmes vous-même, mais certains cas particuliers pourraient exiger l'intervention de votre fournisseur de services.

Toutefois, si vous deviez rapporter votre téléphone pour le faire réparer, sachez qu'il est possible que vous perdiez des informations ou du contenu enregistré dans votre téléphone. Il est conseillÈ d'effectuer une copie de ces informations avant de rapporter votre téléphone.

#### <span id="page-87-0"></span>**Réinitialisation**

Le téléphone peut être ramené à son état d'origine en supprimant les modifications apportées aux paramètres, ainsi que le contenu qui a été ajouté ou modifié

ï Si vous sÈlectionnez **RÈinit. rÈglages**, les modifications apportées aux paramètres seront effacées.

ï Si vous sÈlectionnez **RÈinitialise tout**, tous les contacts, messages, données personnelles et contenu téléchargés, reçus ou modifiés seront Ègalement supprimÈs, en plus des modifications apportées aux paramètres.

#### *Pour rÈinitialiser le tÈlÈphone*

- 1 } **RÈglages** } l'onglet **GÈnÈral** } **RÈinitialiser**.
- 2 } **RÈinit. rÈglages** ou } **RÈinitialise tout**.
- 3 Entrez le code de verrou du téléphone (*0000* ou le nouveau code si vous l'avez modifiÈ) } **OK**.
- *Si vous sÈlectionnez* **RÈinitialise tout***, le contenu*  téléchargé, reçu ou modifié, tel que les mélodies et *les images, est Ègalement supprimÈ.*

#### Impossible de mettre le téléphone sous tension

Rechargez ou remplacez la batterie. *♦ 5 Pour [insÈrer la carte SIM et charger la batterie](#page-4-0)*.

### Aucune indication de charge

Lorsque vous commencez à charger une batterie vide ou qui n'a plus été utilisée depuis longtemps, l'icône de la batterie peut tarder jusqu'à 30 minutes avant de s'afficher à l'écran.

# <span id="page-88-0"></span>Langue des menus

Supposons que vous ne compreniez pas la langue d'affichage. En mode veille, vous nouvez toujours choisir l'option Automatique (déterminée par la carte SIM) en appuyant sur  $\circledcirc$  8888  $\circledcirc$ . Vous pouvez à tout moment choisir l'anglais en appuyant sur 8 0000 sen mode veille.

#### Options de menu grisées

Le texte grisé indique qu'une fonction est momentanément indisponible, par exemple lorsqu'un service n'est pas activé ou lorsque la fonction n'est pas prise en charge par votre abonnement. Comme vous ne pouvez pas envoyer de thèmes, d'images ou de sons protégés par copyright, le menu Envoyer est parfois inaccessible.

#### **Insérer SIM**

Aucune carte SIM n'est installée dans le téléphone ou la carte n'a pas été insérée correctement. Insérez une carte SIM  $\Rightarrow$  5 Pour insérer la carte SIM et charger la batterie.

#### Insérez carte SIM correcte

Le téléphone est configuré de manière à fonctionner uniquement avec certaines cartes SIM. Insérez la carte SIM adéquate.

# **Urgence seult**

Vous êtes à portée d'un réseau, mais vous n'êtes pas autorisé à l'utiliser. Toutefois, en cas d'urgence. certains opérateurs réseau vous permettront d'appeler le numéro d'urgence international 112. Reportezvous à la section  $\rightarrow$  21 Appels d'urgence.

#### Pas de réseau

Aucun réseau n'est à proximité ou le signal reçu est trop faible. Vous devez vous déplacer pour obtenir une meilleure réception.

### PIN erroné/PIN2 erroné

Le code PIN ou PIN2 que vous avez entré est erroné. Entrez le code PIN ou PIN2 adéquat ► Oui.  $\rightarrow$  84 Verrou de la carte SIM

#### Les codes ne correspondent pas

Lorsque vous changez un code de sécurité (par exemple votre code PIN), vous devez confirmer le nouveau code en l'inscrivant une deuxième fois. Les deux codes que vous avez entrés ne correspondent pas. ♦ 84 Verrou de la carte SIM.

#### PIN bloqué/PIN2 bloqué

Vous avez entré à trois reprises un code PIN ou PIN2 incorrect. Pour débloquer, → 84 Verrou de la carte SIM

# <span id="page-89-1"></span>PUK bloquÈ

Vous avez entré à 10 reprises un code de déblocage personnel (PUK) erroné. Contactez votre opérateur rÈseau ou votre fournisseur de services.

# Téléphone verrouillé

Le téléphone est verrouillé. Pour le déverrouiller, reportez-vous à la section <sup>■</sup> 85 *Verrou du [tÈlÈphone](#page-84-0)*.

### <span id="page-89-3"></span>Code verrou

Par défaut, votre téléphone possède le code de verrou 0000. Vous pouvez le remplacer par tout autre code de quatre ‡ huit chiffres. % *[85 Verrou](#page-84-0)  [du tÈlÈphone](#page-84-0)*.

# Numéro non autorisé

La fonction de numérotation fixe est activée et le numéro que vous avez composé ne figure pas dans votre liste des numéros fixes.

 $\rightarrow$  **35 Numérotation fixe**.

#### <span id="page-89-0"></span>Chargement, batterie étrangère

La batterie que vous utilisez n'est pas agréée par Sony Ericsson, reportez-vous à la section  $\rightarrow$  **[94 Utilisation et entretien des batteries](#page-93-0)**.

# Informations complémentaires

*Site Web grand public Sony Ericsson, utilisation s˚re et efficace, garantie, dÈclaration de conformitÈ.*

# Site Web grand public Sony Ericsson

Le site Web *[www.SonyEricsson.com/support](http://www.SonyEricsson.com/support/)* permet d'obtenir de l'aide et des conseils en seulement quelques clics. Vous y trouverez les dernières mises à jour des logiciels pour PC et des conseils pour une utilisation optimale de votre produit.

# <span id="page-89-2"></span>Instructions pour une utilisation efficace et sans danger

Veuillez lire ces renseignements avant d'utiliser votre téléphone mobile.

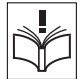

#### Recommandations

• Manipulez toujours votre appareil avec précaution. Rangez-le dans un endroit propre, exempt de poussière.

N'exposez pas votre appareil à des liquides ou à l'humidité

• N'exposez pas votre appareil à des températures extrêmes.

Ne tenez pas votre appareil à proximité d'une flamme vive ou d'une cigarette allumée.

 $\cdot$  Evitez de laisser tomber, de lancer ou d'essayer de plier l'appareil.

Ne peignez pas votre appareil.

• Vérifiez toujours si vous êtes autorisé à utiliser le produit à proximité d'équipements médicaux.

 $\cdot$  Mettez le produit hors tension si vous êtes dans ou à proximité d'un avion ou de zones où des panneaux interdisent l'utilisation d'émetteurs-récepteurs bidirectionnels.

• N'utilisez pas votre produit dans des zones présentant un risque d'explosion.

• Ne placez pas votre produit et n'installez pas d'appareil de télécommunication sans fil au-dessus des coussins gonflables de votre voiture.

• N'essayez pas de démonter votre appareil. Toute intervention doit être obligatoirement confiée à un personnel agréé Sony Ericsson.

#### Antenne

Utilisez exclusivement une antenne Sony Ericsson concue spécifiquement pour votre téléphone mobile. L'utilisation d'antennes modifiées ou non autorisées

peut endommager votre téléphone mobile. Cela peut aussi constituer une infraction aux règlements et entraîner une baisse des performances ou un taux d'absorption sÈlective (SAR, Specific Absorption Rate) supérieur aux seuils recommandés (voir ci-dessous).

#### Utilisation optimale

Tenez votre téléphone mobile de la même façon que n'importe quel autre téléphone. Ne couvrez pas la partie supérieure du téléphone en cours d'utilisation. car cela risque d'affecter le niveau de qualité de la transmission et d'entraîner le fonctionnement du téléphone à un niveau de puissance plus élevé que nÈcessaire, ce qui rÈduirait les temps de conversation et de veille.

#### Exposition aux hautes fréquences (HF) et taux d'absorption sÈlective

Votre téléphone mobile est un émetteur-récepteur radio de faible puissance. Quand il est sous tension, il émet de faibles signaux HF (hautes fréquences). Ègalement appelÈs ondes radio ou champs HF.

Les gouvernements à travers le monde ont adopté des consignes de sécurité exhaustives au plan international, établies par des organisations scientifiques telles que l'ICNIRP (International Commission on Non-Ionizing Radiation Protection) et l'IEEE (Institute of Electrical and Electronics

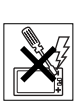

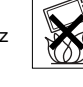

Engineers Inc.), sur la base de l'analyse régulière et de l'évaluation approfondie des études scientifiques. Ces consignes fixent des seuils d'exposition aux ondes radio autorisées pour le public. Les seuils ainsi fixés prévoient une marge de sécurité destinée à assurer la sécurité de toutes les personnes, quels que soient leur âge et leur état de santé, ainsi qu'à prévoir tout écart de mesure.

Le taux d'absorption sélective (SAR, Specific Absorption Rate) est l'unité de mesure de la quantité d'énergie hautes fréquences absorbée par le corps humain en cas d'utilisation d'un téléphone mobile. La valeur du taux d'absorption sélective est déterminée au niveau de puissance certifié le plus élevé, mesuré dans des conditions de laboratoire, mais elle peut être inférieure dans des conditions réelles d'utilisation

En effet, le téléphone mobile est concu pour consommer le moins d'énergie possible pour atteindre le réseau

Les différences de taux d'absorption sélective en dessous des consignes d'exposition aux hautes fréquences n'affectent pas le niveau de sécurité. S'il est vrai que des différences en termes de taux d'absorption sélective peuvent être constatées selon les téléphones mobiles, chacun de ceux-ci respecte scrupuleusement les normes en viqueur sur l'exposition aux hautes fréquences.

Un feuillet séparé, reprenant le taux d'absorption sélective, est fourni avec votre téléphone mobile.

92

Ces informations et d'autres sur l'exposition aux hautes fréquences ainsi que sur le taux d'absorption sélective sont également disponibles sur le site www.SonvEricsson.com.

#### Sécurité routière

Vérifiez s'il existe des lois ou des réglementations locales limitant l'utilisation des téléphones mobiles pendant la conduite ou obligeant les conducteurs à utiliser des solutions mains libres. Nous vous conseillons d'utiliser une solution mains libres Ericsson ou Sony Ericsson spécialement concue pour votre produit. Pour éviter toute perturbation des systèmes électroniques du véhicule, certains constructeurs automobiles interdisent l'utilisation de téléphones mobiles dans leurs véhicules, sauf avec un kit mains libres et une antenne extérieure

Rangez-vous sur l'accotement et immobilisez votre véhicule avant d'émettre ou de recevoir un appel. si les conditions routières l'exigent.

#### Appareils médicaux personnels

Les téléphones mobiles peuvent nuire au fonctionnement de certains stimulateurs cardiagues et autres prothèses. Evitez de placer le téléphone sur le stimulateur cardiaque (par exemple, dans une poche intérieure). Lorsque vous utilisez le téléphone mobile, placez-le sur l'oreille du côté opposé à celui du stimulateur. Le risque de parasites est moindre si l'on garde une distance minimale de 15 cm entre le téléphone mobile et le stimulateur cardiaque. Si vous soupconnez la présence de parasites, mettez immédiatement le téléphone hors tension. Pour plus d'informations, contactez votre cardiologue.

Si vous possédez tout autre appareil médical. demandez conseil à son fabricant.

#### PROTECTION DES ENFANTS

NE LAISSEZ PAS LES ENFANTS JOUER AVEC VOTRE TELEPHONE MOBILE OU SES ACCESSOIRES. ILS RISQUERAIENT D'UNE PART DE SE BLESSER OU DE BLESSER AUTRUI ET D'AUTRE PART D'ENDOMMAGER L'APPAREIL OU SES ACCESSOIRES. VOTRE TELEPHONE MOBILE OU SES ACCESSOIRES PEUVENT CONTENIR DE PETITES PIECES SUSCEPTIBLES DE SE DETACHER ET DE PRESENTER DES RISQUES D'ETOUFFEMENT.

#### Mise au rebut du téléphone

Votre téléphone mobile ne doit jamais être jeté avec les déchets ménagers. Vérifiez auprès des autorités locales la réglementation applicable sur la mise au rebut des produits électroniques.

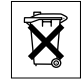

#### Source d'alimentation

Ne branchez l'adaptateur d'alimentation c.a. que dans une source d'alimentation désignée, tel qu'indiqué sur le produit. Veillez à ce que le cordon soit placé de telle sorte qu'il soit impossible de l'endommager ou de tirer dessus. Pour réduire les risques de choc électrique, débranchez l'unité de la source d'alimentation avant de la nettoyer. L'adaptateur d'alimentation c.a. ne doit pas être utilisé à l'extérieur ou dans des endroits humides. Ne modifiez jamais le cordon ni la fiche. Si la fiche ne s'insère pas dans la prise, faites installer une prise adéquate par un électricien qualifié.

#### Appels d'urgence

Comme les téléphones mobiles utilisent des signaux radio, il est impossible de garantir la connexion dans toutes les conditions. Vous ne devriez jamais vous fier entièrement à votre téléphone mobile pour effectuer des communications essentielles (p. ex., en cas d'urgence médicale).

Il peut s'avérer impossible de passer un appel d'urgence sur tous les réseaux cellulaires ou pendant l'utilisation de certains services rÈseau ou de certaines fonctions téléphoniques. Renseignez-vous auprès de votre fournisseur de service local.

# <span id="page-93-1"></span><span id="page-93-0"></span>Utilisation et entretien des batteries

Il est conseillé de charger la batterie complètement avant d'utiliser votre téléphone mobile pour la première fois. Vous ne pouvez charger la batterie que si la température ambiante est comprise entre + 5 °C  $et + 45 °C$ .

Une batterie neuve ou qui n'a pas été utilisée pendant une longue pÈriode peut fournir un niveau de performance rÈduit pendant les premiers cycles d'utilisation.

Les temps de conversation et de veille dépendent des conditions de transmission réelles lors de l'utilisation du téléphone mobile. Si le téléphone mobile est utilisé près d'une station de base. il consomme moins d'énergie, ce qui prolonge les temps de conversation et de veille.

**• Avertissement!** La batterie risque d'exploser si vous la jetez au feu.

ï Utilisez exclusivement des batteries et des chargeurs d'origine de marque Ericsson ou Sony Ericsson conçus pour votre téléphone mobile. Les autres chargeurs risquent de ne pas charger suffisamment ou de dégager une chaleur excessive. Il peut s'avérer dangereux d'utiliser des batteries et des chargeurs d'une autre marque.

- N'exposez pas la batterie à des liquides.
- Ne laissez pas les contacts métalliques de la batterie toucher un autre objet métallique. Ceci peut causer un court-circuit et endommager la batterie.

 $\cdot$  Ne démontez pas la batterie et ne la modifiez pas.

• N'exposez pas la batterie à des températures extrêmes, jamais au-dessus de 60°C. Pour assurer une capacité optimale de la batterie. utilisez-la à la température ambiante.

• Mettez votre téléphone mobile hors tension avant de retirer la batterie.

Ne laissez pas la batterie à la portée des enfants.

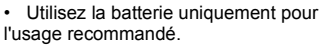

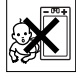

 $\cdot$  La batterie ne doit pas être mise en bouche. Les Èlectrolytes qu'elle contient peuvent s'avérer toxiques s'ils sont ingérés.

# Mise au rebut de la batterie

Vérifiez auprès des autorités locales la réglementation applicable sur la mise au rebut des batteries ou appelez votre Sony Ericsson Customer Care Center (Centre du service clientèle Sony Ericsson)

pour plus d'informations.

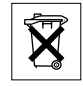

La batterie ne doit jamais être jetée avec les déchets mÈnagers. Si vous en trouvez, mettez au rebut les batteries dans des installations prévues à cet effet.

# <span id="page-94-0"></span>Garantie limitée

Sony Ericsson Mobile Communications AB. S-221 88 Lund (Suède), (Sony Ericsson), offre cette Garantie limitée pour votre téléphone mobile et tout accessoire d'origine fourni avec celui-ci (ci-après désigné sous le nom de « Produit »). Si votre Produit nécessite une réparation couverte par la garantie, retournez-le à l'endroit où il a été acheté ou contactez le Sony Ericsson Customer Care

Center (Centre du service clientèle Sony Ericsson) le plus proche (les tarifs nationaux peuvent s'appliquer) ou consultez le site www.SonvEricsson.com afin d'obtenir des informations complémentaires.

#### **Notre garantie**

Sous réserve des conditions de la présente Garantie limitée. Sony Ericsson garantit que ce Produit est exempt de vices de conception, de matériau et de main-d'œuvre au moment de l'achat initial, et ce pour une durée d'un (1) an à partir de la date d'achat.

#### Remplacement ou réparation

Si, pendant la période de garantie, ce Produit s'avère défectueux dans des conditions normales d'utilisation et d'entretien, et si la défaillance résulte d'un vice de conception, de matériau ou de main-d'œuvre, les distributeurs agréés ou partenaires de services (Service Partners) Sony Ericsson du pays/de la

région\* où vous avez acheté le Produit procéderont, à leur discrétion, à la réparation ou au remplacement du Produit conformément aux modalités ici décrites

Sony Ericsson et ses partenaires de services (Service Partners) se réservent le droit de facturer des frais administratifs s'il s'avère qu'un Produit renvoyé n'est pas couvert par la garantie conformément aux conditions ci-dessous

Notez que vos téléchargements/paramètres personnels risquent d'être perdus si votre produit est réparé ou remplacé.

#### **Conditions**

- 1 La garantie est valable uniquement si la preuve d'achat originale remise à l'acheteur initial de ce Produit par un revendeur agréé Sony Ericsson. sur laquelle doivent figurer la date d'achat et le numéro de série\*\*, est présentée avec le Produit à réparer ou à remplacer. Sony Ericsson se réserve le droit de refuser le service sous garantie si ces renseignements ont été supprimés ou modifiés après l'achat initial du Produit.
- 2 Si Sony Ericsson répare ou remplace le Produit, le Produit réparé ou remplacé sera couvert pendant la durée restante de la garantie initiale accordée au moment de l'achat ou pour une période de quatre-vingt-dix (90) jours à compter de la date de réparation, selon la durée la plus lonque. La réparation ou le remplacement peut être effectué

au moven d'unités équivalentes au plan fonctionnel et remises à neuf. Les pièces ou éléments remplacés deviennent la propriété de Sony Fricsson

- 3 La présente garantie ne s'étend pas à une défaillance du Produit causée par l'usure normale. une mauvaise utilisation, notamment une utilisation ou un entretien non conforme aux directives de Sony Ericsson. Cette garantie ne couvre pas les défaillances du Produit causées par un accident, une modification du logiciel ou du matériel ou encore un paramètre, un cas fortuit ou des dommages résultant du contact avec un liquide. Une batterie rechargeable peut être déchargée et rechargée plusieurs centaines de fois. Toutefois, elle finit par être usée. Cela est tout à fait normal. Si le temps de conversation ou de veille est nettement plus court. le moment est venu de remplacer la batterie. Sony Ericsson recommande d'utiliser exclusivement des batteries et des chargeurs agréés par Sony Ericsson.
- 4 Comme le système cellulaire dont ce Produit est tributaire relève d'un opérateur indépendant de Sony Ericsson, Sony Ericsson n'est pas responsable du fonctionnement, de la disponibilité, de la couverture, des services ni de la portée de ce système.
- 5 La présente garantie ne couvre pas les défaillances du Produit provoquées par des installations, des modifications, des réparations ou l'ouverture du

96

Produit par une personne non agréée par Sony Ericsson.

- 6 La garantie ne couvre pas les pannes du Produit engendrées par l'utilisation d'accessoires ou d'autres périphériques qui ne sont pas des accessoires d'origine de marque Ericsson ou Sony Ericsson concus pour ce Produit.
- 7 Toute modification des sceaux sur le produit entraînera l'annulation de la garantie.

CETTE GARANTIE LIMITEE ECRITE EST LA SEULE OFFERTE PAR ERICSSON AUCUNE AUTRE **GARANTIE EXPRESSE, ECRITE OU VERBALE** N'EST DONNEE TOUTES LES GARANTIES IMPLICITES, NOTAMMENT LES GARANTIES IMPLICITES DE OUALITE MARCHANDE ET D'ADAPTATION A UN USAGE PARTICULIER. SONT LIMITEES A LA DUREE DE LA PRESENTE GARANTIE, SONY ERICSSON OU SES CONCEDANTS NE SONT EN AUCUN CAS RESPONSABLES DES DOMMAGES ACCESSOIRES OU INDIRECTS. NOTAMMENT LES PERTES DE BENEFICES OU COMMERCIALES. DANS LA MESURE OUT A LOLAUTORISE L'EXCLUSION DE TELS DOMMAGES

Certains pays n'autorisent pas l'exclusion ou la limitation des dommages accessoires ou indirects, ou la limitation de la durée des garanties implicites. Il est donc possible que les limitations et exclusions qui précèdent ne s'appliquent pas dans votre cas.

La garantie fournie n'affecte pas les droits légaux du consommateur soumis à la législation en viqueur ni les droits du consommateur vis-‡-vis du revendeur consécutifs au contrat de vente/achat passé entre eux.

#### \* UNION EUROPEENNE (UE)

Si vous avez acheté votre Produit dans un pays de l'Union européenne, vous pouvez le faire réparer dans n'importe quel autre pays de l'Union européenne où un distributeur agréé Sony Ericsson vend ce type de produit, et ce dans les conditions décrites ci-dessus ainsi que pendant la période d'application de la garantie. Pour savoir si votre Produit est vendu dans le pays de l'Union européenne où vous vous trouvez. appelez le Sony Ericsson Customer Care Centre (Centre du service clientèle Sony Ericsson) le plus proche. Veuillez noter que certains services ne sont pas disponibles dans le pays de l'achat initial ; cela peut être dû, entre autres choses, au fait que votre Produit présente des composants internes ou externes différents des modèles équivalents vendus dans d'autres pays de l'Union européenne. Il est possible que les produits verrouillés à l'aide de la carte SIM puissent ne pas être réparés.

\*\* Dans certains pays/rÈgions, des informations complémentaires sont nécessaires. Dans ce cas, elles sont clairement mentionnées sur la preuve d'achat valide.

#### Certification FCC

Cet équipement est conforme au chapitre 15 du règlement FCC. Son fonctionnement est soumis aux deux conditions suivantes : (1) Ce dispositif ne doit pas engendrer d'interférences nuisibles et (2) il doit accepter toutes les interférences auxquelles il est soumis, y compris celles qui peuvent altérer son bon fonctionnement.

# Declaration of Conformity

We, **Sony Ericsson Mobile Communications AB** of Nya Vattentornet

S-221 88 Lund, Sweden

declare under our sole responsibility that our product

#### **Sony Ericsson type AAB-1021043-BV**

and in combination with our accessories, to which this declaration relates is in conformity with the appropriate standards 3GPP TS 51.010-1, EN 301489-7 and EN 60950, following the provisions of, Radio Equipment and Telecommunication Terminal Equipment directive **99/5/EC** with requirements covering EMC directive **89/336/EEC**, and Low Voltage directive **73/23/EEC**.

Lund, April 2004

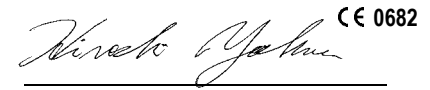

We fulfil the requirements of the R&TTE Directive (**99/5/EC**). *Hiroshi Yoshioka, Head of Product Business Unit GSM/UMTS*

# <span id="page-97-1"></span><span id="page-97-0"></span>Déclaration de conformité

Nous, **Sony Ericsson Mobile Communications AB**, basés à Nya Vattentornet S-221 88 Lund, Suède déclarons sous notre seule responsabilité que le produit

#### **Sony Ericsson type AAB-1021043-BV**

utilisé seul ou conjointement avec nos accessoires. auquel se rapporte la présente déclaration, est conforme aux dispositions pertinentes des normes 3GPP TS 51.010-1, EN 301489-7 et EN 60950, conformément aux exigences posées par la Directive Radio Equipment and Telecommunication Terminal Equipment **99/5/EC**, la Directive EMC **89/336/EEC** et la Directive Basse tension **73/23/EEC**.

Ce produit est conforme à la directive R&TTE (**99/5/EC**).

# **Icônes**

Description des icônes

Le tableau ci-dessous décrit les icônes qui apparaissent sur le bureau ou en mode veille.

# **Icône Description**

#### **Rureau**

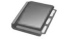

Votre répertoire personnel

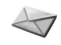

Traitement des messages texte, image, e-mail et vocaux

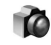

Fonctions d'appareil photo et d'enregistreur vidéo

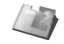

Traitement des images, des sons, des vidéos et des thèmes

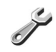

Paramètres personnels, dont l'affichage, la date et l'heure, la langue, les sons, les alertes et les réglages spécifiques destinés aux appels

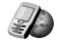

Cliquez sur cette icône pour accéder aux services Internet

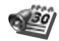

Calendrier, réveil et autres suppléments

# **Icône Description**

<span id="page-98-0"></span>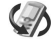

Paramètres destinés au port infrarouge, aux réseaux, à Internet, à la diffusion et aux accessoires

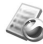

Services de l'opérateur

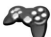

Jeux, MusicDJ<sup>TM</sup>, mémo vocal

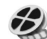

Lecteur audio et vidéo, diffusion sur le Web

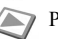

**PlayNowTM** 

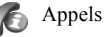

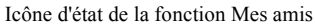

#### Mode veille

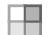

Icône du bureau

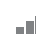

Indique l'intensité du signal du réseau GSM

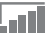

Le GPRS est à portée

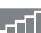

Le GPRS est à portée de la zone de service

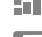

- et peut être utilisé Indique que vous êtes dans une zone
- à tarification privilégiée

#### **Icônes**

#### **Icône Description**

Indique l'état de la batterie

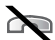

Vous ne pouvez recevoir aucun appel entrant

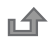

- Vous avez manqué un appel entrant
- Tous les appels entrants sont renvoyés
- à un numéro prédéfini
- Aucun appel ou seulement certains appels
- correspondant aux numéros répertoriés dans une liste d'appels sont recus

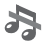

Toutes les sonneries sont désactivées, à l'exception de celles du réveil

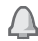

Le réveil a été réglé et activé

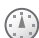

Le minuteur a été réglé et activé

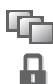

- Un profil autre que Normal a été choisi
- La fonction de verrouillage de la carte ou du téléphone est activée

Une connexion Internet sécurisée est établie

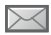

Vous avez reçu un message texte

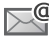

Vous avez reçu un message e-mail

#### **Icône Description**

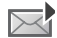

Vous avez recu un message image

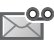

Vous avez recu un message vocal

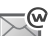

Vous avez recu un message Flash Info WAP

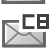

**CB** Vous avez reçu un message par diffusion

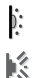

- Le port infrarouge est activé
- Communication infrarouge en cours
- - Une session GPRS est en cours

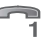

- La ligne 1 est utilisée pour les appels sortants
- La ligne 2 est utilisée pour les appels sortants

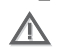

- La fonction de chiffrement n'est pas disponible actuellement sur le réseau
- Appel en cours
- $\mathbf{H}^{\circ}$ Le lecteur Media est en cours d'exécution

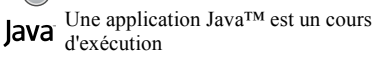

#### **A**

activation/dÈsactivation [port infrarouge 76](#page-75-0) [Protection par verrouillage de la](#page-83-1) carte SIM 84 [son des touches 67](#page-66-0) sonneries, mélodies 66 téléphone 7 verrou du téléphone 85 activé si le téléphone est réglé sur silence 67 affichage [Èclairage 83](#page-82-0) icônes 99 agenda 78-[80](#page-79-0) aide-mémoire 16, [86](#page-85-1) [alerte message 67](#page-66-0) [alertes 67](#page-66-2) [animations 61](#page-60-0) appareil photo 57-[61](#page-60-1) appel à partir de la liste d'appels 26

à partir du répertoire 23 [numÈros dans un message 42](#page-41-0) [utilisation de la numÈrotation](#page-28-0) vocale 29 appels composition abrégée 26 [d'urgence 21](#page-20-1) [Èmission 7,](#page-6-1) [19](#page-18-0) [enregistrement 68](#page-67-0) [filtrage des appels 34](#page-33-0) [internationaux 20](#page-19-0) manqués 20 [mise en attente 32](#page-31-0) [numÈrotation fixe 35](#page-34-1) [prise en charge de deux appels](#page-32-0) 33 réception 7, [19](#page-18-1) [recomposition automatique 20](#page-19-2) rédaction de notes pendant 38 [refus 20](#page-19-3) [renvoi 31](#page-30-0) réponse 20

[restriction des appels 35](#page-34-2) [appels d'urgence 21](#page-20-1) [appels internationaux 20](#page-19-0) appels manqués 20 assemblage, téléphone 5 assistant [configuration 7](#page-6-2) pour les paramètres Internet et e-mail 71 [Assistant de configuration 7](#page-6-2) [autoportrait 60](#page-59-0)

#### **B**

batterie [chargement 5](#page-4-2) étrangère 90 [insertion 5](#page-4-3) [utilisation et entretien 94](#page-93-1) blocage [contacts 53](#page-52-0) [Ètrangers 53](#page-52-0) [bloc-notes 38](#page-37-0)

#### houtons 8

# $\mathbf{C}$

calculatrice 83 carte SIM copie de/vers 25 déblocage 84 enregistrement de numéros sur  $2.1$ insertion 5 répertoire 21 verrou 84 cartes de visite 39 certificats, sécurité Internet 74 chargement, batterie 5 chronomètre 82 clips vidéo 64 code PIN entrée 7 modification 84 codes **PIN 6** PUK 6.90 codes d'accès

aide-mémoire 86 composition abrégée 26 conférences 33 connecteurs 8 consignes de sécurité 90 contacts 21 comme répertoire par défaut 22 groupes de 39 synchronisation 75 contrôle vocal 28-31 cookies 73 copie de/vers la carte SIM 25 coûts d'appels 36–37

#### D

date, réglage 77 déblocage carte SIM 84 contacts 54 PIN<sub>6</sub> déclaration de conformité 98 declaration of conformity 98 demander d'enregistrer 23

durée des appels 36

#### E

éclairage affichage 83 économiseur d'écran 63 écran 83 écran d'accueil 83 e-mail assistant 71 paramètres de réception 71 utilisation 47-50 émission d'appels 16 en itinérance 19 enregistrement à partir de messages image 46 à partir de messages texte 42 appels 68 clins vidéo 58 commandes vocales 28-31 sons  $68$ enregistreur vidéo 57-61 envoi cartes de visite 39

contacts 25 images 62 mélodies et sonneries 68 mémos 82 rendez-vous 80 81 tâches 80, 81 thèmes 69 étrangers 53

# F

filtrage 34

#### G

garantie 95 gestionnaire de fichiers 14 glossaire, messagerie 55 groupes 39 groupes fermés d'utilisateurs 38

#### $H$

heure, réglage 77

icônes, à l'écran 99 images  $61-63$ 

informations sur les coûts 36 infos cellule 55 infos zone 55 Internet assistant 71 cookies 73 paramètres 70-71 sécurité 74

#### $\mathbf{J}$

Java™, paramètres 73 ieux 70

#### L

langue du téléphone 10, 89 modification 10 langue des menus 89 langue du téléphone 10 langues de saisie 12 lecteur Media 64-65 lettres aide-mémoire 17 entrée 11-14

limite de crédit 37 liste d'appels 26

#### M

masquage du numéro 39 média de diffusion 65 mélodies 66-67 mémo vocal 68 mémos 81-82 menus 10, 16 Mes amis  $50-53$ messagerie 27 messagerie instantanée Voir Mes  $amis 50$ messages  $e$ -mail  $47$ glossaire 55 image 44 infos cellule 55 infos zone 55 instantanés 50 texte  $40$ messages image 44–47 messages longs 43

messages texte 40-44 microphone activation/désactivation 19 minuteur 83 mise en attente 32 mise en forme du texte, dans les messages 41 MMS Voir messages image 44 mode nuit appareil photo 59 vidéo 60 modèles de messages texte 43 pour les messages image 47 mot magique 29 mots de passe, Internet 73 MusicDITM 67 musique, écoute 64

#### N

nom du modèle 16 numéro masquage 39 mon numéro 34 numéros d'urgence 21 Numéros SIM 21-23 numérotation fixe 35 numérotation restreinte 35 numérotation vocale 29-30

#### Þ

paramètres du compte, e-mail 48 paramètres pour Java™ 73 pause 17 PlayNow™ 65 port infrarouge 76-77 présentation du téléphone 8 priorité d'appel 37 priorité, lors de l'appel 37 profils 82 PUK 84, 90

#### $\mathbf R$

raccourcis 11, 16-18 recomposition 20 recomposition automatique 20 rédaction à l'aide de la saisie multitape 12

utilisation de la saisie de texte TQ 13 réinitialisation du téléphone 88  $rendez-vous 78-80$ renvoi d'appels 31 répertoire ajout de contacts 22 synchronisation 75 vérification de la mémoire 26 réponse appels 19 utilisation du contrôle vocal 30 réponse vocale 30 réseaux, sélection 19 réveil 78

#### S

saisie de texte multitape aide-mémoire 18 entrée 12 Saisie de texte T9 aide-mémoire 18 saisie de lettres 13 saisie de texte, aide-mémoire 17

#### sécurité [aide-mÈmoire 86](#page-85-1) [Internet 74](#page-73-2) [verrou de la carte SIM 84](#page-83-3) service à deux lignes téléphoniques

34 service de réponse téléphonique 27 services de l'opérateur réseau 87 [services en ligne 87](#page-86-0) [signets, Internet 72](#page-71-0) SMS *Voir* [messages texte 40](#page-39-0) [son des touches 67](#page-66-0) sonneries 66-[67](#page-66-0) sonneries propres à l'appelant 67 synchronisation 75-[76](#page-75-2)

#### **T**

 $t\hat{a}ches 80-81$  $t\hat{a}ches 80-81$ [tailles d'images 59](#page-58-1) textes d'aide, dans le téléphone 10 thèmes 69 [touches 8](#page-7-0)

#### **V**

verrou du téléphone 85, [90](#page-89-3) [verrouillage du clavier 85](#page-84-3) verrous [carte SIM 84](#page-83-3) verrou du téléphone 90 [vibreur 67](#page-66-1) volume [modification 19](#page-18-4) réglage de la sonnerie 67 [vibreur 67](#page-66-1) [volume du haut-parleur 19](#page-18-4)

#### **W**

WAP *Voir* [Internet 70](#page-69-3)

#### **Z**

[zoom 59](#page-58-2)